# ENTWICKLUNG EINER 3D -B ILDREKON STRUKT ION S SOFTWARE FÜR DIE COMPUTERTOMOGRAPHIE UND KONZEPTION EINES ANSCHAUUNGSVERSUCHS

Masterarbeit "Master of Education" Lehramt an Gymnasien an der Georg-August-Universität Göttingen

vorgelegt am: 31.01.2013 von: Jens Dietert Identifikationsnummer: II.Physik-UniGö-MEd-2012/01

# **Inhaltsverzeichnis**

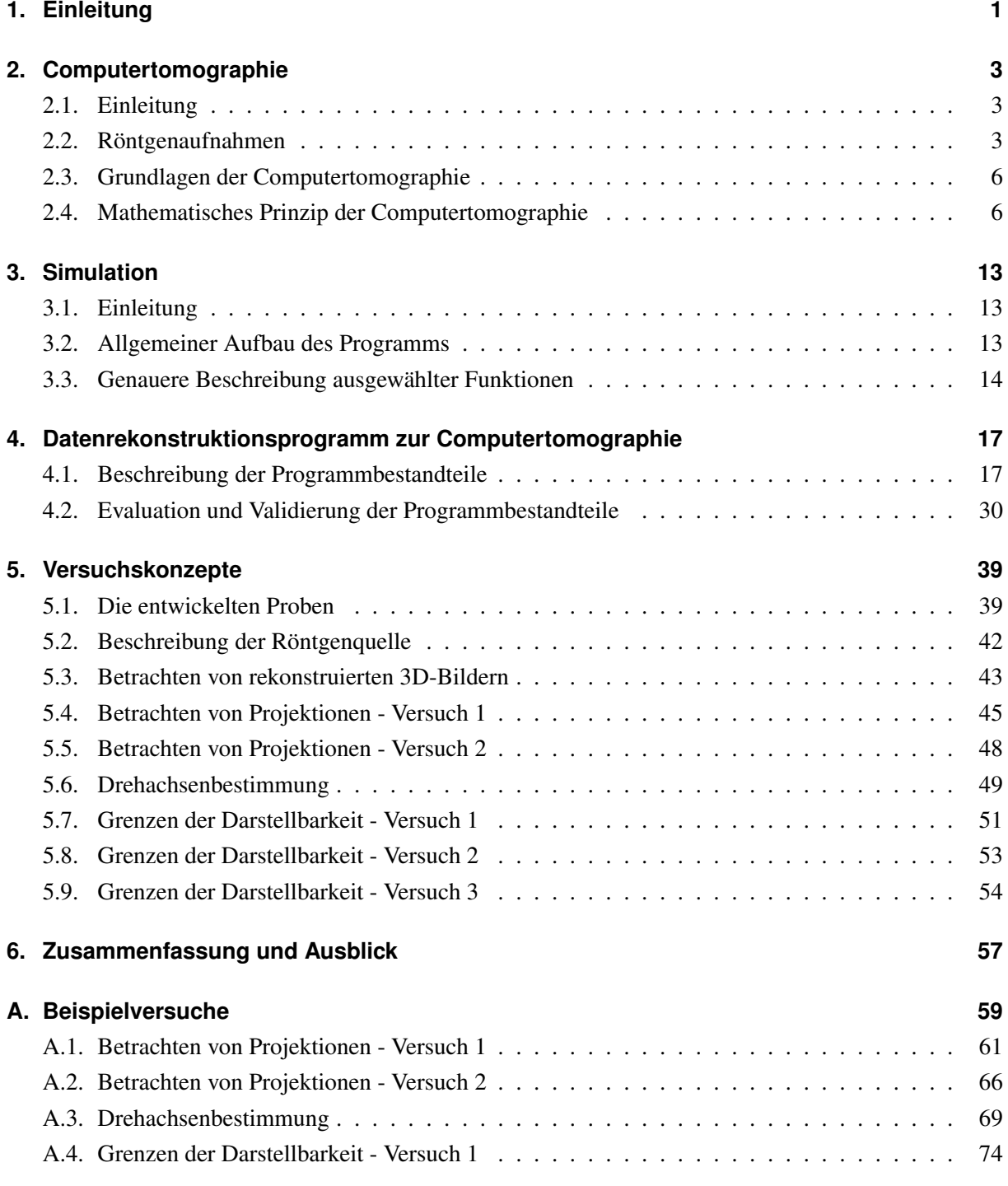

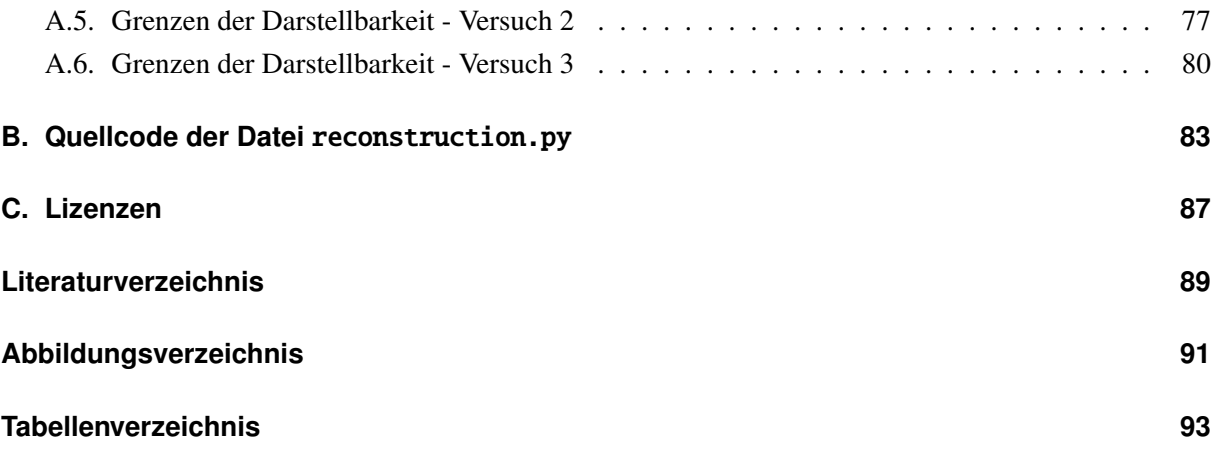

# <span id="page-4-0"></span>**1. Einleitung**

Das Ziel dieser Masterarbeit ist es, ein Computerprogramm zu entwickeln, das aus zweidimensionalen Röntgenaufnahmen ein räumliches Modell mit der Computertomographie rekonstruieren kann. Dabei wurde besonderes Augenmerk auf die Möglichkeit der Veränderung verschiedenster Rekonstruktionsparameter, die gute Kommentierung und den modularen Aufbau gelegt. Außerdem ist das Programm leicht veränder- und erweiterbar. Die Ergebnisse wurden didaktisch zu Beispielversuchen aufbereitet.

Nach dieser Einleitung beschreibt das Kapitel [2](#page-6-0) das Prinzip der Computertomographie. Es wird erklärt, wie Röntgenaufnahmen zustande kommen, um dann durch die mathematische Beschreibung die Rekonstruktion herzuleiten.

Anschließend wird in Kapitel [3](#page-16-0) eine Möglichkeit vorgestellt, Röntgenaufnahmen zu simulieren. Mit diesen simulierten und auch mit realen Röntgenaufnahmen wurde das in Kapitel [4](#page-20-0) vorgestellte Programm getestet und optimiert.

Für einen Einsatz in Schule und Universität wurden Beispielversuche erstellt. Die Motivation hinter und die didaktischen Überlegungen zu den Versuchen sind in Kapitel [5](#page-42-0) zu finden.

Die Ergebnisse dieser Masterarbeit werden in Kapitel [6](#page-60-0) zusammengefasst und diskutiert.

Im Anhang finden sich neben den Versuchsbeschreibungen unter [A](#page-62-0) auch der Quellcode der Hauptdatei in Anhang [B.](#page-86-0) In Anhang [C](#page-90-0) sind Informationen und Lizenzen der im Hauptprogramm benutzten Software aufgeführt.

# <span id="page-6-0"></span>**2. Computertomographie**

# <span id="page-6-1"></span>**2.1. Einleitung**

In diesem Kapitel werden zuerst die physikalischen und anschließend die mathematischen Grundlagen der Computertomographie erläutert. Dabei wird auf Röntgenaufnahmen eingegangen, die die Voraussetzung für die Computertomographie sind, welche im Anschluss erklärt wird. Wie die Bildrekonstruktion im Detail mathematisch abläuft, wird im Kapitel [2.4](#page-9-1) gezeigt.

# <span id="page-6-2"></span>**2.2. Röntgenaufnahmen**

Für die Aufnahme von Röntgenbildern benötigt man eine Röntgenquelle. In einer typischen Röntgenquelle, wie in Abbildung [2.1\(a\)](#page-7-0) nach [\[4,](#page-92-1) S. 254] skizziert, werden Elektronen *e*− aus einer Glühkathode der Heizspannung *UH* mittels der Hochspannung *U* beschleunigt und auf eine geeignete Anode geschossen. Dadurch wird elektromagnetische Strahlung frei. Diese Strahlung besteht aus Photonen der Energie  $E = h \cdot v$  mit dem Planckschen Wirkungsquantum *h* und der Frequenz *ν*.

Im Anodenmaterial entsteht die Strahlung durch zwei verschiedene Mechanismen: Einerseits wird Bremsstrahlung durch die eintreffenden Elektronen erzeugt (siehe Abbildung [2.1\(b\)](#page-7-1) oben). Die Elektronen strahlen durch Beschleunigung im Coulombfeld des Atomkerns mit der Ladung *Z* · *e*, wobei *Z* die Anzahl der Protonen im Kern und *e* die Elementarladung ist, Photonen mit der Energie *h* · ν ab.

Der andere Mechanismus ist für die charakteristische Röntgenstrahlung verantwortlich. In diesem Fall stoßen Elektronen mit der Energie *e* · *U* inelastisch mit anderen Elektronen zusammen (siehe Abbildung [2.1\(b\)](#page-7-1) unten). Daher besitzt das eintreffende Elektron nach dem Stoß die Energie *E* = *e* · *U* − ∆*E* und das andere, gestoßene Elektron die Energie *Ekin* = ∆*E* − *EB* mit der Bindungsenergie *EB*. Bei der Abregung von Elektronen von einem angeregten Zustand in den ursprünglichen Grundzustand entsteht durch die Differenz der Bindungsenergien der verschiedenen Bindungszustände die charakteristische Röntgenstrahlung mit einem diskreten Spektrum, da die möglichen Bindungsenergien  $E_B$  diskret sind.

Die Bremsstrahlung besitzt ein kontinuierliches Spektrum, die charakteristische Strahlung besteht wie beschrieben aus einzelnen Wellenlängen [\[4,](#page-92-1) S. 254]. Ihre Kombination wird als Röntgenstrahlung bezeichnet. Hierbei haben die Photonen die Energie von einigen keV bis MeV [\[4,](#page-92-1) S. 254]. Dies entspricht einem Wellenlängenbereich von einigen pm bis nm. Für unsere Zwecke können Welleneffekte vernachlässigt werden.

In Abbildung [2.2](#page-7-2) ist das Röntgenspektrum einer Molybdän-Röntgenröhre bei einer Beschleunigungsspannung von 35 kV aufgetragen, wie sie auch in den Versuchen verwendet werden kann. Die Grenzwellenlänge λ*<sup>G</sup>* berechnet sich durch die maximale Energie *Emax*, die die Röntgenstrahlung bei der Be-

<span id="page-7-0"></span>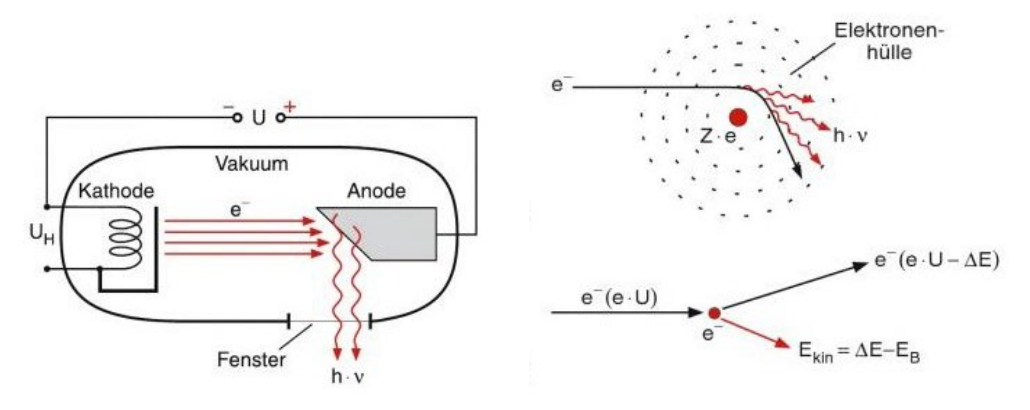

<span id="page-7-1"></span>

(a) Aufbau einer Röntgenröhre. (b) Entstehung von Röntgenstrahlung durch Bremsstrahung (oben) und durch einen inelastischen Stoß von Elektronen an Hüllenelektronen der Anodenatome (unten).

*Abbildung 2.1.:* Entstehung von Röntgenstrahlung [\[4,](#page-92-1) S. 254].

schleunigungsspannung *U* besitzen kann [\[9,](#page-92-2) S. 2], dabei gilt

$$
E_{max}=e\cdot U=\frac{h\cdot c}{\lambda_G},
$$

wobei *c* die Lichtgeschwindigkeit ist.

<span id="page-7-2"></span>In der Abbildung [2.2](#page-7-2) ist neben dem kontinuierlichen Bremsspektrum auch die charakteristische Strahlung zu sehen. In diesem Wellenlängenbereich sind die Spektrallinien *K*<sub>β</sub> und *K*<sub>α</sub> für Molybdän zu finden, dabei gibt *K*<sub>β</sub> den Übergang eines Elektrons aus dem M- in den K-Zustand an. Bei der Spektrallinie *K*<sub>α</sub> findet der Übergang eines Elektrons aus dem L- zurück in den K-Zustand statt [\[9,](#page-92-2) S. 2].

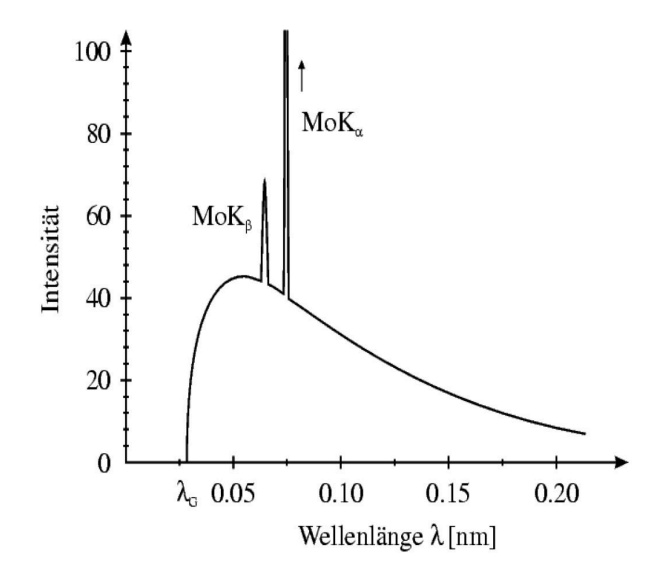

*Abbildung 2.2.:* Röntgenspektrum einer Molybdänanode (*U* = 35 kV) [\[9,](#page-92-2) S. 2].

In Tabelle [2.1](#page-8-0) sind die Energien *E* und Wellenlängen  $\lambda$  der Spektrallinien  $K_{\alpha_1}$  und  $K_{\beta}$  für die Anodenmaterialien aufgeführt, die für das in Kapitel [5.2](#page-45-0) beschriebene Röntgengerät erhältlich sind. Mit diesen Anodenmaterialien ist also eine spätere Versuchsdurchführung denkbar. Der Übersichtlichkeit halber wurde die *K*<sub>α1</sub>-Linie als größter Anteil der *K<sub>α</sub>*-Spektrallinie angenommen, wobei alle *K*<sub>αi</sub>-Linien sehr dicht beieinander liegen.

<span id="page-8-0"></span>

| Material | Kernladungszahl | $E(K_{\alpha_1})$ [eV] | $E(K_{\beta})$ [eV] | $\lambda(K_{\alpha_1})$ [pm] | $\lambda(K_{\beta})$ [pm] |
|----------|-----------------|------------------------|---------------------|------------------------------|---------------------------|
| Eisen    | $Z = 26$        | 6404                   | 7058                | 194.00                       | 175.66                    |
| Kupfer   | $Z = 29$        | 8048                   | 8905                | 154.05                       | 139.23                    |
| Molybdän | $Z = 42$        | 17479                  | 19599               | 70.93                        | 63.26                     |
| Wolfram  | $Z = 74$        | 8397                   | 9673                | 147.65                       | 128.18                    |

*Tabelle 2.1.:* Ausgewählte Spektrallinien einiger Anodenmaterialien [\[11,](#page-92-3) [12\]](#page-92-4).

Hinter dem Objekt im Strahlengang befindet sich ein Detektor, beispielsweise eine Fotoplatte oder eine Kamera. Letztere nimmt die Intensität der eintreffenden Röntgenstrahlung pro Pixel digital auf.

Die Intensität der eintreffenden Röntgenstrahlung [\[3\]](#page-92-5) kann bei einem Röntgenstrahl mit der Anfangsintensität  $I_0$ , welcher durch Material mit dem ortsabhängigen Absorptionskoeffizienten  $\mu(x, y)$  [\[19\]](#page-93-0) verläuft, durch ein Linienintegral entlang der Strahlrichtung berechnet werden

<span id="page-8-2"></span>
$$
I = I_0 \exp\left(-\int_{\text{Line}} \mu(x, y) d\vec{r}\right).
$$
 (2.1)

<span id="page-8-1"></span>Der Absorptionskoeffizient ist außerdem abhängig von der Energie der eintreffenden Röntgenstrah-lung. In Tabelle [2.2](#page-8-1) ist der Absorptionskoeffizient  $\mu$  berechnet aus dem Produkt des Massenschwächungskoeffizient [\[7\]](#page-92-6) und der Dichte für später in den Proben benutze Materialien und für Knochen und Luft als Vergleich bei einer Röntgenenergie von 20 kV angegeben. Die Energie entspricht etwa der Energie der *K*α-Linie von Molybdän. Für das Probenmaterial Holz ist in dieser Tabelle als Näherung der Absorptionskoeffizient für Kohlenstoff angegeben.

| Material                       | $\mu$ [1/cm] |
|--------------------------------|--------------|
| Aluminium                      | 6107.8       |
| Eisen                          | 12803.0      |
| Kohlenstoff                    | 514.4        |
| Knochen                        | 1126.8       |
| Luft (trocken, auf Meereshöhe) | 0.64         |

*Tabelle 2.2.:* Absorptionskoeffizient bei *E* = 20 kV [\[7\]](#page-92-6).

## <span id="page-9-0"></span>**2.3. Grundlagen der Computertomographie**

Die Computertomographie ist ein bildgebendes Verfahren, bei dem mit Hilfe von Röntgenaufnahmen ein dreidimensionales Modell aus zweidimensionalen Aufnahmen rekonstruiert wird. Dabei ist es durch die Röntgenaufnahmen auch möglich, Strukturen innerhalb eines Objekts sichtbar zu machen [\[6,](#page-92-7) S. 348].

Die Grundlage für die Computertomographie lieferte die bereits im Jahr 1917 vom österreichischen Mathematiker Johann Radon veröffentlichte Arbeit "Über die Bestimmung von Funktionen durch ihre Integralwerte längs gewisser Mannigfaltigkeiten" [\[5\]](#page-92-8). Aber erst durch die Entwicklung moderner Computer ist es möglich, diese Theorie in der Praxis für die Computertomographie zu verwenden.

Zunächst werden Röntgenaufnahmen von einem Objekt benötigt. Die verwendeten Röntgenaufnahmen müssen aus verschiedenen Winkeln aufgenommen werden, um Informationen für die räumliche Rekonstruktion zu erhalten. Dies entspricht einer Radontransformation des Objekts. Die Radontransformierte wird dann mit Hilfe der gefilterten Rücktransformation verarbeitet (siehe Kapitel [2.4\)](#page-9-1) und es entsteht eine ebenenweise rekonstruierte 3D-Darstellung des Objekts, wobei die rekonstruierten Ebenen senkrecht zur Drehachse stehen.

Obwohl dieses Verfahren mittlerweile weit verbreitet ist, gibt es auch Kritik beim Einsatz für die Medizin [\[6,](#page-92-7) S. 349]. Da für die Modellierung eine größere Anzahl an Röntgenaufnahmen ein besseres Ergebnis liefert, kann es eine hohe Strahlenbelastung für den Patienten geben. Andererseits bietet die Computertomographie ein leistungsfähiges diagnostisches Verfahren.

## <span id="page-9-1"></span>**2.4. Mathematisches Prinzip der Computertomographie**

<span id="page-9-2"></span>Zur Vereinfachung der Beschreibungen wird das Verfahren für eindimensionale Projektionsbilder eines zweidimensionalen Körpers gezeigt [\[10\]](#page-92-9). Die Rekonstruktion läuft später ebenenweise und unabhängig voneinenander ab (siehe Abbildung [2.3\)](#page-9-2), daher ist eine Erweiterung der mathematischen Beschreibung auf dreidimensionale Rekonstruktionen trivial.

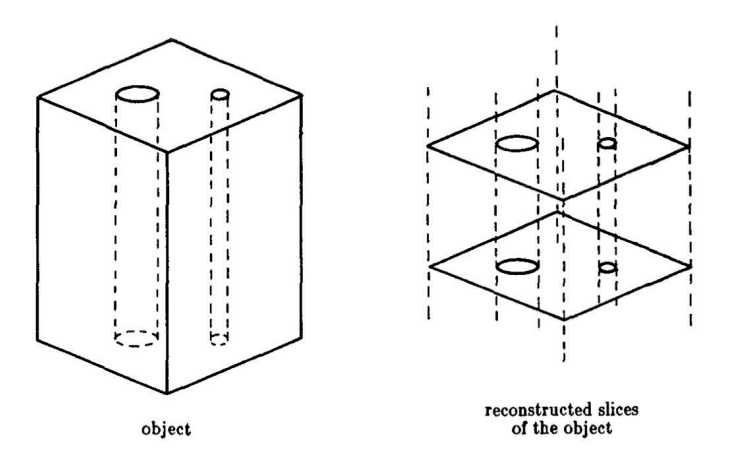

*Abbildung 2.3.:* Prinzip der ebenenweisen Rekonstruktion [\[10,](#page-92-9) S. 100].

<span id="page-10-0"></span>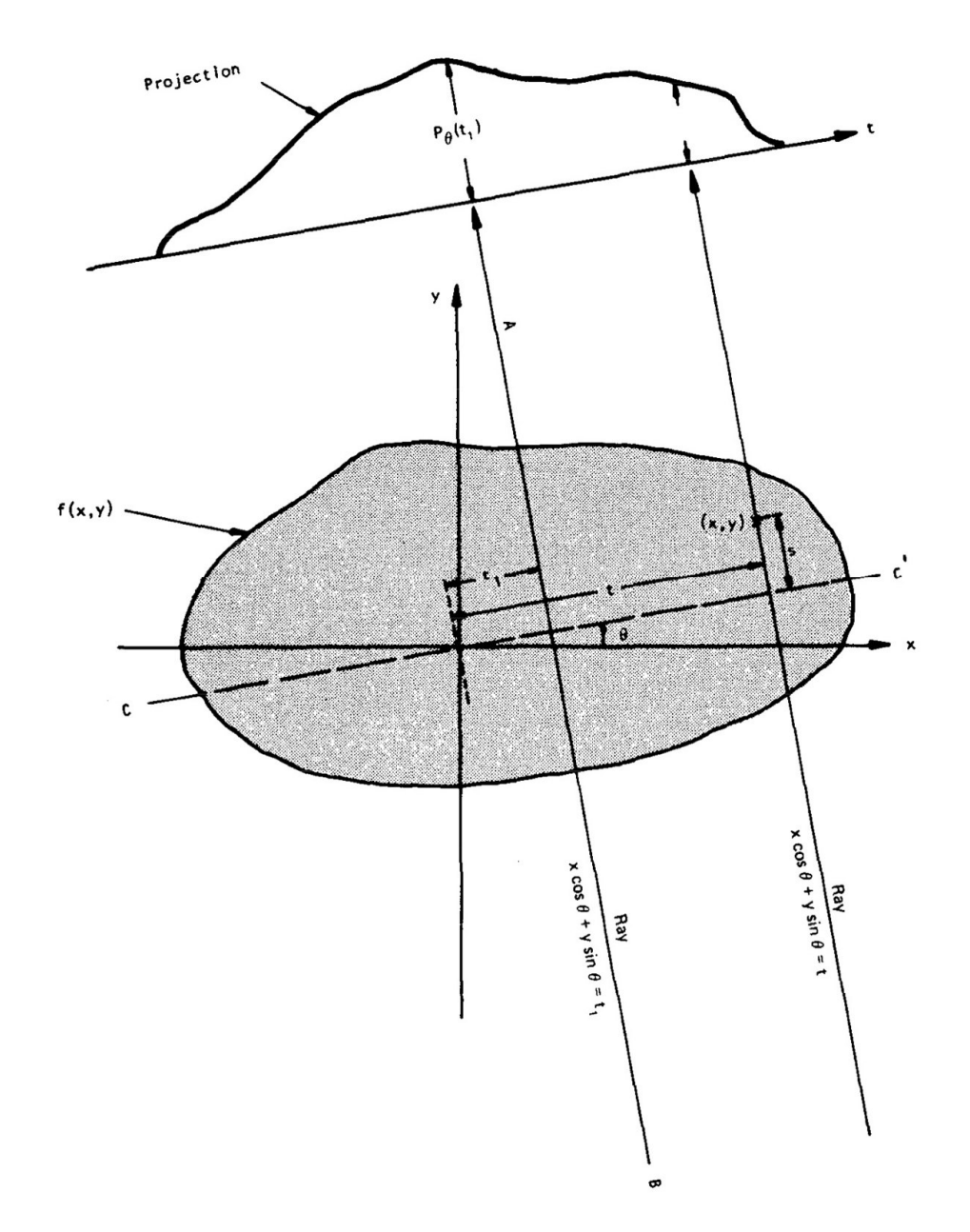

*Abbildung 2.4.:* Projektion  $P_{\theta}(t)$  eines Körpers  $f(x, y)$  für einen Winkel  $\theta$  [\[10,](#page-92-9) S. 50].

Für die Berechnung, wie sich Röntgenstrahlen verhalten, die durch Objekte hindurchlaufen, werden wie in Gleichung [2.1](#page-8-2) Linienintegrale benötigt.

Wir berechnen ein Projektionsbild mit den in Abbildung [2.4](#page-10-0) gezeigten Bezeichnungen. Das Objekt selbst wird mit Hilfe der zweidimensionalen Funktion *f*(*x*, *y*) beschrieben. Bei realen Röntgenaufnahmen ist dies die Absorptionsfähigkeit der Röntgenstrahlen. Aus diesem Projektionsbild soll mit Hilfe des Fourier Slice Theorem die Objektfunktion *f*(*x*, *y*) berechnet werden; dies entspricht der Bildrekonstruktion.

Die Pfade der Linienintegrale können unter Hinzunahme der Parameter (θ, *t*) eindeutig beschrieben

werden, wobei θ den Winkel und *t* die räumliche Verschiebung bei einem bestimmten Winkel darstellt (siehe Abbildung [2.4\)](#page-10-0).

Die Punkte (*x*, *y*) der Linie *AB* ergeben sich nach Abbildung [2.4](#page-10-0) mit dem Parameter *t*

$$
x\cos\theta + y\sin\theta = t.
$$

Dies wird benutzt, um ein Linienintegral  $P_{\theta}(t)$  über den Laufparameter *t* zu parametrisieren

<span id="page-11-1"></span>
$$
P_{\theta}(t) = \int_{(\theta,t)\text{Line}} f(x,y) \, ds = \int_{-\infty}^{\infty} f(t\cos\theta, t\sin\theta) \, dt. \tag{2.2}
$$

Mit Hilfe der Deltafunktion kann dies umgeschrieben werden zu

<span id="page-11-0"></span>
$$
P_{\theta}(t) = \int_{-\infty}^{\infty} \int_{-\infty}^{\infty} f(x, y) \, \delta(x \cos \theta + y \sin \theta - t) \, dx \, dy. \tag{2.3}
$$

Die Gleichung [2.3](#page-11-0) wird auch Radontransformation der Funktion *f*(*x*, *y*) genannt (siehe auch Gleichung [2.13\)](#page-13-0). Diese ergibt für jeden Winkel θ eine Projektion der Funktion *f*(*x*, *y*) unter der Annahme von parallel einfallenden Strahlen.

Zur Herleitung des Fourier Slice Theorem, welches besagt, dass die eindimensionale Fouriertransformation einer parallelen Projektion identisch ist zu einer Scheibe der zweidimensionalen Fouriertransformation des Objekts [\[10,](#page-92-9) S. 56], ist die zweidimensionale Fouriertransformation der Objektfunktion  $f(x, y)$  als

<span id="page-11-2"></span>
$$
F(p,q) = \int_{-\infty}^{\infty} \int_{-\infty}^{\infty} f(x,y) e^{-2\pi i(px+qy)} dx dy
$$
 (2.4)

zu definieren, wobei *i* die imaginäre Einheit bezeichnet. Ebenso lässt sich die Fouriertransformierte der Projektion (siehe Gleichung [2.2\)](#page-11-1) unter einem bestimmten Winkel  $\theta$  aufstellen

<span id="page-11-4"></span>
$$
S_{\theta}(\nu) = \int_{-\infty}^{\infty} P_{\theta}(t) e^{-2\pi i \nu t} dt.
$$
 (2.5)

Als Spezialfall für das Fourier Slice Theorem wählen wir  $\theta = 0$ . Für  $q = 0$  vereinfacht sich die Fouriertransformierte aus Gleichung [2.4](#page-11-2) zu

$$
F(p,0) = \int_{-\infty}^{\infty} \int_{-\infty}^{\infty} f(x,y) e^{-2\pi i p x} dx dy.
$$

Da der hintere Term unabhängig von *y* ist, lässt sich das Integral aufspalten zu

<span id="page-11-3"></span>
$$
F(p,0) = \int_{-\infty}^{\infty} \left[ \int_{-\infty}^{\infty} f(x,y) \, dy \right] e^{-2\pi i p x} \, \mathrm{d}x. \tag{2.6}
$$

Der Teil in Klammern entspricht der Projektion entlang einer Linie mit konstantem *x* wie in Gleichung [2.2](#page-11-1) bzw. [2.3.](#page-11-0) Für diese gilt bei konstantem *x*

$$
P_{\theta=0}(x) = \int_{-\infty}^{\infty} f(x, y) \, \mathrm{d}y.
$$

Eingesetzt in Gleichung [2.6](#page-11-3) ergibt sich

$$
F(p,0) = \int_{-\infty}^{\infty} P_{\theta=0}(x) e^{-2\pi i p x} dx.
$$

Der linke Teil dieser Gleichung beschreibt nun die zweidimensionale Fouriertransformierte der Objektfunktion (siehe Gleichung [2.4\)](#page-11-2), und die rechte Seite beschreibt die eindimensionale Fouriertransformierte der Projektion *P*<sub>θ=0</sub>; dies ist die Vereinfachung des Fourier Slice Theorem. Es gilt (siehe Gleichung [2.5\)](#page-11-4) für  $\theta = 0$ 

$$
F(p,0) = S_{\theta=0}(p).
$$

Den allgemeinen Fall des Fourier Slice Theorem entlang des Winkels θ führen wir durch die Koordinatentransformation auf den Fall  $\theta = 0$  zurück. Die Transformation ist

<span id="page-12-0"></span>
$$
\begin{bmatrix} t \\ s \end{bmatrix} = \begin{bmatrix} \cos \theta & \sin \theta \\ -\sin \theta & \cos \theta \end{bmatrix} \begin{bmatrix} x \\ y \end{bmatrix}.
$$
 (2.7)

In diesem neuen Koordinatensystem wird Gleichung [2.2](#page-11-1) zu

$$
P_{\theta}(t) = \int_{-\infty}^{\infty} f(t, s) \, \mathrm{d} s
$$

und die Fouriertransformierte dieser Projektion lautet

$$
S_{\theta}(v) = \int_{-\infty}^{\infty} P_{\theta}(t) e^{-2\pi i vt} dt
$$
  
= 
$$
\int_{-\infty}^{\infty} \left[ \int_{-\infty}^{\infty} f(t, s) ds \right] e^{-2\pi i vt} dt.
$$

Mit Hilfe der Koordinaten aus Gleichung [2.7](#page-12-0) folgt

$$
S_{\theta}(v) = \int_{-\infty}^{\infty} \int_{-\infty}^{\infty} f(x, y) e^{-2\pi i v(x \cos \theta + y \sin \theta)} dx dy.
$$

Es gilt also das Fourier Slice Theorem (siehe Gleichung [2.4\)](#page-11-2)

<span id="page-12-2"></span>
$$
S_{\theta}(\nu) = F(\nu, \theta) = F(\nu \cos \theta, \nu \sin \theta). \tag{2.8}
$$

Durch Messungen kann  $S_{\theta}(v)$  und dadurch  $F(v, \theta)$  bestimmt werden, daher ist  $F(v, \theta)$  prinzipiell bekannt. Durch die inverse Fouriertransformation lässt sich nun die Objektfunktion *f*(*x*, *y*) wie folgt berechnen

<span id="page-12-1"></span>
$$
f(x, y) = \int_{-\infty}^{\infty} \int_{-\infty}^{\infty} F(p, q) e^{2\pi i (ux + vy)} dp dq.
$$
 (2.9)

Wenn man in der Gleichung [2.9](#page-12-1) das rechtwinklige Koordinatensystem (*u*, *v*) im Frequenzraum gegen ein polares Koordinatensystem  $(v, \theta)$  ersetzt, gilt

$$
p = v \cos \theta, \quad q = v \sin \theta
$$
  
\n
$$
\Rightarrow dp \, dq = v \, dv \, d\theta
$$

Setzt man dieses in Gleichung [2.9](#page-12-1) ein, folgt

$$
f(x, y) = \int_0^{2\pi} \int_0^{\infty} F(w, \theta) e^{2\pi i v(x \cos \theta + y \sin \theta)} v \, dv \, d\theta.
$$

Das erste Integral kann in zwei Integrale aufgeteilt werden, einmal für  $\theta$  von 0 bis  $\pi$  und dann von  $\pi$  bis 2π. Aus der Definition der Polarkoordinaten folgt

$$
F(\nu, \theta + \pi) = F(-\nu, \theta). \tag{2.10}
$$

Daher folgt mit  $t = x \cos \theta + y \sin \theta$ 

$$
f(x, y) = \int_0^{\pi} \left[ \int_{-\infty}^{\infty} F(v, \theta) |v| e^{2\pi i v t} dv \right] d\theta.
$$

Mit Hilfe der Gleichung [2.8](#page-12-2) ergibt sich unter dem Winkel  $\theta$ 

<span id="page-13-2"></span>
$$
f(x, y) = \int_0^{\pi} \left[ \int_{-\infty}^{\infty} S_{\theta}(v) |v| e^{2\pi i v t} dv \right] d\theta
$$
  
= 
$$
\int_0^{\pi} Q_{\theta}(x \cos \theta + y \sin \theta) d\theta
$$
 (2.11)

mit

<span id="page-13-1"></span>
$$
Q_{\theta}(t) = \int_{-\infty}^{\infty} S_{\theta}(v) |v| e^{2\pi i v t} dv.
$$
 (2.12)

Die gefilterte fouriertransformierte Projektion ist nun  $Q_{\theta}(t)$ , sie kann daher aus den Röntgenaufnahmen berechnet werden. Die Informationen über das Objekt *f*(*x*, *y*) entsteht nun durch die Überlagerung der Informationen entlang der Linien *t*, und zwar von  $\theta = 0$  bis  $\theta = \pi$  aufgrund der Eigenschaften von Projektionen (siehe als Beispiel Abbildung [A.1\(b\)\)](#page-67-0).

Es ist in der Praxis nicht möglich, Aufnahmen zu jedem möglichen  $\theta$  zu erstellen, daher werden die Integrale durch ein numerisches Verfahren angenähert.

Zusammengefasst wird die zeilenweise Bildrekonstruktion also wie folgt durchgeführt: Aus den Projektionsaufnahmen ergibt sich für jeden Winkel  $\theta$  die Funktion  $P_{\theta}(t)$ . Mit dieser Funktion kann die gefilterte Rücktransformation aus Gleichung [2.12](#page-13-1) berechnet und, falls notwendig, gefiltert werden. Durch die Überlagerung in Gleichung [2.11](#page-13-2) werden Rückschlüsse auf die Objektfunktion *f*(*x*, *y*) und damit Rückschlüsse auf das Objekt gezogen.

Neben dieser Methode gibt es noch weitere Bildrekonstruktionsmethoden, unter anderem die inverse Radontransformation. Dafür wird zunächst die Radontransformation  $r(u, \phi) = \Re{b(x)}$  eines Signals  $b(\mathbf{x}) = b(x_1, x_2)$  über dem Ort  $\mathbf{x} = (x_1, x_2)^T$  definiert [\[1\]](#page-92-10) durch

<span id="page-13-0"></span>
$$
r(u,\phi) = \Re\{b(\mathbf{x})\} := \int_{-\infty}^{\infty} \int_{-\infty}^{\infty} b(\mathbf{x}) \,\delta\left(\mathbf{x}^{\mathrm{T}}\mathbf{e}_{\phi} - u\right) \,\mathrm{d}\mathbf{x},\tag{2.13}
$$

mit

$$
\phi \in [0^\circ, 180^\circ), \quad u \in \mathbb{R}, \quad \mathbf{e}_{\phi} = \begin{pmatrix} \cos \phi \\ \sin \phi \end{pmatrix}
$$

und der als Transformationskern fungierenden δ-Gerade.

Anschaulich bedeutet dies die Integration eines Signals entlang einer Geraden, also eine Projektion für eine bestimmte Drehung um  $\phi$ .

Die zur Radontransformation zugehörige inverse Radontransformation lautet [\[1\]](#page-92-10)

$$
b(\mathbf{x}) = \Re^{-1}\{r(u,\phi)\}\
$$
  
=  $\frac{1}{2\pi^2}\int_0^{\pi}\int_{-\infty}^{\infty}\frac{1}{(\mathbf{x}^{\mathrm{T}}\mathbf{e}_{\phi}-u)}\frac{\partial r(u,\phi)}{\partial u}\,du\,d\phi.$ 

Die Methode der gefilterten Rückprojektion hat gegenüber der inversen Radontransformation den Vorteil, dass für die Berechnung die schnelle Fouriertransformation und später die schnelle inverse Fouriertransformation benutzt werden kann, welche gut optimiert ist. Des Weiteren können im Frequenzraum verschiedene Filter zum Beispiel zur Unterdrückung von Rauschen angewendet werden.

Insgesamt läuft die gefilterte Rücktransformation deutlich schneller ab als die inverse Radontransformation, bei einer Bildgröße von 512 mal 512 Pixel ist der Aufwand der inversen Radontransformation etwa 18 mal so groß wie für die gefilterte Rückprojektion [\[1,](#page-92-10) S. 476]. Der erhebliche Geschwindigkeitsvorteil ist der Grund dafür, dass in der Anwendung hauptsächlich die gefilterte Rückprojektion und nicht die inverse Radontransformation verwendet wird.

# <span id="page-16-0"></span>**3. Simulation**

# <span id="page-16-1"></span>**3.1. Einleitung**

Für diese Masterarbeit wurde auf das Simulationsprogramm von Stefano de Nicola [\[3\]](#page-92-5) zurückgegriffen und dieses weiterentwickelt. Mit Hilfe des Programms ist es möglich, Röntgenaufnahmen verschiedener geometrischer Figuren zu simulieren, um diese später mit dem in Kapitel [4](#page-20-0) vorgestellten Programm zu rekonstruieren. Hier entsteht der Vorteil, dass weder Rauschen noch unerwünschte Kameraeffekte die Bilder beeinflussen, sodass ein möglichst klares Bild rekonstruiert werden kann. Außerdem lässt sich das spätere Rekonstruktionprogramm mit diesen simulierten Bildern validieren.

# <span id="page-16-2"></span>**3.2. Allgemeiner Aufbau des Programms**

Das in C++ geschriebene und teilweise ROOT-Bibliotheken benutzende Programm [\[3\]](#page-92-5) läuft prinzipiell so ab, dass zunächst eine Probe und ein Detektor erzeugt werden. Diese werden im Raum nach den Vorgaben des Benutzers angeordnet <sup>1</sup>. Es können parallelen Strahlen oder Strahlen einer punktförmigen Quelle simuliert werden [2.](#page-16-4) Für jeden einzelnen Strahl wird berechnet, wie groß seine Intensität am Detektor ist. Diese Intensität in Abhängigkeit von der räumlichen Position des Strahls wird gespeichert. Zusätzlich wird ein Überblick über den Aufbau gespeichert, in dem die unterschiedlichen Transmissionskoeffizienten der Probe grafisch dargestellt werden.

Für das Prinzip der Computertomographie ist es notwendig, Aufnahmen aus verschiedenen Richtungen von dem Objekt herzustellen. Daher wird das Objekt um den vorher eingestellten Drehpunkt gedreht und für jede Drehposition ein neues Bild simuliert.

Die Simulation erzeugt ein eindimensionales Projektionsbild aus der zweidimensionalen Anordnung. Da die Rekonstruktion später zeilenweise abläuft, ist dies für unsere Zwecke ausreichend.

Zum Ausführen des Programms wird die Datei xraysimulator.exe, die durch das Hauptprogramm main durch Ausführen von "make" in der Kommandozeile kompiliert wird, gestartet.

<span id="page-16-3"></span><sup>&</sup>lt;sup>1</sup>Der Raum besitzt kartesische Koordinaten. Der Detektor befindet sich normalerweise parallel zur x-Achse bei  $y = 100$  am oberen Rand des Experimentierraums.

<span id="page-16-4"></span><sup>2</sup>Bei Wahl der parallelen Strahlen verlaufen diese parallel zur y-Achse.

## <span id="page-17-0"></span>**3.3. Genauere Beschreibung ausgewählter Funktionen**

In dieser Arbeit sollen nur die hier benötigten Funktionen des Programms beschrieben werden. Für weitergehende Informationen wird auf den Bericht von Stefano de Nicola verwiesen [\[3\]](#page-92-5).

#### **3.3.1. Hauptprogramm**

Im Programm xraysimulator.cpp werden alle relevanten Parameter für die Simulation eingestellt. Das Originalprogramm wurde dahingehend verändert, dass der Benutzer die Anzahl der zu berechnenden Projektionen pro  $2\pi$  und nicht pro  $\pi$  einstellen muss. Der Grund dafür ist die Drehachsenbestimmung (siehe Kapitel [4.2.2\)](#page-35-0), welche ein gegenüberliegendes Projektionsbild erwartet. Es wird der Winkel 2π nicht aufgenommen, sondern bei beispielsweise *n* = 4 werden Aufnahmen für 0, π/2, π und 3π/2 berechnet. Dies entspricht auch der Konvention im Röntgengerät [3.](#page-17-1)

Daneben werden die Maße der Maschine eingestellt, wobei kartesische Koordinaten verwendet werden. Aus verschiedenen Proben kann eine ausgewählt und teilweise der Transmissionskoeffizient verändert werden.

Anschließend iteriert das Programm über die gewünschte Anzahl an Aufnahmen pro  $2\pi$ . Die Intensität an jedem Pixel des Detektors wird für die bestimmte Anordnung bei der Drehung berechnet und gespeichert.

Anschließend kann gewählt werden, ob Rohdaten oder normierte Daten ausgegeben werden sollen. Dies wird dann sowohl als Histogramm, als auch als Root- und Textdatei gespeichert. Zur späteren Rekonstruktion werden die Textdateien verwendet.

### <span id="page-17-2"></span>**3.3.2. Proben**

Im Unterprogramm sample.h werden verschiedene Proben zur Verfügung gestellt. Neben einzelnen geometrischen Objekten mit einem festen Transmissionskoeffizienten ist es auch möglich, eine Probe aus zum Beispiel zwei Rechtecken und einem Kreis mit unterschiedlichen Transmissionskoeffizienten zu definieren. Ein Überblick über eine mögliche Anordnung ist in Abbildung [3.1\(a\)](#page-18-0) zu sehen. In diesem Fall befindet sich der Mittelpunkt des ersten Rechtecks bei (40, 60) mit der Ausdehnung (8, 15) und dem Transmissionskoeffizienten 0.6. Der Mittelpunkt des zweiten Rechtecks ist (60, 50), die Ausdehnung ist (5, 4) und der Transmissionskoeffizient lautet 0.3. Außerdem befindet sich in der Probe ein Kreis mit Mittelpunkt (50, 50), Radius 4 und Transmissionskoeffizient 0.7.

Die Skala am rechten Bildrand in Abbildung [3.1\(a\)](#page-18-0) beschreibt den Transmissionskoeffizienten, am oberen Ende der Skala ist der Transmissionskoeffizient 1, am unteren Ende ist er 0.

Für die Berechnung der Intensität am Detektor wird geprüft, ob der Strahl durch die Probe durchläuft. Ist dieses der Fall, findet eine Schwächung pixelweise nach Gleichung [2.1](#page-8-2) statt, ansonsten bleibt die Intensität gleich.

Die Strahlen verlaufen parallel zur y-Achse von *y* = 0 bis *y* = 100, wo sich der Detektor mit 1000 Pixeln  $(x = 0$  bis  $x = 100$ ) befindet.

<span id="page-17-1"></span><sup>&</sup>lt;sup>3</sup>Es wurde das Röntgengerät "PHYWE Röntgengerät XR 4.0 expert unit"(siehe Kapitel [5.2\)](#page-45-0) verwendet.

<span id="page-18-0"></span>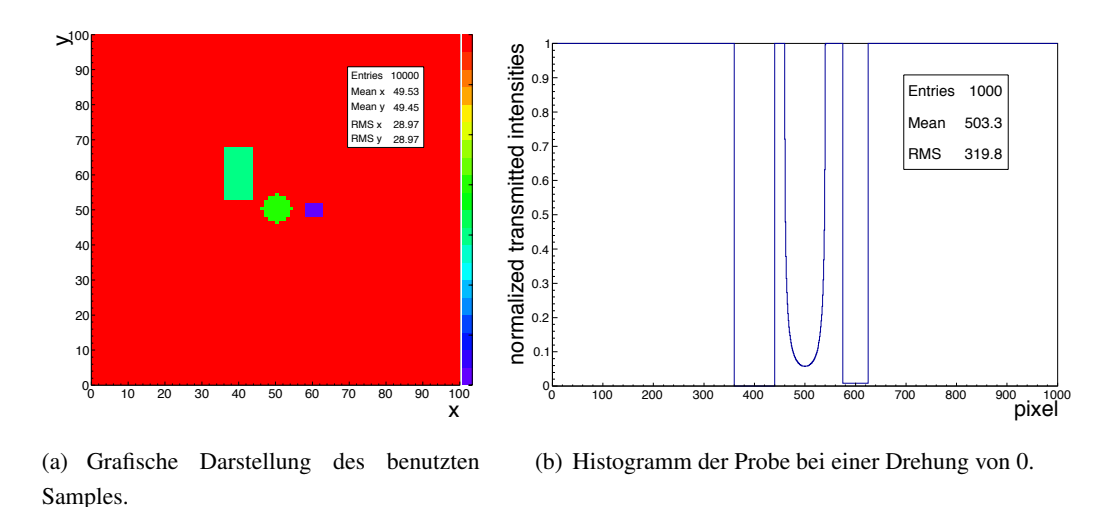

<span id="page-18-1"></span>*Abbildung 3.1.:* Beispielanordnung von drei Probeobjekten mit unterschiedlichen Transmissionskoeffizienten.

In Abbildung [3.1\(b\)](#page-18-1) ist das simulierte Histogramm von der in Abbildung [3.1\(a\)](#page-18-0) vorgestellten Probe dargestellt. Die unterschiedliche Intensität erklärt sich aus den unterschiedlichen Transmissionskoeffizienten und aus der unterschiedlichen Dicke des Materials, durch das der jeweilige Strahl läuft. Hier ist auch ein Unterschied zwischen dem linken und dem rechten Rechteck zu erkennen.

# <span id="page-20-0"></span>**4. Datenrekonstruktionsprogramm zur Computertomographie**

In diesem Kapitel wird das in Python geschriebene Rekonstruktionsprogramm vorgestellt, wobei darauf geachtet wurde, dass nur frei verfügbare Software verwendet wurde. Es liest die vorher aufgenommenen zweidimensionalen oder simulierten eindimensionalen Röntgenaufnahmen ein und führt mit diesen unter anderem die Drehachsenbestimmung und -korrektur, sowie die eigentliche ebenenweise Bildrekonstruktion durch.

Zum Starten des Programms müssen zunächst die Projektionsaufnahmen in den Ordner "data" kopiert werden, das Programm wird durch Ausführen der Datei reconstruction.py in der Kommandozeile gestartet.

Hinweise und Lizenzinformationen zu den Plugins, die zusätzlich zu Python installiert werden müssen, finden sich in Anhang [C.](#page-90-0)

# <span id="page-20-1"></span>**4.1. Beschreibung der Programmbestandteile**

Im Folgenden werden die einzelnen Programmbausteine in der Reihenfolge genauer vorgestellt, in der sie auch im Programm benutzt werden. Die einzelnen Schritte sind als Funktionen definiert.

Die eingelesenen Bildinformationen mit der Helligkeitsverteilung sind als Array eingelesen, was einer Matrix entspricht. Eine Zeile aus dem Projektionsbild wird eingelesen und als Spalte in dem Array abgelegt. Dies wird für die zur Verfügung stehenden Aufnahmen wiederholt. Für die Rekonstruktion einzelner Ebenen ist zu beachten, dass die Indizierung bei Null beginnt. Die Drehachsenbestimmung und die Rekonstruktion laufen ebenenweise ab, wobei am oberen Bildrand der Aufnahme begonnen wird.

Das Programm erwartet, dass die Bilder über einen Winkel von  $2\pi$  aufgenommen wurden, da für die Drehachsenbestimmung Projektionsaufnahmen von gegenüberliegenden Winkeln benötigt werden.

## **4.1.1. Hauptprogramm (**reconstruction.py**)**

In der Hauptdatei reconstruction.py werden die einzelnen Funktionen aufgerufen, darunter die Bestimmung verschiedener Parameter wie der Anzahl der zur Verfügung stehenden Röntgenaufnahmen (siehe Kapitel [4.1.3\)](#page-26-0), aber auch größere Funktionen wie die Drehachsenbestimmung. Der Quellcode dieses Programms ist in Anhang [B](#page-86-0) zu finden.

Nach dem Einbinden der einzelnen Unterprogramme (siehe Zeilen [3](#page-86-1) bis [14\)](#page-86-2) werden als Erstes in Zeile [18](#page-86-3) die vom Benutzer veränderbaren Parameter für die Drehachsenbestimmung und die Kalibration

geladen, Näheres dazu findet sich in Kapitel [4.1.2.](#page-22-0) Anschließend wird mit dem Programm anzahl.py in Zeile [21](#page-86-4) herausgefunden, wie viele Projektionsaufnahmen zur Verfügung stehen (*m*) und wie viele Zeilen eine einzelne Projektionsaufnahme besitzt (*n*).

Wenn eine Rekonstruktion mit nicht allen zur Verfügung stehenden Projektionsaufnahmen eingestellt ist, so werden die Röntgenaufnahmen, die tatsächlich benutzt werden sollen, mit Hilfe von kopieren.py (siehe Zeile [23\)](#page-86-5) in den Ausgabeordner kopiert (siehe Kapitel [4.1.4\)](#page-26-1). Dies gewährleistet, dass für die späteren Versuche die relevanten Projektionsaufnahmen direkt zur Verfügung stehen und nicht einzeln gesucht werden müssen. Ebenso wird sichergestellt, dass den Lernenden in den einzelnen Versuchsschritten nicht schon zu viele ablenkende Informationen verfügbar sind.

Ist eine Flatfield-Korrektur (siehe Kapitel [4.1.5\)](#page-26-2) gewünscht, wird diese an dieser Stelle durchgeführt (siehe Zeile [26\)](#page-86-6). Sie erfolgt am Anfang des Programmdurchlaufs, damit sowohl für die Drehachsenbestimmung als auch für die Rekonstruktion möglichst rauscharme Projektionsaufnahmen mit einem gleichmäßigen Ansprechverhalten der einzelnen Pixel benutzt werden. Die Kamera wird von MeasureCT als Voraussetzung für die Aufnahme von Röntgenaufnahmen automatisch kalibriert, daher ist die Funktion im Programm standardmäßig deaktiviert.

Nach dieser optionalen Korrektur wird der Dynamikbereich der Helligkeitswerte der einzelnen Ebenen, die sich im einstellbaren äquidistanten Abstand *schrittweite* befinden, berechnet (siehe Zeile [28](#page-86-7) und Kapitel [4.1.6\)](#page-27-0), da die Drehachsenkorrektur aus Geschwindigkeitsgründen nicht bei allen möglichen Ebenen durchgeführt werden soll. Die Dynamikbereichsbestimmung dient dazu, die Ebenen mit für die Drehachsenbestimmung geeigneten Bildinformationen zu bestimmen (siehe Kapitel [4.1.8\)](#page-29-0). Als Rückgabewert erhält das Hauptprogramm einen Fit darüber, ab welcher Ebene ein eingestellter Dynamikbereichsgrenzwert überschritten wird, so dass nicht unnötig viele Drehachsenbestimmungen, die bei Ebenen ohne Objekt kein sinnvolles Ergebnis liefern, durchgeführt werden. Diese Schwelle wird auch in der Kommandozeile ausgegeben.

Wenn keine Drehachse manuell, wie in Kapitel [4.1.2](#page-22-0) beschrieben, eingestellt wurde, folgt ab Zeile [31](#page-87-0) die Drehachsenkorrektur (siehe Kapitel [4.2.2\)](#page-35-0). Dazu wird zunächst für Ebenen im äquidistanten Abstand *schrittweite* geschaut, ob diese Ebene bereits weiter unten ist als die Ebene, die als Schwelle für den Dynamikbereich bestimmt wurde. Ist dies nicht der Fall, wird in der Kommandozeile eine Meldung angezeigt und die Drehachsenkorrektur für diese Ebene nicht durchgeführt.

Ist das Programm zu einer zu untersuchenden Ebene gelangt, wird in Zeile [42](#page-87-1) bestimmt, wie viele Dateien sich bereits im Ausgabeordner befinden, damit der Dateiname für die grafischen Darstellungen automatisch angepasst werden kann. Daraufhin werden mit Hilfe in Zeile [44](#page-87-2) der Funktion importieren.py (siehe Kapitel [4.1.7\)](#page-28-0) die für die Drehachsenbestimmung benötigten Bildzeilen in den Speicher geladen. Dazu werden, unabhängig von der eingestellten Anzahl an Projektionsaufnahmen für die spätere Rekonstruktion, alle zur Verfügung stehenden Aufnahmen benutzt, so dass auch, wenn nur sehr wenige Aufnahmen zu Versuchszwecken (siehe Kapitel [A\)](#page-62-0) eingestellt wurden, die Drehachsenbestimmung doch mit größtmöglicher Präzision durchgeführt wird.

Nun wird die Drehachsenbestimmung in Zeile [46](#page-87-3) mit verschiedenen Parametern, die in Kapitel [4.1.8](#page-29-0) beschrieben werden, aufgerufen und durchgeführt.

Die errechnete Position der Drehachse wird in Zeile [48](#page-87-4) durch die Funktion plotdrehung.py ge-

speichert und, falls alle Ebenen durchlaufen wurden, dort auch verarbeitet (siehe Kapitel [4.1.9\)](#page-29-1). Dies umfasst zum Beispiel die grafische Darstellung der einzelnen Messwerte der Drehachsenbestimmung und das Bilden des Mittelwerts dieser Messwerte.

Nach der Drehachsenbestimmung erfolgt ab Zeile [53](#page-87-5) die zeilenweise Rekonstruktion. Dafür werden für jede Ebene die Projektionsaufnahmen in Zeile [56](#page-87-6) durch die Funktion importieren.py eingelesen, wobei hier, wenn die Benutzung von weniger Projektionsaufnahmen als vorhanden eingestellt wurde, auch nur die notwendigen Aufnahmen eingelesen werden.

Diese Aufnahmen werden dann in Zeile [58](#page-87-7) an die Funktion sinogramm.py (siehe Kapitel [4.1.10\)](#page-31-0) übergeben, die, falls gewünscht, vor der Drehachsenkorrektur ein Sinogramm speichert. Das Sinogramm entspricht der Radontransformation der einzelnen Ebene und enthält die Helligkeitsinformationen in Abhängigkeit von der Drehung.

Anschließend werden die Rohdaten in Zeile [60](#page-87-8) durch die Funktion verschiebung.py (siehe Kapitel [4.1.11\)](#page-31-1) so bearbeitet, dass sich die Drehachse genau im Mittelpunkt der Kamera befindet, wie es zur Rekonstruktion angenommen wird. Geschieht dies nicht, und die Drehachse ist außerhalb des Mittelpunkts, so entstehen in den rekonstruierten Ebenen Kreise und keine scharfen Strukturen. Von diesen verschobenen Rohdaten kann wieder in Zeile [62](#page-87-9) durch die Funktion sinogramm.py ein Sinogramm erstellt werden.

Nach der Korrektur werden die Daten in Zeile [64](#page-88-0) an die Funktion ruecktrafo.py gereicht, in der die eigentliche Bildrekonstruktion stattfindet (siehe Kapitel [4.1.12\)](#page-31-2). Diese übergibt an das Hauptprogramm die fertig rekonstruierte Ebene, aus der der geringste Helligkeitswert (nachfolgend Schwarzwert genannt) und der Wert mit maximaler Helligkeit (nachfolgend Weißwert genannt) bestimmt werden.

Die rekonstruierte Ebene wird in Zeile [68](#page-88-1) mit Hilfe des Unterprogramms plot.py als Bilddatei gespeichert (siehe Kapitel [4.1.13\)](#page-32-0). Zur Einordnung des Dynamikbereichs der Bilder wird anschließend eine Meldung in der Kommandozeile ausgeben, bei der das erfolgreiche Speichern der Ebene sowie auch der Schwarz- und der Weißwert ausgegeben werden.

### <span id="page-22-0"></span>**4.1.2. Initialisierung (**initialisierung.py**)**

Im Unterprogramm namens initialisierung.py können alle Einstellungen für die Rekonstruktion verändert werden. Es finden keine weiteren Berechnungen in diesem Modul statt. Am Ende des Unterprogramms werden noch die Variablen *minimaarray*, *ende* und *bilder* initialisiert. Diese sollten nicht verändert werden.

Das Verändern der Werte beeinflusst alle Größen, die für die Rekonstruktion und die Drehachsenbestimmung von Bedeutung sind. In Tabelle [4.1](#page-23-0) sind Beispielwerte für eine typische Rekonstruktion angegeben.

<span id="page-23-0"></span>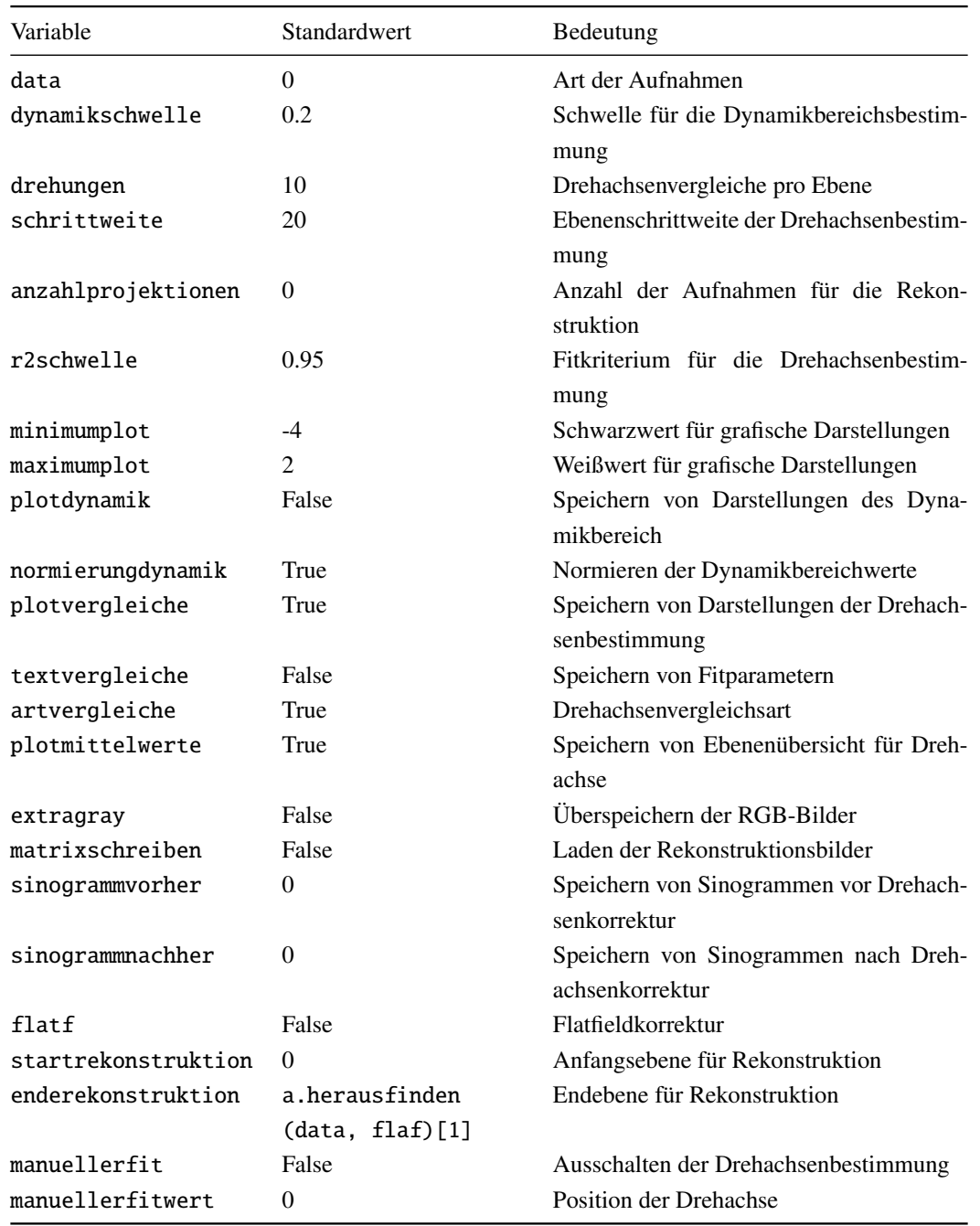

*Tabelle 4.1.:* Standardeinstellungen der Initialisierungsdatei.

Zu den einzelnen Parametern aus Tabelle [4.1:](#page-23-0)

- data: 0 heisst, dass simulierte Daten verwendet werden, bei 1 benötigt man reale Projektionsaufnahmen;
- dynamikschwelle: Entspricht der Schwelle, ab der eine Ebene als "mit Probe" gezählt wird. Dies beeinflusst nur den Start der Drehachsenbestimmung. Der Wert muss zwischen 0 und 1 liegen,

normalerweise im Bereich von 0.2;

- drehungen: Anzahl der Projektionszeilenpaare, die bei der Drehachsenbestimmung benutzt werden. Der Wert muss zwischen 1 und *<sup>m</sup>* <sup>2</sup> − 1 liegen, wobei *m* die Anzahl der Projektionen ist. Typischerweise liegt der Wert bei 10;
- schrittweite: Beschreibt die Schrittweite für die Ebenen, die für die Drehachsenbestimmung benutzt werden. Ein Wert von 20 bei 500 Zeilen hat sich als geeignet herausgestellt;
- anzahlprojektionen: Ist der eingestellte Wert ungleich Null, so werden nicht alle zur Verfügung stehenden Projektionsaufnahmen für die Rekonstruktion benutzt (siehe Kapitel [A\)](#page-62-0). Die Variable kann im Bereich von 0 bis *m* −1 verändert werden, wobei *m* die Gesamtanzahl der Projektionsaufnahmen ist;
- r2schwelle:  $R^2$  ist ein Maß für die Güte eines Fits (siehe Kapitel [4.2.2\)](#page-35-0) und liegt zwischen 0 und 1, wobei 1 bedeutet, dass es sich um einen perfekten Fit handelt. Typischerweise liegt *r*2*schwelle* im Bereich von 0.95, bei Objekten mit wenigen oder undeutlichen Strukturen kann die Schwelle herabgesetzt werden müssen;
- minimumplot: Dieser Wert entspricht dem oben definierten Schwarzwert in der grafischen Darstellung der rekonstruierten Ebenen. Dieser Wert muss je nach Probe angepasst werden. Das kann durch das Rekonstruieren einer Beispielebene, für die der Schwarzwert in der Konsole ausgegeben wird, gemacht werden. Der Wert liegt typischerweise bei −4;
- maximumplot: Dieser Wert entspricht dem oben definierten Weißwert in der grafischen Darstellung der rekonstruierten Ebenen, und muss ebenso wie der Wert *minimumplot* angepasst werden. Der Wert liegt normalerweise bei 2;
- plotdynamik: Beim Wert *T rue* wird eine grafische Darstellung, wie in Kapitel [4.1.6](#page-27-0) beschrieben, erstellt, beim Standardwert *False* nicht;
- normierungdynamik: Stellt ein, ob die bei der Dynamikbereichbestimmung berechneten Werte normiert werden oder nicht. Standardmäßig ist der Wert *T rue*, anderenfalls muss der Wert *dynamikschwelle* auf den nicht normierten Dynamikbereich angepasst werden;
- plotvergleiche: Dieser Wert stellt ein, ob die grafischen Darstellungen der Fits der Drehachsenbestimmung gespeichert werden (*T rue*, Standard) oder nicht (*False*);
- textvergleiche: Wenn die Art der Vergleiche auf Einzelfits gestellt ist (siehe Kapitel [4.1.8\)](#page-29-0), dann kann die Güte der Einzelfits gespeichert werden (*T rue*), der Standardwert ist *False*;
- artvergleiche: Normalerweise werden die Einzelfits erst aufsummiert und dann gefittet (siehe Kapitel [4.1.8\)](#page-29-0), dafür steht der Wert auf *T rue*. Ist der Wert *False*, dann werden Fits auf die einzelnen Vergleiche durchgeführt;
- plotmittelwerte: Steht der Wert auf *T rue* (Standardwert), dann werden die in Kapitel [4.1.9](#page-29-1) beschriebenen grafischen Darstellungen gespeichert. Bei *False* werden keine Bilder hergestellt;
- extragray: Normalerweise werden, wie in Kapitel [4.1.13](#page-32-0) beschrieben, die im RGB-Format gespeicherten rekonstruierten Ebenen überschrieben, wobei extragray auf *False* gesetzt ist. Werden allerdings beide Arten von Bildern (sowohl im RGB-Format als auch in Graustufen) gewünscht, so muss der Wert auf *T rue* gesetzt werden;
- matrixschreiben: Sollen nach der Rekonstruktion die Ebenen noch in ein Array gespeichert werden, zum Beispiel für eine spätere numerische Analyse, so kann dies mit dem Wert *T rue* aktiviert werden. Der Standardwert ist aber *False*;
- sinogrammvorher: Wird ein Sinogramm vor der Drehachsenkorrektur gewünscht, muss der Wert auf 1 gesetzt werden, bei 0 wird kein Sinogramm ausgegeben (Standard) (siehe Kapitel [4.1.10\)](#page-31-0);
- sinogrammnachher: Für Vergleiche (siehe Kapitel [5\)](#page-42-0) muss dieser Wert auf 2 gesetzt werden, damit Sinogramme nach der Drehachsenkorrektur gespeichert werden. Bei 0 wird kein Sinogramm erstellt (Standard);
- flatf: Bei *False* wird keine Flatfieldkorrektur (siehe Kapitel [4.1.5\)](#page-26-2) durchgeführt (Standard), bei *T rue* wird diese Funktion aktiviert;
- startrekonstruktion: Dies gibt die Bildebene an, bei der mit der Rekonstruktion begonnen wird, standardmäßig wird mit Ebene 0 (oberer Bildrand) gestartet. Für ein Einstellen des Dynamikbereichs kann dieser Wert aber erhöht werden, um direkt relevante Ebenen zu rekonstruieren, falls das Objekt niedriger als die Höhe der Kamera ist. Der Wert liegt zwischen 0 und der Anzahl der Zeilen der Kamera;
- enderekonstruktion: Der Wert gibt die letzte Ebene an, die noch rekonstruiert werden soll (typischerweise die Anzahl der Zeilen der Kamera, die mit einem Aufruf des Unterprogramms anzahl.py, siehe Kapitel [4.1.3](#page-26-0) herausgefunden wird). Für ein schnelles Begutachten einer einzelnen Ebene *k* muss der Wert *startrekonstruktion* auf *k* und der Wert *enderekonstruktion* auf *k*+1 gesetzt werden;
- manuellerfit: Ist dieser Wert nicht *False* (Standard), wird die Drehachsenbestimmung nicht durchgeführt;
- manuellerfitwert: Ist die Funktion *manueller f it* auf *T rue* gesetzt, so wird mit diesem Wert die Drehachse manuell gesetzt. Der eingegebene Wert gibt die Drehachse vom Mittelpunkt gesehen an. Die Drehachse befindet sich normalerweise im Bereich von ±50;

### <span id="page-26-0"></span>**4.1.3. Anzahl (**anzahl.py**)**

Das Unterprogramm anzahl.py erwartet als Argument die Informationen, ob es sich um simulierte oder um reale Projektionsaufnahmen handelt und ob eine Flatfieldkorrektur durchgeführt werden soll (siehe Kapitel [4.1.5\)](#page-26-2). In beiden Fällen wird bestimmt, wie viele Aufnahmen vorhanden sind, und eine Aufnahme geladen, um die Anzahl der Bildzeilen zu berechnen. Außerdem wird die Anzahl der Bilder im Ausgabeordner bestimmt.

Zuletzt werden diese drei Informationen an das Hauptprogramm übergeben.

#### <span id="page-26-1"></span>**4.1.4. Kopieren von Projektionsbildern (**kopieren.py**)**

Die Funktion in kopieren.py benötigt als Argument die Gesamtanzahl der aufgenommenen Projektionsbilder sowie die Anzahl der Bilder, die für die Rekonstruktion benutzt werden sollen. Standardmäßig ist der letzte Wert beim Aufrufen der Funktion auf 0 gesetzt, das heisst, dass alle Projektionsbilder, die zur Verfügung stehen, auch benutzt werden. In diesem Fall werden sie nicht neu kopiert. Ist eine geringere Anzahl an Projektionsbildern gewünscht, werden aus den zur Verfügung stehenden Bildern die Benötigten so ausgewählt, dass diese den gleichen Winkel zwischeneinander haben. Beispielsweise werden bei vier Bildern diejenigen ausgewählt, die zu den Winkeln 0,  $\pi/2$ , π und  $3\pi/2$  gehören. So werden für die späteren Versuche genau die Bilder kopiert, die für die Rekonstruktion benutzt werden, und die Lernenden erhalten nicht vorzeitig zu viele Informationen über die untersuchte Probe.

#### <span id="page-26-2"></span>**4.1.5. Flatfieldkorrektur (**flatfield.py**)**

Die Flatfieldkorrektur in flatfield.py wird durchgeführt, indem bei ausgeschalteter Röntgenquelle eine Aufnahme der Kamera gemacht wird. Sie wird dann von allen späteren Aufnahmen abgezogen, um ein Rauschen des Sensors zu minimieren. Außerdem wird das Ansprechverhalten der einzelnen Pixel korrigiert, um für die gleiche Intensität das gleiche Signal zu erhalten. Diese Effekte könnten die spätere Dynamikbereichbestimmung, die Drehachsenbestimmung und auch die Rekonstruktion negativ beeinträchtigen.

Diese Funktion ist normalerweise in der Initialisierungsdatei deaktiviert (siehe Kapitel [4.1.2\)](#page-22-0), da die Flatfield-Korrektur bereits während der Kalibrierung der Kamera von MeasureCT automatisch vorgenommen wird. Diese automatische Kalibrierung kann nicht vom Benutzer umgangen werden und ist Voraussetzung für das Aufnehmen von Röntgenbildern. Ein Vergleich der Röntgenaufnahmen vor und nach der automatischen Kalibrierung ist in den Abbildungen [4.1\(a\)](#page-27-1) und [4.1\(b\)](#page-27-2) zu sehen. Hier ist auch gut zu erkennen, dass der Sensor der Kamera aus zwei einzelnen Sensoren besteht, nach der Korrektur ist der Wert an jedem Pixel gleich. Beim Speichern der Aufnahme in MeasureCT ist zu beachten, dass der Dynamikbereich auf das Maximum des Möglichen erhöht wird, daher sind in Abbildung [4.1\(b\)](#page-27-2) alle Pixel weiß.

Mit der Flatfieldkorrektur werden die kalibrierten Projektionsaufnahmen in den Unterordner "flatfield" gespeichert und mit diesen weiter gearbeitet. Zur Korrektur muss ein Kalibrierungsbild namens "flatfield.tif" im Hauptordner abgelegt werden.

<span id="page-27-1"></span>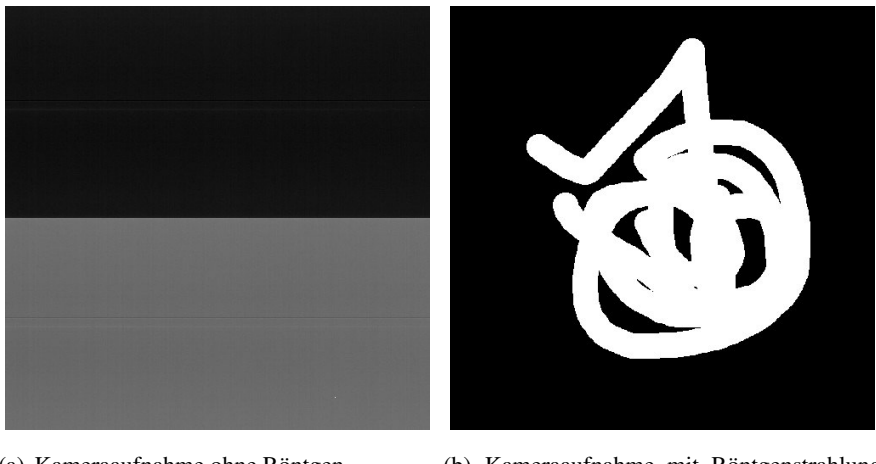

(a) Kameraaufnahme ohne Röntgenstrahlung vor Kalibrierung.

<span id="page-27-2"></span>(b) Kameraaufnahme mit Röntgenstrahlung nach Kalibrierung (mit Rahmen).

*Abbildung 4.1.:* Kamerakalibrierung durch MeasureCT.

## <span id="page-27-0"></span>**4.1.6. Dynamikbereichbestimmung (**dynamik.py**)**

Die Dynamikbereichbestimmung in dynamik.py benötigt als Argument zunächst die Information, ob es sich bei den Daten um simulierte oder um echte Daten handelt. Anschließend wird die Ebenenschrittweite für die Dynamikbereichbestimmung und die Schwelle für den Dynamikbereich, ab der ein einstellbarer Wert des normierten Dynamikbereichs überschritten wurde, abgefragt. Dies ist wichtig um festzulegen, ab welcher Ebene die Drehachsenbestimmung durchgeführt werden soll.

Außerdem wird beim Aufruf der Funktion abgefragt, ob grafische Darstellungen über die Dynamikbereichbestimmung mit dem Dynamikbereich in Abhängigkeit von der Ebene angefertigt und ob die Werte der Dynamikbereichbestimmung normiert werden sollen.

Die Dynamikbereichbestimmung erfolgt auf zwei verschiedene Arten, einerseits wird die Standardabweichung der Pixelzeile und andererseits der Dynamikbereich der Zeilen (Differenz aus maximalem und minimalem Helligkeitswert) bestimmt. Ein Vergleich ist in Abbildung [4.2](#page-28-1) zu sehen. Es wird deutlich, dass die berechneten Dynamikwerte von leeren Ebenen mit niedrigem Helligkeitswert schneller zu den Ebenen mit Probe hin ansteigen als die Standardabweichung. Der Dynamikbereich ist daher ein besseres Kriterium um zu überprüfen, ob sich in bestimmten Ebenen ein Objekt befindet oder nicht. Daher wird im Programm der Dynamikbereich verwendet, auf den grafischen Darstellungen der Dynamikbestimmung ist die Standardabweichung jedoch mit aufgeführt.

Um die Ebene zu bestimmen, bei der die beschriebene Dynamikbereichschwelle überschritten wird, wird durch einen linearen Fit von der Ebenennummer vor und nach Überschreiten der Dynamikbereichschwelle die Ebene berechnet, bei der die Schwelle überschritten wird, da sonst die Ebene nur als Vielfache der Schrittweite bestimmt werden könnte. Dieser Schritt spart Rechenzeit, da in Ebenen ohne Objekt keine Drehachsenbestimmung vorgenommen wird.

<span id="page-28-1"></span>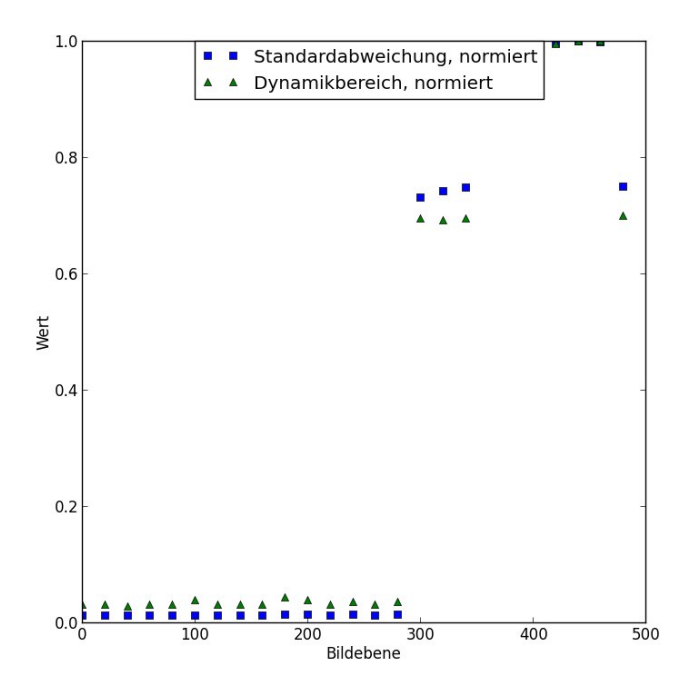

*Abbildung 4.2.:* Beispielgrafik der Dynamikbereichbestimmung von Probe 3 (siehe Kapitel [5.1\)](#page-42-1).

Die Informationen über den Dynamikbereich, die Ebene, bei der die Dynamikbereichschwelle überschritten wird und der Mittelwert des Dynamikbereichs nach Überschreiten der Schwelle werden an das Hauptprogramm übergeben.

### <span id="page-28-0"></span>**4.1.7. Importieren (**importieren.py**)**

Das Programm importieren.py erfordert als Argument Informationen über die Zeile, die rekonstruiert werden soll (hier *n*), die Gesamtanzahl der aufgenommenen Projektionsaufnahmen (*m*), die Information, ob simulierte oder reale Daten verwendet werden sollen (hier *data*), sowie, ob eine Flatfieldkorrektur durchgeführt wurde und schließlich, wie viele Projektionsaufnahmen importiert werden sollen.

Je nachdem, ob simulierte oder reale Aufnahmen, und ob eine Flatfieldkorrektur durchgeführt werden soll, wird der Pfad, an dem die Aufnahmen liegen, automatisch gewählt. Nach der Auswahl der Dateinamen, wie bereits in Kapitel [4.1.4](#page-26-1) beschrieben, werden die Zeilen bei realen Aufnahmen über die Funktion *imread* [\[18\]](#page-93-1) des Plugins "scikit image" als Graustufenbilder eingelesen. Bei simulierten Daten wird, da es sich nur um eindimensionale Projektionssimulationen handelt, die gesamte Datei eingelesen. Die eingelesenen Zeilen werden nach dem Einlesen so in einem Array zusammengefügt, so dass in jeder Spalte eine Projektionsbildzeile zu finden ist.

Schließlich erfolgt noch ein pixelweises Herunterrechnen der numerischen Werte der Bilder auf acht Bit, da diese Genauigkeit ausreicht.

An das Hauptprogramm wird letztendlich das fertige Array übergeben.

#### <span id="page-29-0"></span>**4.1.8. Drehachsenbestimmung (**vergleichen.py**)**

Für das Unterprogramm vergleichen.py, welches für die Drehachsenbestimmung zuständig ist, wird als Argument zunächst das Array mit den eingelesenen Helligkeitsinformationen der zu untersuchenden Ebene gefordert. Außerdem ist beim Aufruf die Information zu übergeben, wie viele Projektionsbilder pro Ebene für die Drehachsenbestimmung benutzt werden sollen und wie viele Ebenen insgesamt vorhanden sind, sowie die Position der Ebene, in der die Drehachsenbestimmung durchgeführt werden soll. Für die Entscheidung, ob die Fits gut genug sind, wird die *R*2-Schwelle übergeben. Letztlich werden Ein- und Ausschalten der Grafik- und Textausgabefunktionen sowie das Umschalten der Vergleichsarten innerhalb des Programms gesteuert.

Für die Drehachsenbestimmung wird zunächst ein Array erzeugt, in dem Bildnummern der später zu vergleichenden Projektionszeilen mit gegenüberliegendem Winkel (nachfolgend Vergleichspaar genannt) berechnet werden und auch ein leeres Array erzeugt, in welchem die Vergleichsinformationen temporär gespeichert sind. Die Vergleiche selbst werden über eine Unterfunktion berechnet, die am Anfang den Bereich erstellt, in dem die Zeile aus der Rekonstruktionsaufnahme pixelweise verschoben wird (in Normalfall im Bereich der halben Gesamtbreite um den Mittelpunkt). In diesem Abschnitt kann sich also die Drehachse befinden.

Nun wird die Referenzzeile mit einer gegenüberliegenden Zeile verglichen, indem die gegenüberliegende Zeile zunächst geladen und gespiegelt wird. Für jeden schrittweise durchfahrenen Verschiebungswert wird die Differenz der einzelnen Helligkeitswerte von der Referenzzeile gebildet, quadriert und summiert. Wegen der auch in Kapitel [4.1.11](#page-31-1) beschriebenen Problematik mit dem *roll*-Befehl wird nicht die gesamte Zeilenbreite betrachtet, sondern lediglich 30% bis 70% der Gesamtbreite.

Nachdem jedem Verschiebungswert eine quadratische Abweichung von der Referenzzeile zugeordnet wurde, gibt es zwei Optionen. Entweder kann für jeden Vergleich einzeln ein quadratischer Fit für das Minimum der Abweichung durchgeführt werden (siehe auch Kapitel [4.2.2\)](#page-35-0), oder es werden pro Ebene die berechneten Abweichungen nochmals über die einzelnen Vergleiche summiert, um Fehler zu minimieren (dies ist die Standardeinstellung). Die vorher in der Initialisierungsdatei (siehe Kapitel [4.1.2\)](#page-22-0) eingestellte *R*<sup>2</sup>-Schwelle bestimmt darüber, ob ein Fit als gut genug angesehen wird oder nicht (siehe Gleichung [4.2\)](#page-37-0). Ist dies nicht der Fall, so wird der Wert auf *False* gesetzt.

Liegt eine ungerade Anzahl an Projektionen vor, so gibt es kein exakt gegenüberliegendes Vergleichsbild, die errechneten Werte werden daher entsprechend korrigiert (siehe Kapitel [4.2.2\)](#page-35-0).

Abschließend können noch die später in den Versuchen benutzten grafischen Darstellungen erstellt werden. Außerdem ist es möglich, sich die Güte der Fits als Textdateien ausgeben zu lassen.

### <span id="page-29-1"></span>**4.1.9. Plotdrehung (**plotdrehung.py**)**

Das Programm plotdrehung.py benötigt als Argument verschiedene Informationen. Zunächst werden die errechnete Drehachse und die Standardabweichung der Drehachsenberechnung (bei Einzelfits), die Information, ob Einzelfits durchgeführt wurden (siehe Kapitel [4.1.8\)](#page-29-0) und in welcher Ebene gerade die Drehachsenberechnung durchgeführt wurde, übergeben.

Des Weiteren müssen das Array, in dem diese Drehachseninformationen gesammelt werden, eine Va-

riable, die anzeigt, ob die Drehachsenbestimmung für erforderlichen Ebenen bereits durchgeführt wurde, die Informationen über den Dynamikbereich der Projektionsbilder und eine Variable, mit der man die grafische Ausgabe der in diesem Programm berechneten Werte ein- und ausschalten kann, an das Unterprogramm übergeben werden.

Falls die Variable *ende* auf "False" steht, die Drehachsenbestimmung also noch nicht für alle erforderlichen Ebenen durchgeführt wurde, werden die übergebenen Daten über die berechnete Drehachse in einem Array gespeichert. Ist die Qualität des quadratischen Fits der Drehachsenbestimmung zu schlecht gewesen (siehe Kapitel [4.1.8\)](#page-29-0), wird dieser Wert hier verworfen und nicht weiter bearbeitet. Konnte für keine Ebene eine Drehachse bestimmt werden, bricht das Programm ab.

Wenn alle relevanten Ebenen durchlaufen wurden, wird zunächst in der Kommandozeile eine Tabelle mit den Ebenennummern und zugehörigen berechneten Drehachsenwerten angezeigt. Anschließend wird, in Abhängigkeit davon, was für eine Art der Berechnung der Drehachse in der Initialisierungsdatei eingestellt wurde (siehe Kapitel [4.1.2\)](#page-22-0), entweder beim Einzelfit ein gewichteter Mittelwert gebildet, oder, wenn die Drehachsenbestimmung erst summiert und anschließend gefittet wurde, ein normaler Mittelwert gebildet. Für den gewichteten Mittelwert wird noch ein  $\chi^2$  berechnet, um die Güte des Fits in den grafischen Darstellungen anzeigen zu lassen, für den normalen Mittelwert wird dafür die Standardabweichung berechnet.

<span id="page-30-0"></span>Anschließend wird eine Grafik erstellt (Beispielgrafik in Abbildung [4.3\)](#page-30-0), die die einzelnen Messwerte für die Drehachsenbestimmung und, in diesem Fall, den Mittelwert mit Standardabweichung zeigt. Man beachte, dass die Streuung unterhalb von einem Pixel liegt.

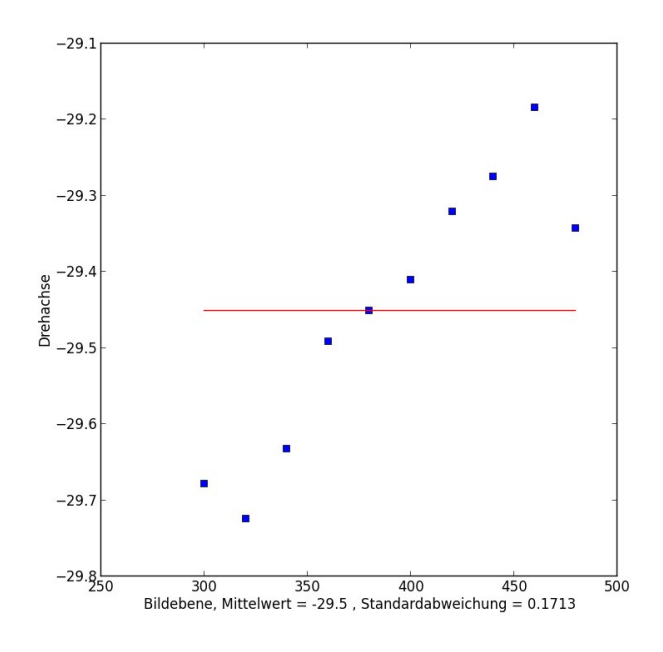

*Abbildung 4.3.:* Beispieldarstellung der Drehachsenbestimmung mit Mittelwert und Standardabweichung von Probe 3 (siehe Kapitel [5.1\)](#page-42-1).

#### <span id="page-31-0"></span>**4.1.10. Sinogramm (**sinogramm.py**)**

An die Funktion in sinogramm.py müssen bei Aufruf als Argument das Array mit den vorher eingelesenen Bildinformationen, die Information, welche Ebene gerade rekonstruiert wird und ob ein Sinogramm gewünscht ist, übergeben werden. Letzteres muss so geschehen, dass eine 1 übergeben wird, wenn vor der Drehachsenkorrektur ein Sinogramm gespeichert wird, und eine 2 übergeben wird, wenn ein Sinogramm nach der Drehachsenkorrektur gespeichert wird. Bei 0 wird kein Sinogramm gespeichert, andere Werte sind nicht zulässig.

Das Sinogramm entspricht der Radontransformierten eines zweidimensionalen Objekts (siehe Gleichung [2.13\)](#page-13-0). Anschaulich gesprochen entspricht dies dem Verlauf der Intensität einer Bildzeile bei einer Drehung um 2π. Wegen der Eigenschaften von Projektionen von sich drehenden Objekten ist in diesem Sinogramm eine Überlagerung von Sinusfunktionen zu sehen.

Falls Sinogramme gewünscht sind, so werden diese mit der Funktion *matshow* [\[8\]](#page-92-11) aus dem Plugin "matplotlib" geplottet. Das Array hat bereits die Form, die für das Sinogramm erforderlich ist, in jeder Spalte stehen die Bildinformationen einer Zeile für einen bestimmten Winkel. Daher findet keine weitere Nachbearbeitung der Daten statt.

Für die Beschriftung der grafischen Darstellungen ist die Information erforderlich, welche Ebene gerade rekonstruiert wird. Durch das Einstellen in der Initialisierungsdatei kann sowohl vor als auch nach der Drehachsenkorrektur ein Sinogramm erstellt werden. Der Vergleich der Sinogramme wird in Kapitel [5.6](#page-52-0) thematisiert.

#### <span id="page-31-1"></span>**4.1.11. Drehachsenkorrektur (**verschiebung.py**)**

Das Unterprogramm verschiebung.py benötigt als Argumente das Array mit den Ebeneninformationen, die Drehachse aus der Drehachsenbestimmung sowie die Information, ob es sich um simulierte oder reale Projektionsabbildungen handelt.

Zunächst wird die Verschiebung gerundet und für die *roll*-Funktion [\[14\]](#page-93-2) vom Plugin "Numpy" (siehe Tabelle [C.1\)](#page-90-1) vorbereitet. Bei geforderter Verschiebung um *p* wird ein Arrayeintrag *A*(*i*, *<sup>j</sup>*) der Zeile *i* und der Spalte *j* nach *A*(*i*+*<sup>p</sup>* mod *<sup>n</sup>*, *<sup>j</sup>*) verschoben, wobei *n* die Anzahl der Zeilen ist.

Da aber für die realen Bilder das Modulorechnen nicht sinnvoll ist, werden anschließend diese Daten auf einen Wert gesetzt, der weiß entspricht. Das bedeutet, dass dieser Bereich transparent für die Röntgenstrahlen gewesen wäre und daher keinen Einfluss auf die spätere Rekonstruktion hat.

Das Array mit den verschobenen und korrigierten Daten wird an das Hauptprogramm zurückgegeben.

#### <span id="page-31-2"></span>**4.1.12. Bildrekonstruktion (**ruecktrafo.py**)**

An das Unterprogramm ruecktrafo.py wird als Argument ein Array mit den Projektionsinformationen übergeben. Dieses Array hat bereits die für die Bildrekonstruktion erforderliche Form des Sinogramms (siehe Kapitel [4.1.10\)](#page-31-0).

Anhand der Größe des Arrays wird jeder Aufnahme ein Winkel im Bereich von 0 bis  $2\pi$  zugeordnet, der größere Winkelbereich wird für die Drehachsenberechnung benötigt. Würde diese Winkelzuordnung nicht geschehen, ginge die Bildrekonstruktionsfunktion davon aus, dass die Aufnahmen gleichmäßig über einen Winkelbereich von 0 bis  $\pi$  verteilt wären.

Für die eigentliche Bildrekonstruktion wird die Funktion "iradon" [\[18\]](#page-93-1) aus dem Plugin "scikit image" benutzt (siehe Tabelle [C.1\)](#page-90-1). Die Bildrekonstruktion erfolgt, anders als es der Name suggeriert, nicht über die inverse Radontransformation, sondern über die gefilterte Rückprojektion (siehe Kapitel [2.4\)](#page-9-1), um Rechenzeit zu sparen. Während der Bildrekonstruktion wird im Frequenzraum ein Filter angewandt (siehe Kapitel [2.4\)](#page-9-1), um Rauschen und unerwünschte Bildeffekte zu minimieren.

Das Unterprogramm gibt ein Array mit der rekonstruierten Ebene zurück. Die Größe dieses Arrays ist die Größe des Ausgangsarrays geteilt durch <sup>√</sup> 2, da für jeden Pixel des rekonstruierten Bildes Informationen aus allen verfügbaren Projektionsaufnahmen eingehen sollen.

#### <span id="page-32-0"></span>**4.1.13. Grafische Darstellung (**plot.py**)**

Die Funktion, die sich in plot.py befindet, benötigt verschiedene Argumente, nämlich zunächst die Bildinformationen, die später grafisch ausgegeben werden sollen. Für den Fall, dass die Bilder später noch zusammen als Array ausgegeben werden sollen, wird dieses Array übergeben, zusammen mit einer Variablen *matrixschreiben*, die diese Funktion an- und ausschaltet. Für die spätere Grafikbezeichnung wird die Ebenennummer benötigt. Da der Dynamikbereich für alle Ebenen gleich sein sollte, werden die in der Initialisierungsdatei (siehe Kapitel [4.1.2\)](#page-22-0) eingestellten Schwarz- und Weißwerte benötigt. Die Bilder sollten für die Betrachtung in VolView optimalerweise als Graustufen gespeichert werden, da dann nur der physikalisch sinnvolle Helligkeitswert pro Pixel gespeichert wird. Dies kann mit Hilfe der Variablen *extragray* eingestellt werden, die festlegt, ob die ansonsten standardmäßig im RGB-Format gespeicherten Bilder mit Graustufenbildern überschrieben werden oder extra gespeichert bleiben sollen.

Für die eigentlichen Grafiken wurde eine Funktion geschrieben, welche die Einstellungen der grafischen Darstellung wie beispielsweise den Dynamikbereich vornimmt. Standardmäßig werden in Python Bilder mit der Funktion *save fig* [\[8\]](#page-92-11) vom Plugin "matplotlib" (siehe Tabelle [C.1\)](#page-90-1) innerhalb eines Koordinatensystems gespeichert; ebenso wird beim Speichern der Dynamikbereich auf das Maximum erhöht. Da dieses ebenenweise geschieht, sollte ein globaler Dynamikbereich definiert werden, um für eine berechnete Helligkeit in verschiedenen rekonstruierten Ebenen eine gleiche Helligkeit in der grafischen Darstellung zu garantieren. Nach dem Speichern im RGB-Format werden die Bilder nochmals geöffnet, beim Öffnen in Graustufen konvertiert und je nach Einstellung zusätzlich zum im RGB-Format vorliegenden Bild gespeichert.

Falls die Funktion *matrixschreiben* aktiviert ist, so werden die als Graustufen eingelesenen Bilder in einem Array gespeichert und zurück an das Hauptprogramm übergeben.

# <span id="page-33-0"></span>**4.2. Evaluation und Validierung der Programmbestandteile**

Für eine robuste und einwandfreie Funktion des Rekonstruktionsprogramms wurden einzelne Programmbestandteile getestet, optimiert und validiert.

## **4.2.1. Tests der Rekonstruktion**

Um die Rekonstruktion durch die in Kapitel [4.1.12](#page-31-2) beschriebene Funktion zu testen und eventuelle Fehler zu erkennen, wurde zunächst das Programm mit simulierten Daten getestet (siehe Kapitel [3\)](#page-16-0). Die simulierten Daten dienen dazu, zu überprüfen, ob die Objekte in den rekonstruierten Ebenen eine korrekte räumliche Anordnung haben, und eventuelle Einlesefehler zu erkennen.

<span id="page-33-1"></span>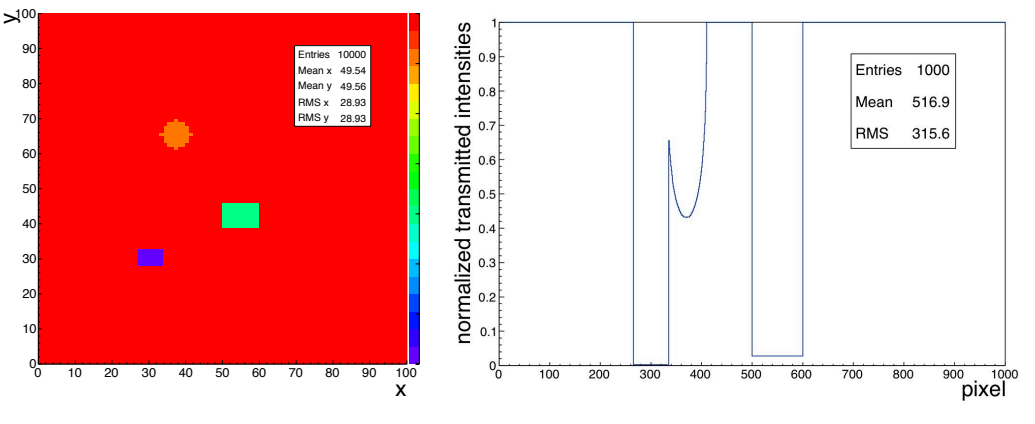

<span id="page-33-2"></span>(a) Übersicht über die Probe. (b) Projektion der Probe beim Winkel  $\theta = 0$ .

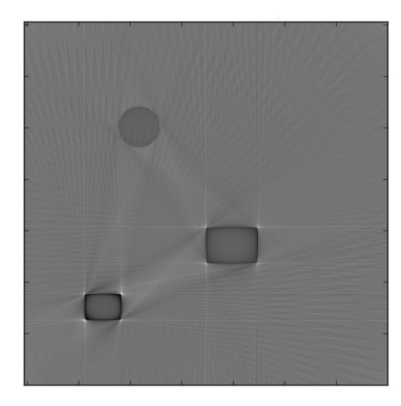

(c) Rekonstruktion mit Hilfe von 90 Projektionsbildern (um  $\pi$ gedreht).

*Abbildung 4.4.:* Rekonstruktionstest mit simulierten Daten.

In Abbildung [4.4\(a\)](#page-33-1) ist zunächst eine Übersicht über die simulierte Probenanordnung gezeigt (siehe Kapitel [3.3.2\)](#page-17-2), wobei die Drehachse genau in der Mitte liegt. In der Probe befindet sich ein Rechteck mit dem Mittelpunkt (30, 30) und der Ausdehnung (7, 5). Der Transmissionskoeffizient dieses Rechtecks beträgt 0.3. Des Weiteren befindet sich ein Rechteck mit dem Mittelpunkt (55, 42) und der Ausdehnung (10, 7) mit Transmissionkoeffizient 0.6 in der Probe. Das letzte Objekt ist ein Kreis mit Mittelpunkt (37, 65), Radius 4 und Transmissionskoeffizient 0.9.

Das rekonstruierte Bild wurde um  $\pi$  gedreht, da, wie in Kapitel [4.1](#page-20-1) beschrieben, der Koordinatenursprung im Simulationsprogramm und im Rekonstruktionsprogramm unterschiedlich ist. Durch die Farbkodierung (siehe Skala auf der rechten Bildseite in Abbildung [4.4\(a\)\)](#page-33-1) sind die unterschiedlichen Transmissionskoeffizienten der Objekte in der Probe zu erkennen. Dies wurde eingestellt um zu überprüfen, ob unterschiedliche Transmissionkoeffizienten auch eine unterschiedliche Helligkeit in der Rekonstruktion erzeugen.

Nach der Rekonstruktion mit Hilfe von 90 Projektionsbildern ist die Abbildung [4.4\(c\)](#page-33-2) entstanden. In dieser ist zunächst zu erkennen, dass die räumliche Anordnung der Objekte in der Ebene korrekt ist. Des Weiteren ist gut zu sehen, dass die Objekte eine unterschiedliche Helligkeit haben, je nachdem, welchen Transmissionskoeffizienten sie besitzen. Zwischen den Objekten sind Schatteneffekte zu erkennen. Dies geschieht, da die zweidimensionale Rekonstruktion wegen der Eigenschaften von Projektionen bei Winkeln, bei denen die Strahlen durch zwei Objekte laufen, keine Information besitzt, an welcher Stelle entlang der Strahlachse sich die Objekte befinden. Die Strahlen besitzen wegen des Durchlaufs eine sehr geringe Intensität, erzeugen also einen dunklen Schatten in den Rekonstruktionen. Die Positionen der einzelnen Objekte werden erst durch die Überlagerung der Rückprojektionen sichtbar.

Nach dieser Validierung wurde das Programm erweitert, um auch reale Röntgenbilder verarbeiten zu können. Sie haben ein anderes Format als die simulierten Daten und sind vor allem zweidimensional, während in der Simulation immer nur eine Schnittebene simuliert werden kann. Da die 3D-Rekonstruktion aber ebenenweise abläuft, musste am Programm lediglich das Einlesen der Daten verändert werden. Die entwickelte Funktion für die Bildrekonstruktion funktioniert zuverlässig.

Beim ersten Test von realen Projektionsbildern (siehe Abbildung [4.5\(a\)](#page-35-1) und Abbildung [4.5\(b\)\)](#page-35-2) und deren Rekonstruktion (siehe Abbildung [4.5\(c\)\)](#page-35-3) wurde festgestellt, dass die rekonstruierten Ebenen sehr unscharf sind und keine scharfen Konturen ausgemacht werden konnten.

Aus den Abbildungen wird ersichtlich, dass durch die nicht zentrierte Drehachse in den rekonstruierten Ebenen kreisförmige Bildartefakte auftreten. Daher ist für eine bessere Rekonstruktion eine Drehachsenkorrektur (siehe Kapitel [4.2.2\)](#page-35-0) notwendig. Wird diese durchgeführt, sind in der Rekonstruktion scharfe Kanten des Objekts erkennbar (siehe Abbildung [4.5\(d\)\)](#page-35-4).

<span id="page-35-1"></span>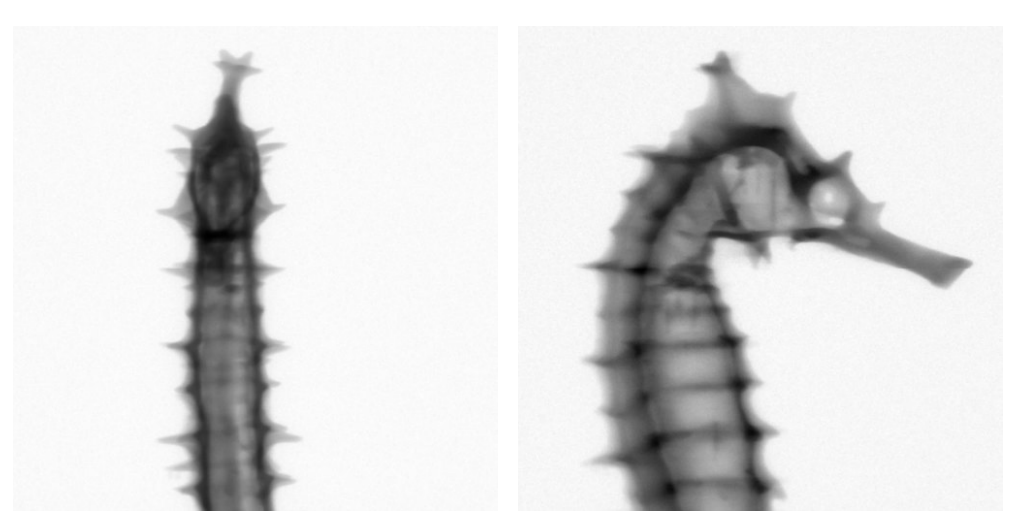

<span id="page-35-2"></span>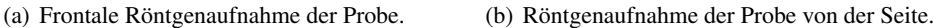

<span id="page-35-3"></span>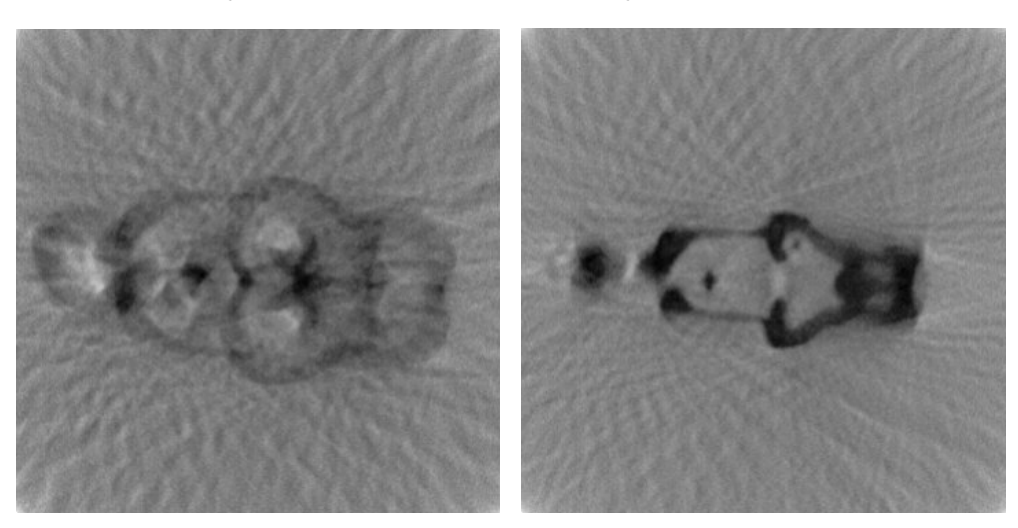

(c) Rekonstruierte Beispielebene 180 der Probe oh-(d) Rekonstruierte Beispielebene 180 der Probe mit ne Drehachsenkorrektur. Drehachsenkorrektur.

<span id="page-35-4"></span>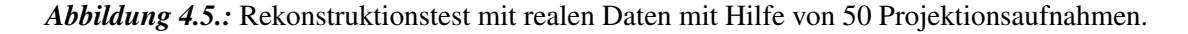

## <span id="page-35-0"></span>**4.2.2. Test der Drehachsenbestimmung**

Wie bereits beschrieben wurde, ist bei realen Projektionsaufnahmen in den meisten Fällen eine Drehachsenkorrektur notwendig, da nur mit großem Aufwand sichergestellt werden kann, dass sich sowohl die Röntgenquelle, die Drehachse des Drehtellers und die Mitte der Kamera auf einer Linie befinden. Daher wird hier eine Methode vorgestellt, um zunächst die Drehachse zu bestimmen und anschließend die Projektionsbilder so zu korrigieren, als würde sich die Drehachse auf einer Linie zwischen Röntgenquelle und Kamera befinden.

In Abbildung [4.6](#page-36-0) ist das hier verwendete Prinzip der Drehachsenbestimmung erklärt, die Notation folgt der Abbildung [2.4.](#page-10-0) Zunächst werden zwei Projektionszeilen aus einer Ebene ausgewählt, die in
entgegengesetzten Projektionswinkeln  $\theta$  und  $\theta + \pi$  im Bereich von  $t = 0$  bis  $t = 1$  aufgenommen wurden, die Drehachse befindet sich bei *t* = 0.5. Die eine Zeile dient als Referenz (in diesem Fall die Projektion  $P_{\theta}(t)$ ), die andere als Vergleichszeile (hier die Projektion  $P_{\theta+\pi}(t)$ ). Die Vergleichszeile wird gespiegelt (in der Abbildung durch das Umdrehen der Achse angedeutet) und es wird, wie im unteren Bereich von Abbildung [4.6](#page-36-0) zu sehen ist, die Verschiebung der beiden Projektionszeilen zueinander bestimmt.

<span id="page-36-0"></span>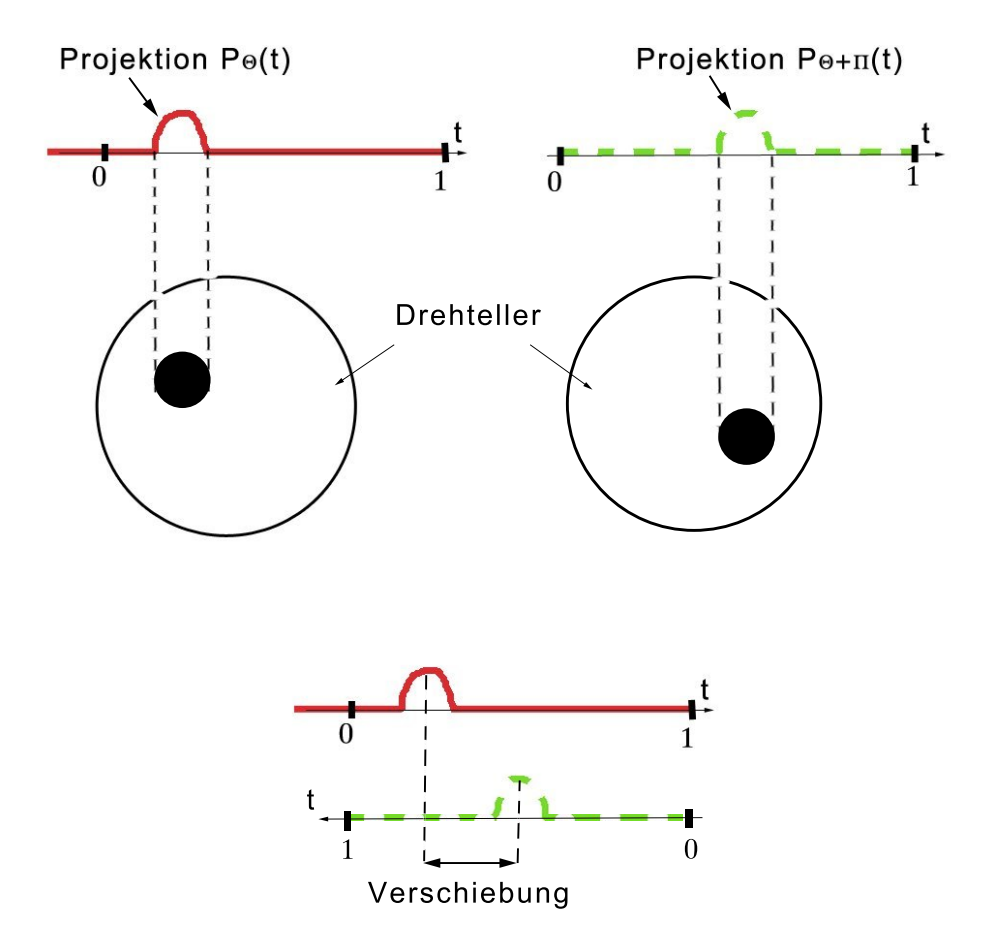

*Abbildung 4.6.:* Prinzip der Drehachsenbestimmung.

Das Maß der Abweichung *A*(*v*) für eine Verschiebung *v* wird berechnet durch

<span id="page-36-1"></span>
$$
A(v) = \sum_{i=0,3}^{0,7n} \left( M_{i,j} - \bar{M}_{i+v,k} \right)^2.
$$
 (4.1)

Dabei ist *n* die Anzahl von Pixel in einer Zeile,  $M_{i,j}$  die Referenzzeile mit den Einträgen der Helligkeitswerte und  $\bar{M}_{i,k}$  die gespiegelte Vergleichszeile mit den Helligkeitswerten.

Es wird für jede Verschiebung *v* innerhalb des Bereichs ±0.25·*n* die quadratische Abweichung *A*(*v*) der Pixel der Vergleichszeile zur Referenzzeile errechnet. Die quadratische Abweichung wird aufsummiert und ergibt für jede Verschiebung ein Maß für die Abweichnung der beiden Bilder. Anschließend wird das gespiegelte Vergleichsbild pixelweise verschoben, und die Abweichung berechnet. Diese Berechnung erfolg innerhalb eines Bereichs, in dem sich die Drehachse mit hoher Wahrscheinlichkeit befindet, da sie wegen des experimentellen Aufbaus mit der Befestigung auf einer optischen Bank nicht weit außerhalb liegen kann. Insgesamt wird also jeder Verschiebung ein Maß für die Abweichung der Bilder zugeordnet. Liegt die Drehachse in der Mitte der Kamera, so ist *A*(0) = 0, falls kein Rauschen vorliegt und es ist das Minimum aller *A*(*v*), mit Rauschen ist *A*(0) > 0. Die Drehachse kann dann aus der Verschiebung berechnet werden (siehe Gleichung [4.3\)](#page-39-0).

Es handelt sich bei den in Gleichung [4.1](#page-36-1) für verschiedene *v* berechneten Abweichungen *A*(*v*) um eine χ2-ähnliche Verteilung, die allerdings nicht normiert ist und keine Fehler mit einbezieht. Um das globale Minimum der Funktion *A*(*v*) zu bestimmen, wird ein quadratischer Fit in einem Bereich um das numerische Minimum durchgeführt. Der daraus berechnete Scheitelpunkt der Fitfunktion entspricht dem globalen Minimum. Dieser Fit kann an zwei verschiedenen Stellen durchgeführt werden. Einerseits kann für jedes Vergleichspaar von Projektionen ein quadratischer Fit erfolgen. Da es möglich ist, bis zu *m*/2 Vergleiche pro Bildebene bei *m* Projektionsaufnahmen, wenn *m* gerade ist, durchzuführen, wird bei der ersten Methode im Nachhinein ein Mittelwert aus den Minima gebildet.

Bei der zweite Methode wird die Abweichung der Bilder in Abhängigkeit von der Verschiebung für verschiedene Vergleichspaare aus der gleichen Ebene durchgeführt und aufsummiert, erst danach folgt der quadratische Fit mit der Bestimmung des Scheitelpunkts. Dies hat den Vorteil, dass auch, wenn für ein Vergleichspaar eine fehlerhafte Drehachsenbestimmung durchgeführt wurde, dies nicht stark in den Mittelwert eingehen kann. Die Kurve der Abweichung ist, auch wenn es sich lediglich um Messpunkte und keine Kurve handelt, deutlich glatter und lässt sich mit einer besseren Genauigkeit fitten.

Ein Vergleich der unterschiedlichen Methoden der Drehachsenbestimmung ist in Abbildung [4.7](#page-38-0) zu sehen. Für die im unteren Bildteil dargestellte Probe (siehe dazu auch Abbildung [4.5\(a\)](#page-35-0) und Abbildung [4.5\(b\)\)](#page-35-1) wurde für jede zehnte Ebene eine Drehachsenbestimmung mit 24 Vergleichen pro Ebene durchgeführt. In dieser Abbildung wurde die Röntgenaufnahme gedreht, damit den Ebenen in der Drehachsenbestimmung direkt die Ebene in der Projektionsaufnahme optisch zugeordnet werden kann. Wie oben beschrieben wurde einerseits ein Fit pro Vergleich und andererseits ein Fit pro Ebene durchgeführt. Die Mittelwertbildung und Berechnung der Standardabweichung erfolgt wie in Kapitel [4.1.9](#page-29-0) beschrieben. In der Abbildung bezeichnet Fit1 den Mittelwert der einzelnen Fits pro Ebene nach Summation von *I*<sup>2</sup> über die Vergleichspaare, Fit2 den gewichteten Mittelwert der für jeden einzelnen Vergleich erfolgten Fits. Es ist zu sehen, dass beide Methoden ein ähnliches Ergebnis ohne Ausreißer liefern. Die Methode von Fit1 liefert eine geringere Standardabweichung, daher wird diese Methode als Standardmethode vorgesehen.

Für die Bewertung der Güte der einzelnen quadratischen Fits wurde auf das Bestimmtheitsmaß *R*<sup>2</sup> zurückgegriffen [\[2\]](#page-92-0). Dieses wird definiert durch

$$
R^{2} = 1 - \frac{\sum_{i=1}^{n} (y_{i} - \hat{y}_{i})^{2}}{\sum_{i=1}^{n} (y_{i} - \bar{y})^{2}},
$$
\n(4.2)

wobei die obere Summe die Variation der Residuen und die untere Summe die Variation der Messwerte darstellt. Dabei sind ˆ*yi* die aus dem Modell errechneten Funktionswerte und ¯*y* entspricht dem Mittelwert der Messwerte *y*. Ist der Wert von *R*<sup>2</sup> nahe 1, ist der Fit als gut zu bewerten. Falls *R*<sup>2</sup> beim Durchlaufen <span id="page-38-0"></span>des Programms allerdings unter der in der Initialisierungsdatei eingestellten Schwelle liegt, ist der Fit dementsprechend zu ungenau und wird für die Berechnung des Mittelwerts verworfen.

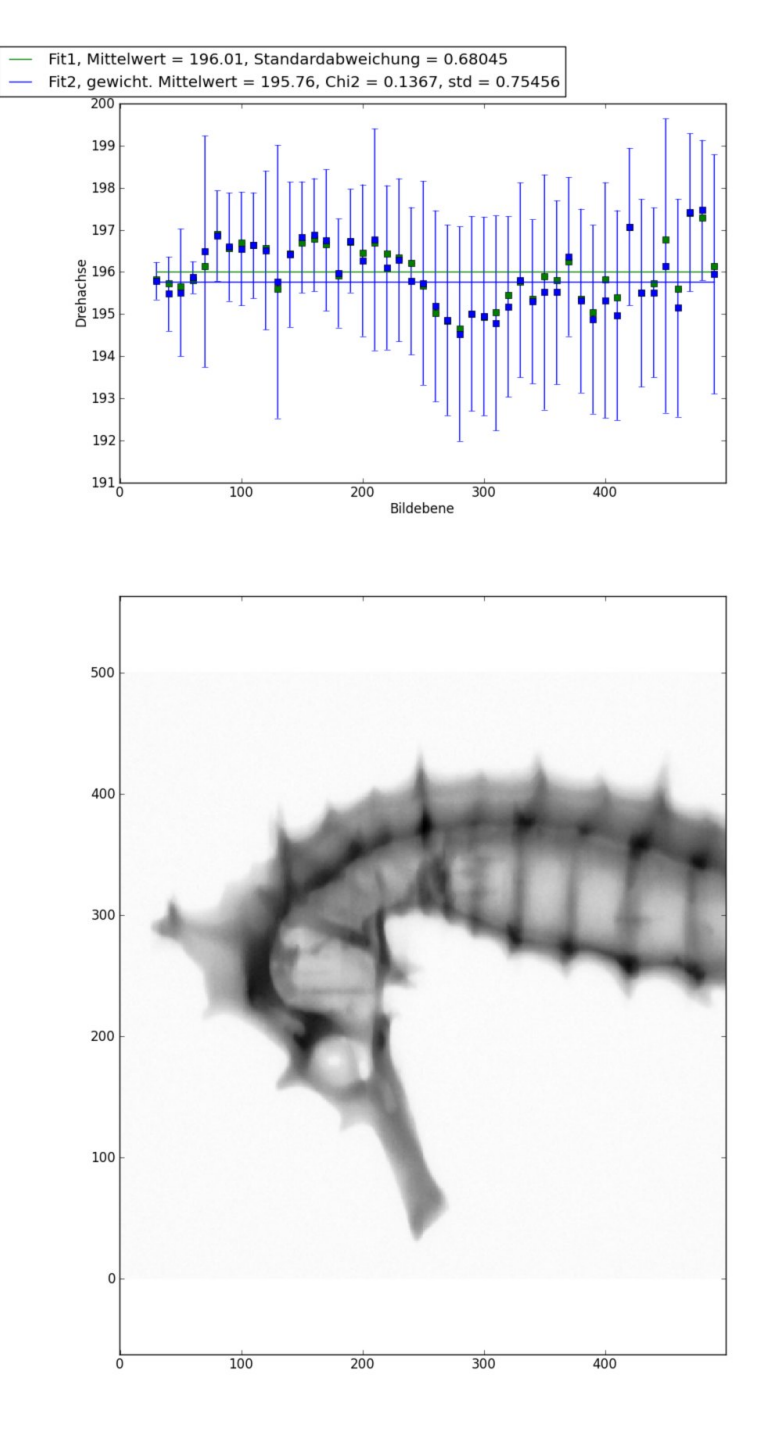

*Abbildung 4.7.:* Vergleich der Drehachsenbestimmungsmethoden.

Die Drehachsenbestimmung benötigt bis jetzt noch exakt gegenüberliegende Vergleichsbilder. Dabei erfolgt die Berechnung der Drehachse durch

<span id="page-39-0"></span>Drehache = 
$$
\frac{\text{Verschiebung}}{2}.
$$
 (4.3)

Die Abbildung [4.8](#page-39-1) verdeutlicht das Prinzip, wobei in der Abbildung die Länge (*x*+*y*) die Verschiebung darstellt. Die Drehachse ist im Punkt *D* und befindet sich bei einer geraden Anzahl an Projektionsaufnahmen genau in der Mitte zwischen den Punkten *A* und *C*.

<span id="page-39-1"></span>Wenn wegen einer ungeraden Anzahl an Projektionsbildern der Winkel  $\alpha \neq 0$  ist, ist kein exakt gegenüberliegendes Bild vorhanden, und anstelle der obigen Länge wird (*x*+*z*) als Verschiebung durch das Programm berechnet.

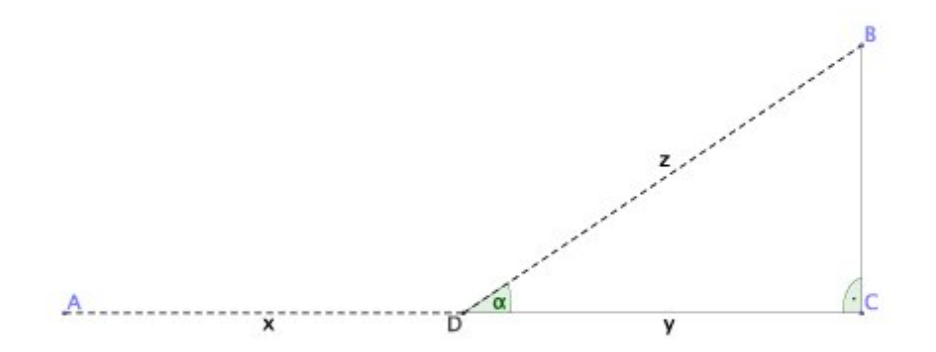

*Abbildung 4.8.:* Prinzip der Drehachsenberechnung.

Die daraus folgende Berechnung der Drehachse erfolgt durch

<span id="page-39-3"></span>Drehaches 
$$
=
$$
  $\frac{\text{Verschiebung}}{1 + \cos \alpha}$ , (4.4)

wobei  $\alpha$  der Winkel zwischen dem Vergleichsbild und  $\pi$  ist.

Diese Methode wurde mit Hilfe von simulierten Daten getestet (siehe Abbildung [4.9\)](#page-40-0). Bei der in Abbildung [4.9\(a\)](#page-40-1) Probe handelt es sich um einen Kreis mit Mittelpunkt (50, 50) und Radius 6 und Transmissionskoeffizient 0.85, wobei die in der Simulation eingestellte Drehachse bei (40, 40) liegt. Dies entspricht in der Berechnung dem Wert <sup>−</sup><sup>100</sup> [1.](#page-39-2)

In der Abbildung [4.9\(b\)](#page-40-2) ist der Verlauf der berechneten Drehachse über die Anzahl der zur Verfügung stehenden Projektionsbilder zu sehen. Die Berechnung für die geraden Anzahlen an Projektionen liefert sehr exakte Ergebnisse, da ein genau gegenüberliegendes Vergleichsbild vorhanden ist. Der "unkorrigierte Mittelwert" bezeichnet die nach Gleichung [4.3](#page-39-0) errechnete Drehachse und ist für ungerade Projektionsanzahlen berechnet worden, die Werte unter "korrigierter Mittelwert" sind durch die Gleichung [4.4](#page-39-3) bestimmt worden. Es ist erkennbar, dass die korrigierten Werte schneller gegen den korrekten Wert der Drehachse konvergieren. Ab einer Anzahl von 13 Projektionsaufnahmen wird der gleiche Pixel als Drehachse berechnet wie mit der Bestimmung bei geraden Anzahl von Projektionen.

<span id="page-39-2"></span><sup>1</sup>Der simulierte Detektor besitzt 1000 Pixel, die Abweichung der Drehachse zum Mittelpunkt beträgt 100 Pixel.

<span id="page-40-1"></span><span id="page-40-0"></span>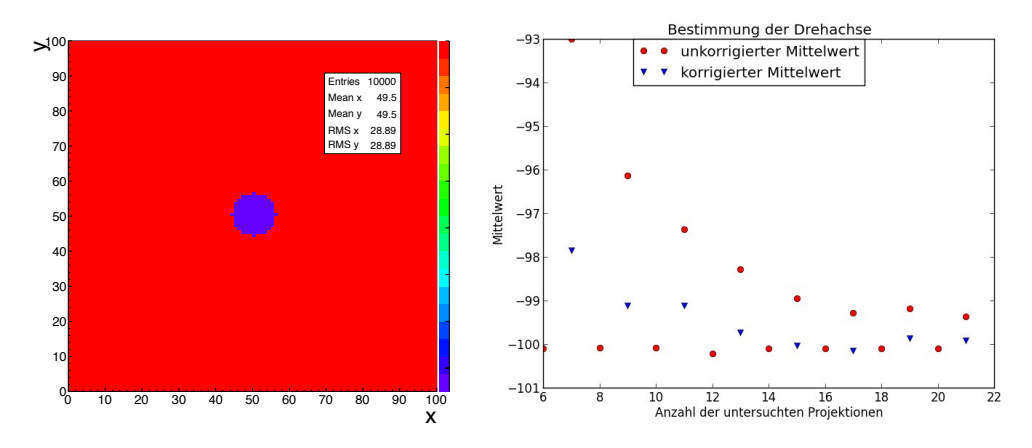

<span id="page-40-2"></span>(a) Grafische Darstellung der benutzten Pro-(b) Berechnete Werte der Drehachsenbestimmung in Abhänbe. gigkeit von der Anzahl der benutzen Projektionen.

*Abbildung 4.9.:* Test der Korrektur der Drehachsenberechnung bei ungerader Projektionsanzahl.

In Ausnahmefällen kann es vorkommen, dass die Korrekturmethode nicht funkioniert, da die Probe eine bestimmte geometrische Form besitzt. Ein Beispiel ist in Abbildung [4.10](#page-41-0) zu sehen, die Notation ist wie in Abbildung [2.4](#page-10-0) gewählt. Die auf der linken Seite zu sehende Projektion  $P_0(t)$  des sich im mittleren Bereich befindenden Objekts soll mit der Überlagerung der beiden rechten Projektionsbilder  $P_{2\pi/3}(t)$  und  $P_{4\pi/3}(t)$  verglichen werden. Die Überlagerung der beiden Projektionen  $P_{2\pi/3}(t)$  und  $P_{4\pi/3}(t)$ ist als Vergleichszeile im unteren rechten Bildteil zu finden. Ein Vergleich der Referenzzeile  $P_0(t)$  mit der Vergleichszeile würde in diesem Fall keine sinnvollen Ergebnisse liefern.

Bei einer größeren Anzahl an Projektionsaufnahmen, die für eine gute Rekonstruktion auch benötigt werden, wird der Winkel  $\alpha$  aus Abbildung [4.8](#page-39-1) kleiner und es kann auch bei solchen Objekten eine präzise Drehachsenbestimmung durchgeführt werden.

<span id="page-41-0"></span>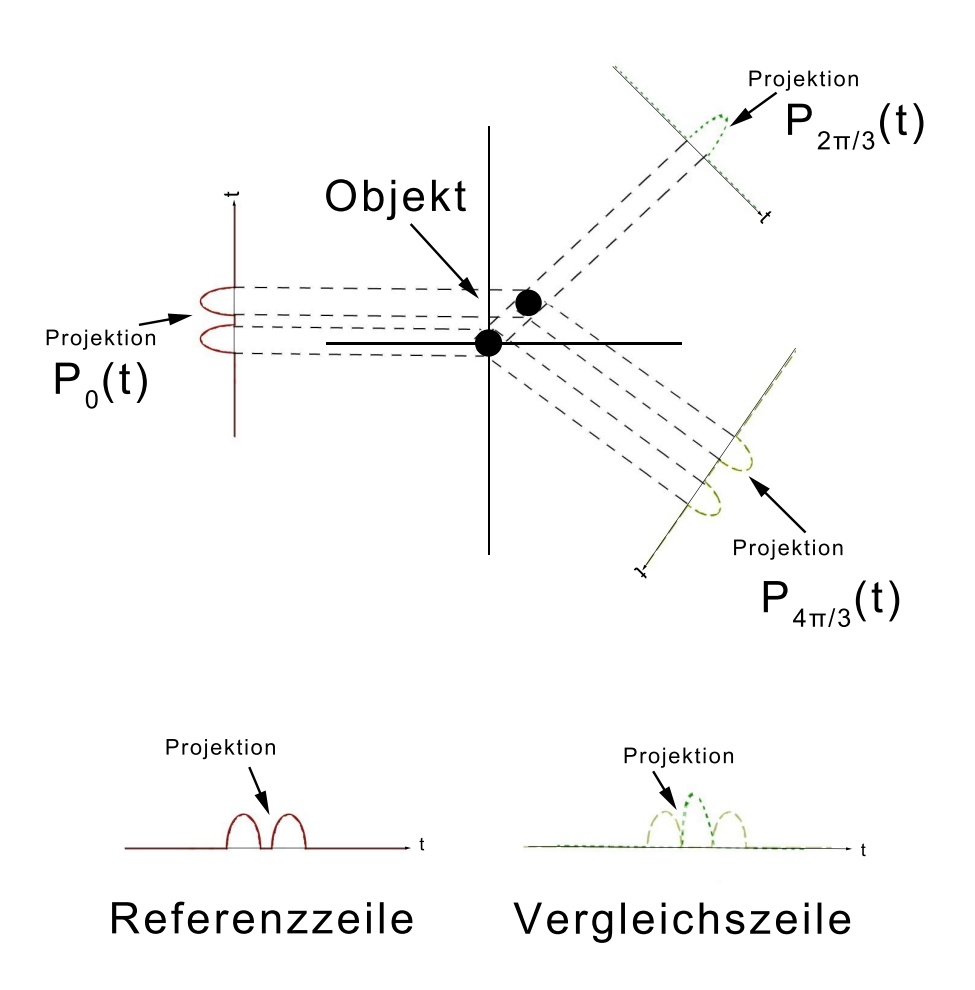

*Abbildung 4.10.:* Beispiel für mögliche Probleme mit der Korrektur bei ungerader Projektionsanzahl.

# **5. Versuchskonzepte**

In diesem Kapitel werden die didaktischen Analysen zu den später in Anhang [A](#page-62-0) beschriebenen Versuchen vorgestellt. Dazu gehören neben fachlichen Analysen auch methodische Überlegungen und Überlegungen zu den einzelnen Proben.

Die Versuchsbeschreibungen sind so konzipiert, dass sie zusammen mit der Beschreibung des Rekonstruktionsprogramms in Kapitel [4](#page-20-0) als eigenständiges Paket an die Lehrenden und später an die Lernenden übergeben werden können, um die Versuche durchführen zu lassen. Daher kann es vorkommen, dass Informationen und Abbildungen, die in den Versuchsbeschreibungen benutzt werden, bereits vorher gezeigt wurden. Im Anhang befinden sich neben den in diesem Kapitel gezeigten noch weitere Abbildungen, die dazu dienen, den Lehrenden und Lernenden einen Eindruck davon zu geben, wie die Ergebnisse der Versuche aussehen können.

Die Versuche sollen dazu dienen, durch geometrische Figuren ein Verständnis darüber zu entwickeln, wie eine Bildrekonstruktion in einzelnen Schritten abläuft. Dafür ist bei den Lernenden Kenntnis über projektive Geometrie erforderlich, insbesondere bei der Betrachtung von Projektionsaufnahmen.

Die Benutzung eines Computerprogramms ist für die Bildrekonstruktion zwingend erforderlich. Dabei ist bei der Entwicklung des Programms darauf geachtet worden, dass die Lernenden selbst Parameter des Programms verändern und damit das Programm steuern können [\[13,](#page-92-1) S. 609].

# **5.1. Die entwickelten Proben**

Als Material für die selbst entwickelten Proben wurde Holz ausgewählt, damit beim Durchführen der Versuche nicht von vornherein klar ist, was genau sich innerhalb der Probe befindet. Des Weiteren ist Holz einerseits relativ stabil und kann andererseits von den Röntgenstrahlen gut durchdrungen werden, sodass eine Abstufung auf den Röntgenbildern von Luft zu Holz, aber auch von Holz zu Aluminiumstiften ge-sehen werden kann (für die Absorptionskoeffizienten siehe Tabelle [2.2\)](#page-8-0). Die Größe von 20 · 20 · 20 mm<sup>3</sup> wurde gewählt, damit die Proben gut auf dem Drehteller befestigt werden und von der Kamera ganz aufgenommen werden können, da diese eine Größe von 50 · 50 mm2 [\[17\]](#page-93-0) besitzt. Die Proben wurden bei der Werkstatt des II. Physikalischen Instituts der Georg-August-Universität Göttingen in Auftrag gegeben und dort hergestellt.

Für die Herstellung wurde ein Holzquader mit den Maßen 20·20·18 mm<sup>3</sup> genutzt, in den die verschiedenen Metalle eingesetzt wurden. Darauf wurde ein Deckel mit den Maßen 20·20·2 mm<sup>3</sup> geklebt, sodass insgesamt jeder Holzwürfel die Kantenlänge 20 mm besitzt. Nachfolgend ist eine Kurzbeschreibung zu finden.

- Probe 1: Holzwürfel mit fünf Aluminiumstiften (siehe Abbildung [5.1\)](#page-43-0);
- Probe 2: Holzwürfel mit drei Aluminiumstiften (siehe Abbildung [5.2\)](#page-44-0);
- Probe 3: Holzwürfel mit zwei zueinander versetzten Aluminiumquadern (siehe Abbildung [5.3\)](#page-44-1);
- Probe 4: Holzwürfel mit fünf Bohrungen ohne Aluminiumstifte (siehe Abbildung [5.4\)](#page-44-2);
- Probe 5: Holzwürfel mit fünf mal fünf im Quadrat angeordneten Nadeln (siehe Abbildung [5.5\)](#page-45-0);
- Probe 6: Holzwürfel mit zwei zueinander versetzten Quadern aus Aluminium und Eisen (siehe Abbildung [5.6\)](#page-45-1).

Die in den Proben 1 und 2 genutzten Aluminiumstifte besitzen eine Länge von 15 mm und einen Radius von 2 mm. Die Metallquader (in Probe 3 aus Aluminium und in Probe 6 jeweils einer aus Aluminium und einer aus Eisen) besitzen die Maße 5 · 5 · 15 mm<sup>3</sup>. Die Probe 4 besitzt die gleichen Bohrungen wie Probe 1, jedoch wurden keine Aluminiumstifte eingesetzt. Die Nadeln in Probe 5 haben die Länge 15 mm und einen Radius von 0.6 mm.

<span id="page-43-0"></span>Zeichnungen zu den einzelnen Proben sind nachfolgend abgedruckt. Da alle Proben so aufgebaut sind, dass sie bei einer Drehung von  $\pi$  gleich aussehen, ist auch nur eine seitliche Ansicht aufgeführt.

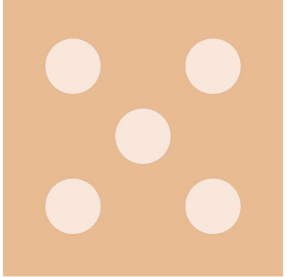

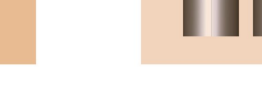

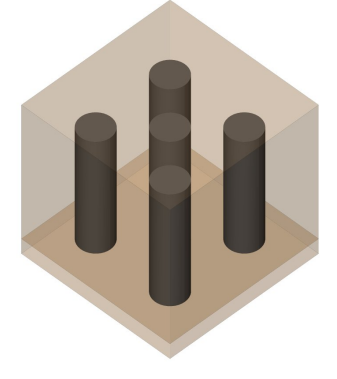

(a) Probe 1 von oben. (b) Probe 1 von der Seite. (c) Probe 1 in schräger Ansicht.

*Abbildung 5.1.:* Zeichnung von Probe 1.

<span id="page-44-0"></span>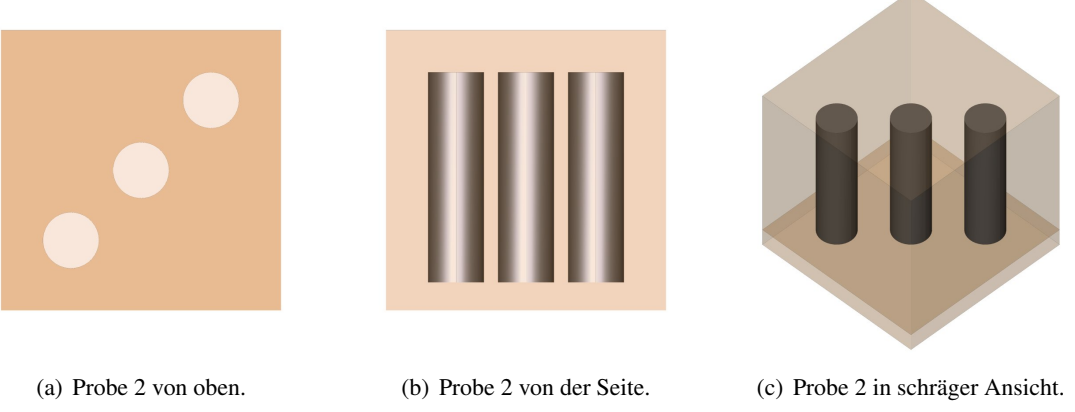

*Abbildung 5.2.:* Zeichnung von Probe 2.

<span id="page-44-1"></span>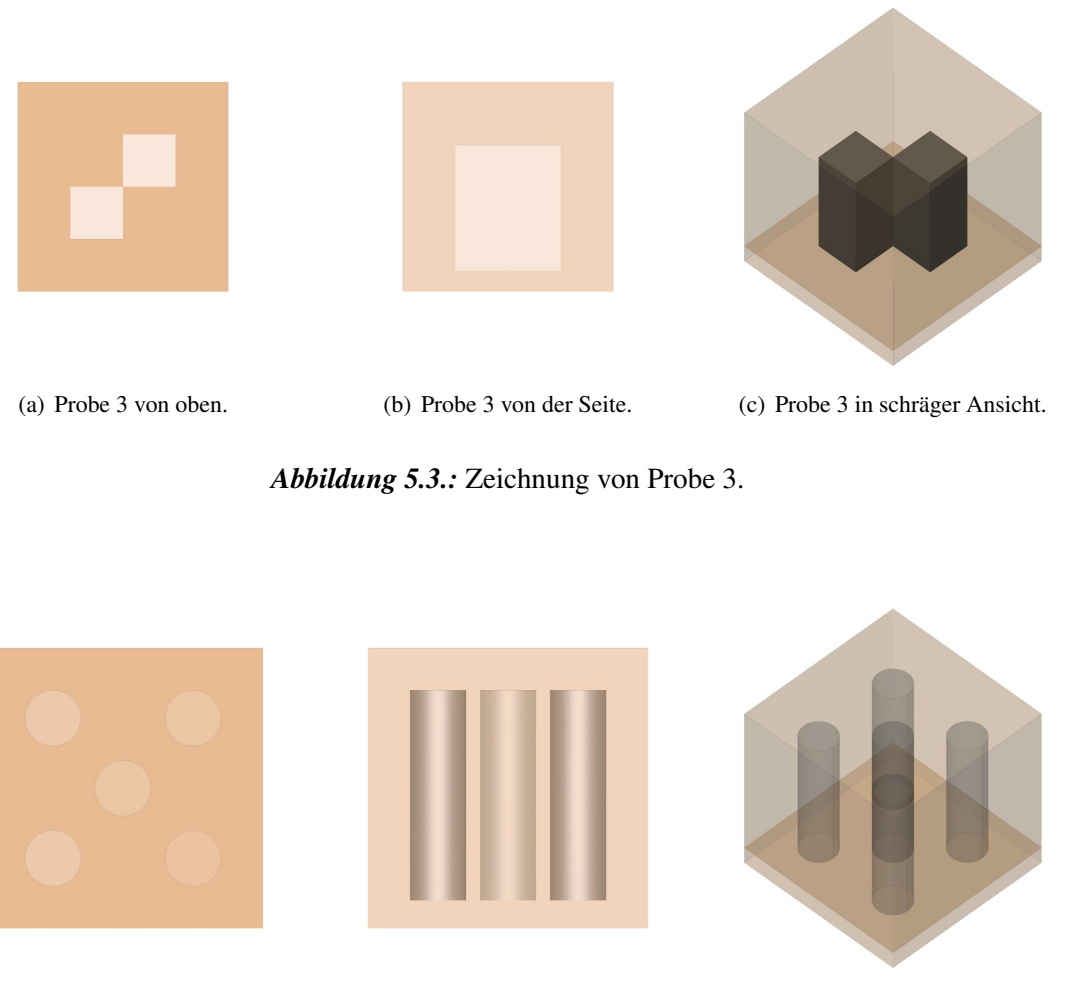

<span id="page-44-2"></span>(a) Probe 4 von oben. (b) Probe 4 von der Seite. (c) Probe 4 in schräger Ansicht.

*Abbildung 5.4.:* Zeichnung von Probe 4.

<span id="page-45-1"></span><span id="page-45-0"></span>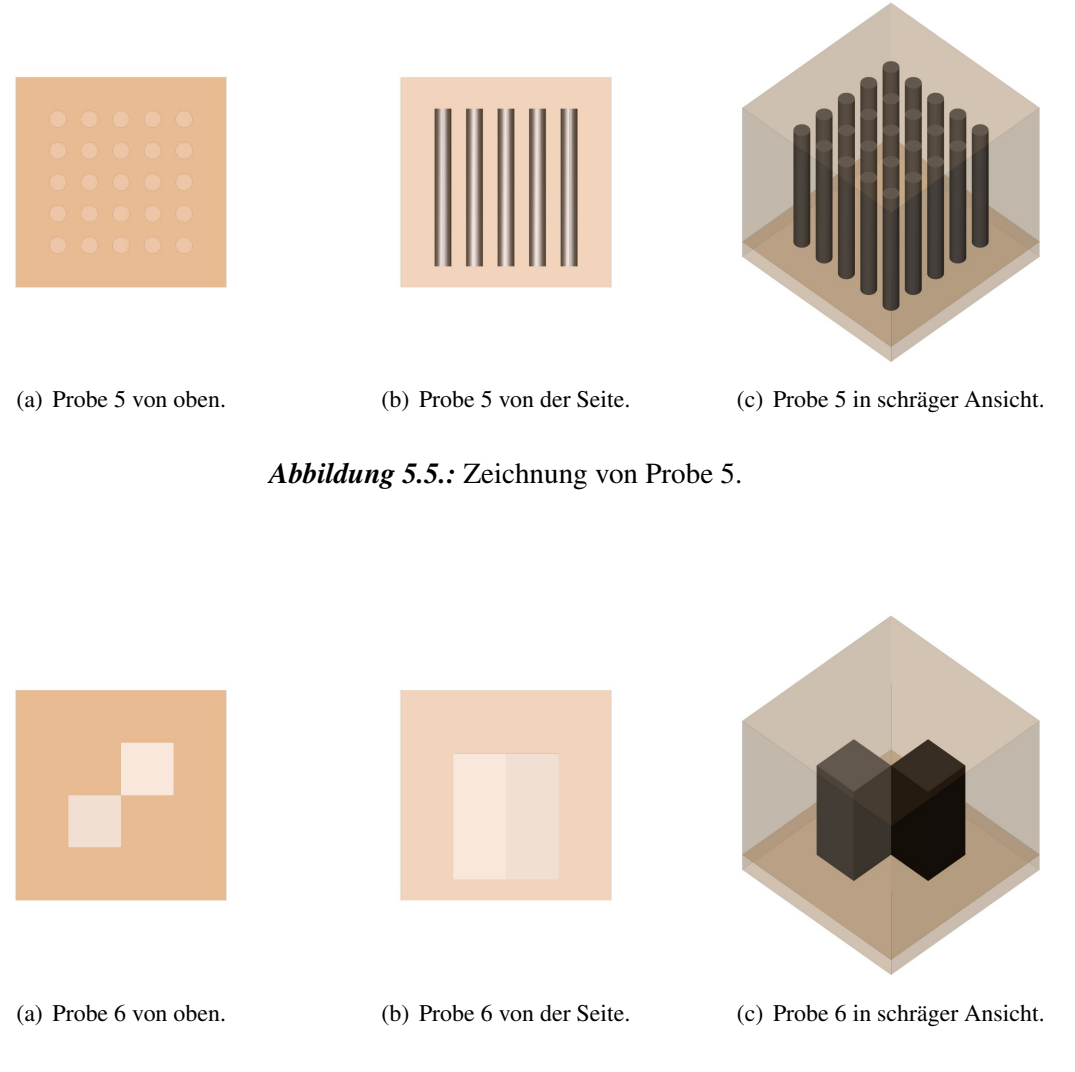

*Abbildung 5.6.:* Zeichnung von Probe 6.

# **5.2. Beschreibung der Röntgenquelle**

Sowohl für den Test des in Kapitel [4](#page-20-0) vorgestellten Programms als auch für die Beispielversuche wurde das "PHYWE Röntgengerät XR 4.0 expert unit" [\[17\]](#page-93-0) in Verbindung mit dem "XRCT 4.0 X-ray Computer Tomographie Erweiterungsset" [\[16\]](#page-93-1) und der zum Betrieb notwendigen Software "MeasureCT" verwendet.

Bei dem Röntgengerät (siehe Abbildung [5.7\)](#page-46-0) können verschiedene Anodenmaterialien zur Erzeugung der Röntgenstrahlung (Eisen, Kupfer, Wolfram oder Molybdän) genutzt werden [\[16\]](#page-93-1). Dies ermöglicht die Veränderung des Strahlungsspektrums. Allerdings hat sich bei den Versuchen herausgestellt, dass alle Anodenmaterialien für die Durchleuchtung der Proben gut geeignet sind.

Da für die Computertomographie Röntgenbilder aus verschiedenen Projektionswinkeln aufgenommen werden müssen, wird das Computertomographie-Erweiterungsset, bestehend aus einem Drehteller, einer

<span id="page-46-0"></span>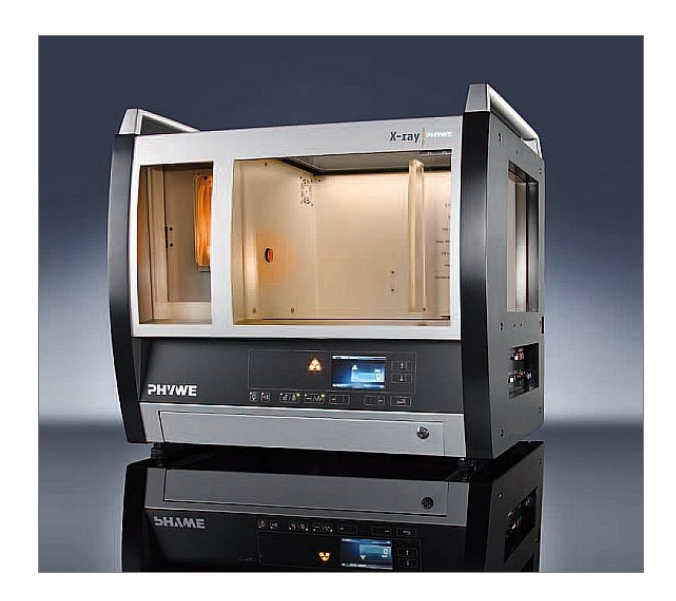

*Abbildung 5.7.:* PHYWE Röntgengerät XR 4.0 expert unit [\[15\]](#page-93-2).

Kamera und zugehöriger Software, benötigt [\[17\]](#page-93-0). Mit Hilfe der Software MeasureCT ist es möglich, eine einstellbare Anzahl an Röntgenbildern automatisch aufnehmen und speichern zu lassen.

# **5.3. Betrachten von rekonstruierten 3D-Bildern**

Für die Betrachtung der zeilenweise rekonstruierten Ebenen wird das in der Medizinerausbildung häufig benutzte Programm "VolView" genutzt (siehe Anhang [C\)](#page-90-0). Mit diesem Programm ist es möglich, die einzelnen Bilddateien einzulesen und anschließend als dreidimensionales Modell darstellen zu lassen.

Bei der Programmierung des Bildrekonstruktionsprogramms wurde darauf geachtet, dass die rekonstruierten Ebenen ein für VolView passendes Format besitzen. Beim Importieren der Bilder ist einzustellen, dass die z-Achse negativ ist, da die Bildrekonstruktion von oben nach unten abläuft.

Nach dem Einlesen der Bilder sind, wie in Abbildung [5.8](#page-47-0) zu sehen ist, verschiedene Ansichten voreingestellt. Darunter befinden sich seitliche Ansichten der rekonstruierten Ebenen und auch im oberen linken Bereich das Fenster "Volume", in dem die dreidimensionale Modellierung stattfindet.

Um eine sinnvolle Modelldarstellung zu erreichen, müssen noch Opazitätseinstellungen gemacht werden. Zu den Einstellungen gelangt man mit einem Klick auf das in Abbildung [5.8](#page-47-0) markierte Symbol im oberen linken Bildbereich. Für eine größere Ansicht des Modells kann das Volume-Fenster maximiert werden, das Modell kann beliebig rotiert und vergrößert werden.

Die Funktion "Scalar Opacity Mapping" (siehe Abbildung [5.9](#page-47-1) im unteren linken Bildbereich) ordnet jedem Helligkeitswert eine bestimmte Opazität zu. Des Weiteren kann mit Hilfe der Funktion "Scalar Color Mapping" eine Farbskala für die dreidimensionale Darstellung gewählt werden.

<span id="page-47-0"></span>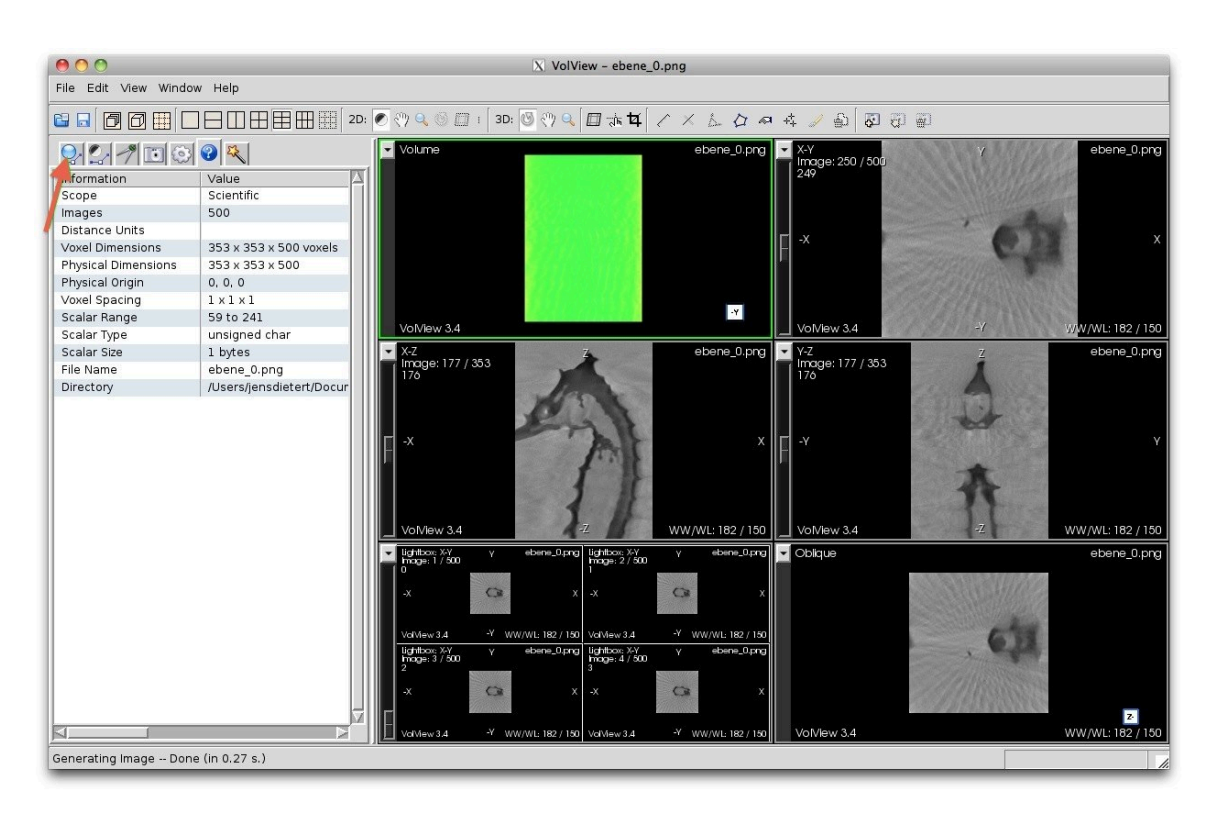

*Abbildung 5.8.:* Startbildschirm von VolView nach Einlesen von rekonstruierten Ebenen.

<span id="page-47-1"></span>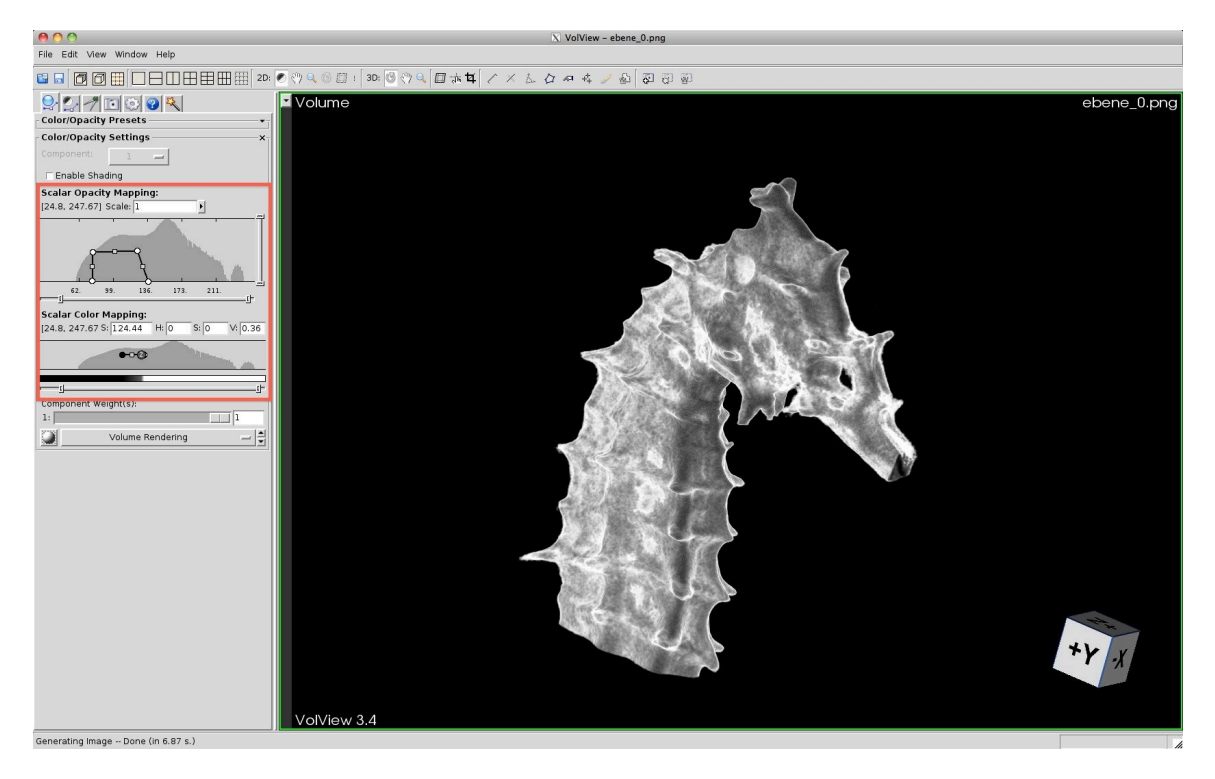

*Abbildung 5.9.:* Ansicht eines 3D-Modells in VolView.

## **5.4. Betrachten von Projektionen - Versuch 1**

In diesem Versuch sollen zunächst die Röntgenaufnahmen der Proben 1 und 2 begutachtet werden (siehe Abbildung [5.10\(a\)](#page-49-0) für die Probe 1 und Abbildung [5.11\(a\)](#page-50-0) für die Probe 2). Dies dient dazu, in die Würfel hineinzusehen, und Vermutungen anzustellen, was sich in den Proben befinden könnte.

Wenn man lediglich die einzelnen vier Röntgenaufnahmen begutachtet, so sind nur geringste Unterschiede zwischen den beiden Proben sichtbar. Auch die Rekonstruktion unter Benutzung von lediglich vier Projektionsaufnahmen liefert keine deutliche Unterscheidung zwischen den beiden Proben (siehe Abbildung [5.10\(b\)](#page-49-1) für die Probe 1 und Abbildung [5.11\(b\)](#page-50-1) für die Probe 2). Hier wird klar, dass es nicht immer ausreicht, einige wenige Röntgenaufnahmen eines Objekts zu machen, sondern dass bei bestimmten geometrischen Anordnungen die Proben immer noch nicht unterschieden werden können.

Wenn acht Röntgenaufnahmen benutzt werden, so wendet sich das Blatt. In zwei Aufnahmen ist bei der zweiten Probe zu erkennen, dass es Unterschiede zur Probe 1 gibt, und zwar, wenn die drei Aluminiumstifte in einer Linie hintereinander stehen. Dies spiegelt sich auch in den Rekonstruktionen wider, in Abbildung [5.10\(c\)](#page-49-2) der ersten Probe sind bereits vier äußere und eine mittlere dunklere Stelle sichtbar, an denen sich Objekte mit höherem Transmissionskoeffizienten befinden müssten. Vergleicht man diese Abbildung mit der Abbildung [5.11\(c\)](#page-50-2) der Rekonstruktion der Probe 2, so sind sowohl oben links als auch unten rechts keine besonders dunklen Stellen erkennbar.

Noch deutlicher erkennbar wird der Unterschied bei der Benutzung von mehr Projektionsaufnahmen zur Rekonstruktion, insbesondere bei Benutzung aller 200 Projektionsaufnahmen der Probe 1 in Abbildung [5.10\(d\)](#page-49-3) und der Probe 2 in Abbildung [5.11\(d\).](#page-50-3)

Durch diese schrittweise Rekonstruktion unter Zuhilfenahme von immer mehr Projektionsbildern wird klar, warum einerseits mehr Aufnahmen ein besseres Ergebnis in der Rekonstruktion liefern und warum andererseits die Streifenmuster entstehen. Gerade bei der Rekonstruktion mit wenigen Projektionsaufnahmen (beispielsweise vier) ist es deutlich zu erkennen, da alle Bilder rechtwinklig zueinander stehen.

<span id="page-49-0"></span>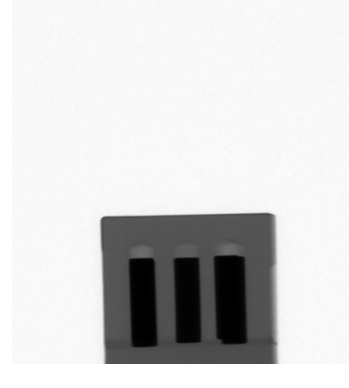

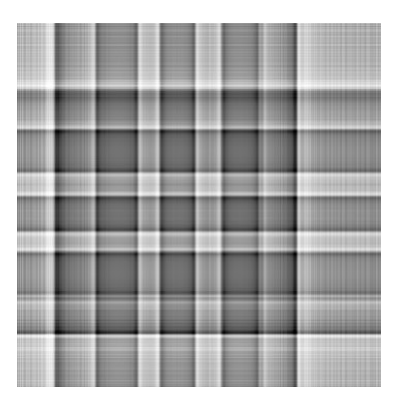

(a) Probe 1 in Anfangsposition. (b) Rekonstruierte Beispielebene 438 von Probe 1 bei Benutzung von vier Aufnahmen.

<span id="page-49-2"></span><span id="page-49-1"></span>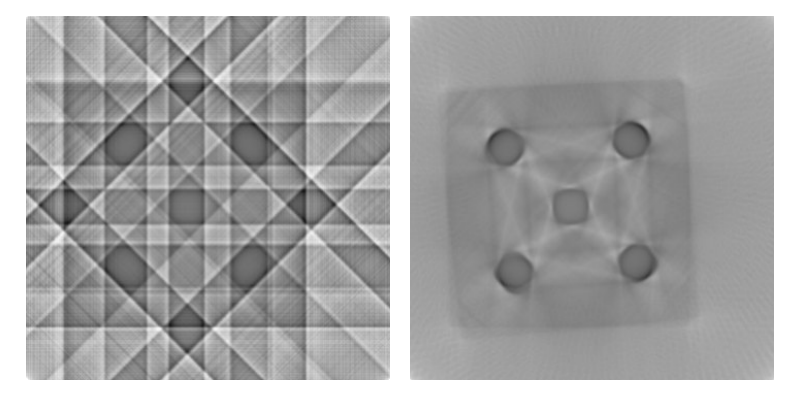

(c) Rekonstruierte Beispielebene 438 (d) Rekonstruierte Beispielebene 438 von Probe 1 bei Benutzung von acht von Probe 1 bei Benutzung von 200 Aufnahmen. Aufnahmen.

<span id="page-49-3"></span>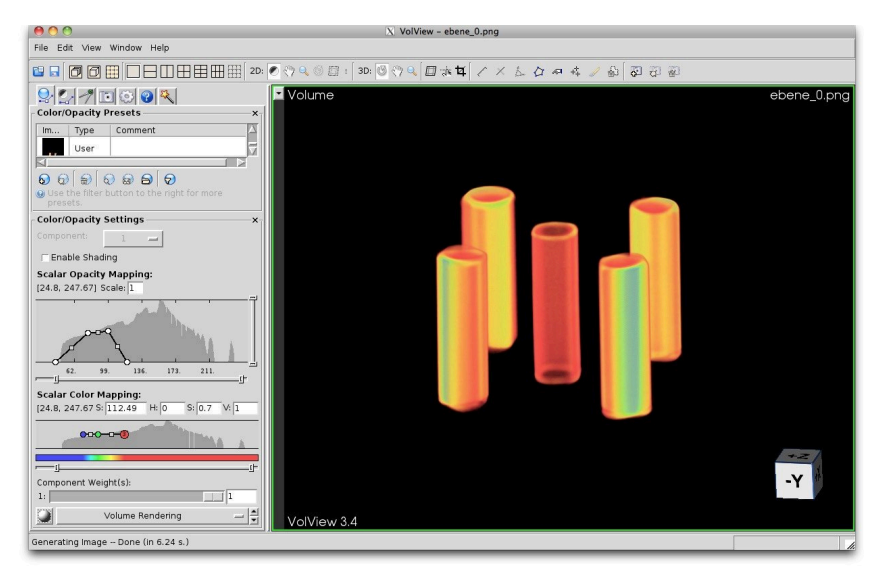

(e) Dreidimensionale Darstellung von Probe 1.

*Abbildung 5.10.:* Probe 1.

<span id="page-50-0"></span>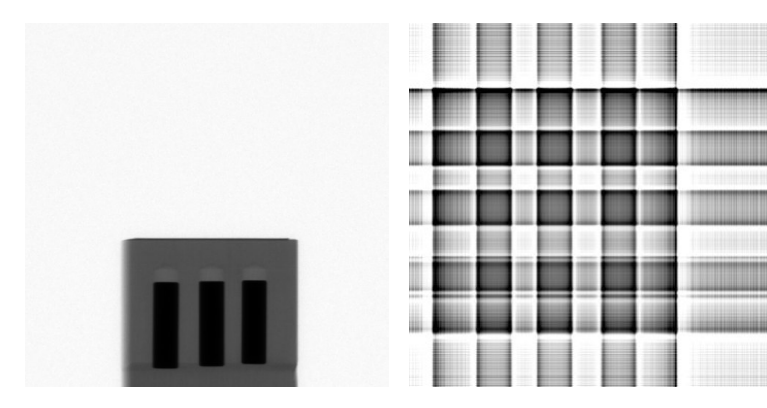

<span id="page-50-1"></span>(a) Probe 2 in Anfangsposition. (b) Rekonstruierte Beispielebene 438 von Probe 2 bei Benutzung von vier Aufnahmen.

<span id="page-50-2"></span>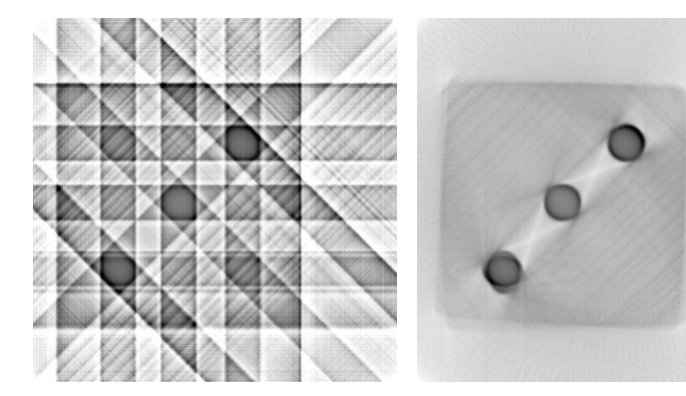

(c) Rekonstruierte Beispielebene 438 (d) Rekonstruierte Beispielebene 438 von Probe 2 bei Benutzung von acht von Probe 2 bei Benutzung von 200 Aufnahmen. Aufnahmen.

<span id="page-50-3"></span>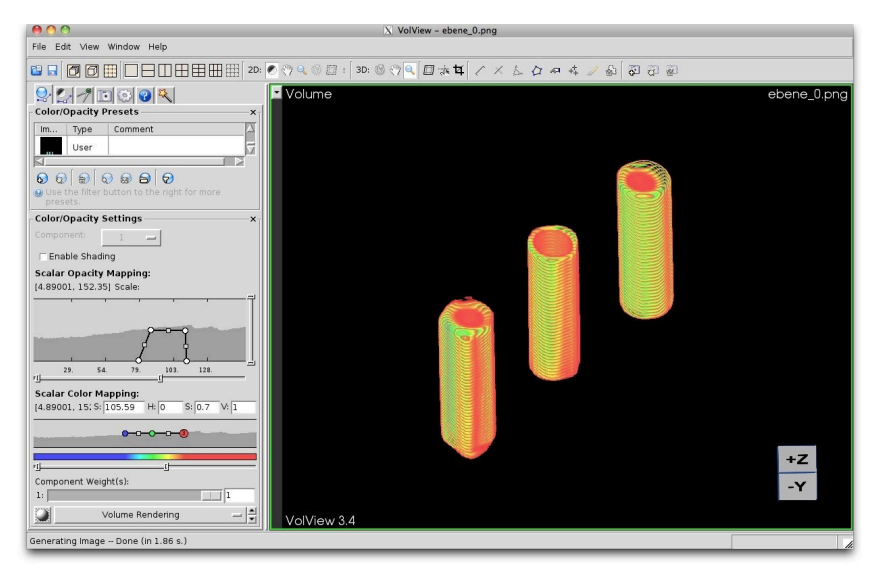

(e) Dreidimensionale Darstellung von Probe 2.

*Abbildung 5.11.:* Probe 2.

# <span id="page-51-2"></span>**5.5. Betrachten von Projektionen - Versuch 2**

Auch für diesen Versuch wurde eine Probe so erstellt, dass sie bei Betrachten von um  $\pi/2$  gedrehten Bildern immer gleich aussieht. Trotzdem verbirgt sich hier innerhalb der Probe 3 eine andere Struktur, wie in Abbildung [5.3](#page-44-1) zu sehen ist. Bei Betrachtung des Röntgenbildes mit einem Drehwinkel von 0 (siehe Abbildung [5.12\(a\)\)](#page-51-0) wird nicht klar, dass es sich bei der Probe eigentlich um zwei zueinander versetzte Aluminiumquader handelt. In den rekonstruierten Ebenen unter Benutzung aller zur Verfügung stehenden Röntgenaufnahmen (siehe Abbildung [5.12\(b\)\)](#page-51-1) tritt diese Struktur deutlich hervor. Auch hier geht es also wie in Versuch 1 darum, den Lernenden zu vermitteln, dass einzelne Röntgenaufnahmen oft nicht ausreichen, um ein Objekt vollständig zu charakterisieren.

<span id="page-51-0"></span>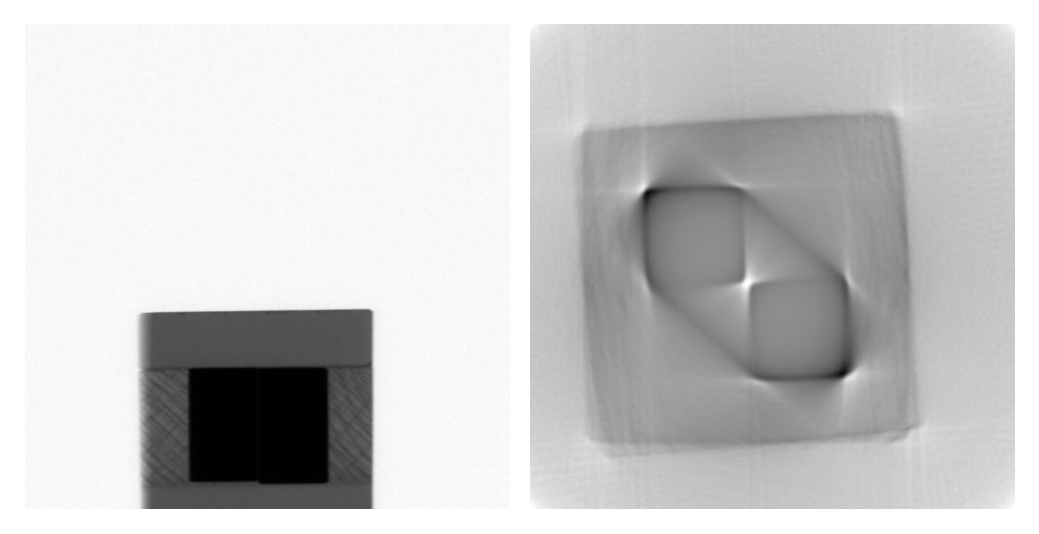

(a) Probe 3 in Anfangsposition. (b) Rekonstruierte Beispielebene 413 von Probe 3 bei Benutzung von 200 Aufnahmen.

## <span id="page-51-1"></span>*Abbildung 5.12.:* Probe 3.

In diesem Versuch wird des Weiteren eine Schwachstelle der Methode der Computertomographie deutlich. Hinter einem für die Röntgenstrahlen relativ undurchsichtigen Objekt ist es nur schwer möglich, weitere Strukturen zu erkennen (siehe auch Versuch 4). Es äußert sich in einer Art "Schatten" mit einem niedrigen Kontrast hinter dem Objekt. Dies lässt sich mathematisch leicht erklären (siehe auch Gleichung [2.1\)](#page-8-1): Treffen die Röntgenstrahlen auf ein Objekt mit einem geringen Transmissionskoeffizienten nachdem sie ein Objekt mit einem hohen Transmissionkoeffizienten durchlaufen haben, so verändert sich der Wert des Linienintegrals nicht besonders. Anschaulich gesprochen ist die Intensität nach Durchlaufen des Objekts mit geringem Transmissionkoeffizienten schon sehr weit herabgesetzt, sodass das Durchdringen des durchsichtigeren Objekts relativ gesehen wenig Einfluss hat.

Für die medizinischen Anwendungen gesprochen heißt dies, dass es zwar gut möglich ist, Außenkanten von relativ dichteren Objekten beispielsweise Knochen zu erkennen, die Strukturen innerhalb der Knochen aber schwieriger darzustellen sind.

# **5.6. Drehachsenbestimmung**

In diesem Versuch soll sich auf die verwendete Methode der Drehachsenbestimmung (siehe Kapitel [4.2.2\)](#page-35-2) konzentriert werden. Dafür wird eine Probe mit möglichst einfacher Geometrie (hier die Probe 2 mit drei Aluminiumstiften) verwendet, um einfache Sinogramme zu erzeugen, die intuitiv verstanden werden können.

Die Drehachsenbestimmung lässt sich gut mit Hilfe einer Skizze wie in Abbildung [4.6](#page-36-0) erläutern. Sie nutzt die Eigenschaften von Projektionen, wie für die Fouriertransformierte in Gleichung [2.10](#page-13-0) bereits gezeigt, dass die Projektion für einen um  $\pi$  verschobenen Winkel genau der um die Drehachse gespiegelten Projektion entspricht, wenn die Drehachse in der Mitte ist. Ist die Drehachse nicht bekannt, so wird die bereits in Kapitel [4.1.8](#page-29-1) vorgestellte Drehachsenbestimmung durchgeführt.

Da vom Programm selbst direkt grafische Darstellungen ausgegeben werden, bei denen die aufsummierte Abweichung in Abhängigkeit von der Verschiebung angegeben ist, muss das vorher beschriebene Verfahren entweder vorher oder nachher noch einmal besprochen werden. Hier ist es jedoch auch möglich, die Lernenden zunächst selbst überlegen zu lassen, wofür die Beschriftung der Grafiken als Anregung dienen kann. Daraus können sie sich die einzelnen Schritte der Drehachsenbestimmung herleiten.

Zu beachten ist bei den grafischen Darstellungen, dass es sich bei dem anscheinend durchgehenden Graphen um einzelne Messpunkte handelt, da die Verschiebung pixelweise erfolgt.

Bei einer Veränderung der zur Drehachsenbestimmung zur Verfügung stehenden Projektionsaufnahmen sollen die Lernenden erfahren, welchen Einfluss dieser Faktor auf die Laufzeit der Drehachsenbestimmung hat, und ob eine Erhöhung der Anzahl auch eine Erhöhung der Präzision der Drehachsenbestimmung zur Folge hat. Sie lernen also, an welchen Stellen eine Geschwindigkeitsoptimierung im Softwarebereich ohne Hardwareveränderung möglich ist, und dass eine Erhöhung der Anzahl nicht automatisch eine genauere Bestimmung der Drehachse bedeutet. Da die kleinste Auflösung der Kamera einem Pixel entspricht, ist es ausreichend, die Drehachse auf einen Pixel genau zu bestimmen. Dies geschieht bereits bei einer geringen Anzahl an Vergleichspaaren.

Sollte eine ungerade Anzahl an Projektionsaufnahmen vorliegen, so bedeutet dies für die Drehachsenbestimmung, dass keine exakt gegenüberliegende Aufnahme zum Vergleich benutzt werden kann (siehe auch Kapitel [4.2.2\)](#page-35-2). Hier können die Lernenden überlegen und selbst Verfahren erstellen, um die Drehachsenkorrektur trotzdem möglichst genau durchführen zu können. Die im Programm implementierte Mittelung der beiden benachbarten Bilder kann beispielsweise um eine Gewichtung der Bilder in Abhängigkeit des Winkels zum theoretisch gegenüberliegenden Bild erweitert werden. Außerdem könnte getestet werden, ob auch eine Bestimmung mit dem Winkel  $\theta + \pi$  am naheliegendsten Bild auch ausreichend ist. Bei wenigen Projektionsaufnahmen ist der Fehler zwar noch relativ groß. Bei einer sinnvollen Anzahl von mindestens 50 Aufnahmen, bei denen auch die Rekonstruktion ein gutes Ergebnis liefert, ist der Fehler vernachlässigbar, da der Winkel  $\alpha$  (siehe Gleichung [4.4\)](#page-39-3) klein wird.

Ein Sinogramm ist, wie bereits in Kapitel [4.1.10](#page-31-0) beschrieben, das Auftragen einer Projektionszeile über die Drehung. Sich drehende Objekte führen in der Projektion eine sinusförmige Bewegung aus, dies ist mit der verwendeten Probe und den drei im Sinogramm unterscheidbaren dunklen Bereiche gut erkennbar. Voraussetzung für eine scharfe Rekonstruktion ist, dass die Sinusfunktionen ihren Mittelpunkt

in der Mitte des Detektors haben, daher werden die einzelnen Projektionsbilder, wie in Kapitel [4.2.2](#page-35-2) beschrieben, auf die Position der Drehachse hin korrigiert. Die Verschiebung ist besonders gut in der direkten Gegenüberstellung an dem sich in der Mitte der Probe befindlichen Aluminiumstift zu sehen, da die Amplitude der Sinusfunktion klein ist und daher Minimum und Maximum und daraus der Mittelwert gut bestimmt werden können.

<span id="page-53-2"></span><span id="page-53-0"></span>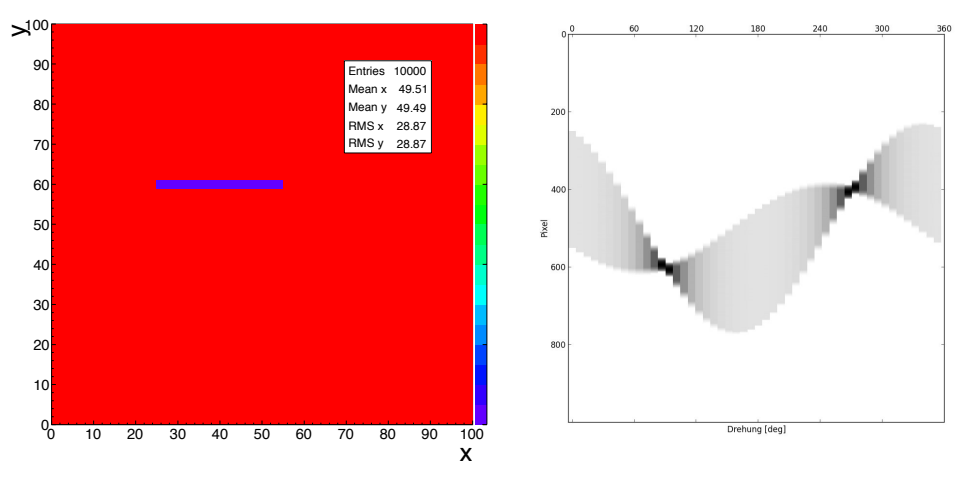

(a) Übersicht über die simulierte Probe. (b) Zu Abbildung [5.13\(a\)](#page-53-0) gehöriges Sinogramm.

<span id="page-53-3"></span>*Abbildung 5.13.:* Simulation eines Rechtecks.

<span id="page-53-4"></span><span id="page-53-1"></span>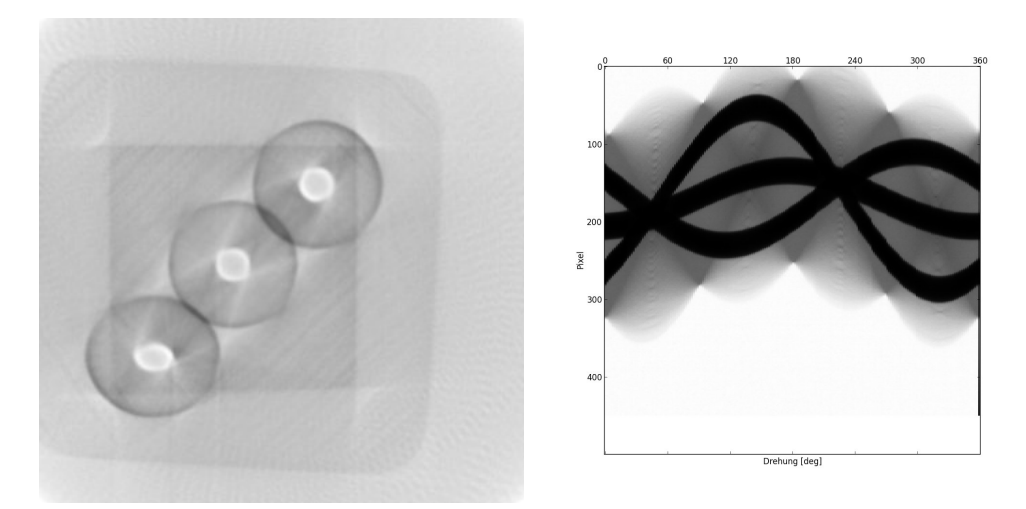

(a) Rekonstruktion der Ebene 400 von Probe 2. (b) Zu Abbildung [5.14\(a\)](#page-53-1) gehöriges Sinogramm.

*Abbildung 5.14.:* Rekonstruktion der Beispielebene 400 von Probe 2 mit manuell falsch gesetzter Drehachse.

Die Bestimmung der Drehachse des Drehtellers wäre auch über eine Bestimmung der Verschiebung der überlagerten Sinusfunktionen möglich. Um dieses zu berechnen, müsste man das Sinogramm mit Hilfe von Sinusfunktionen fitten und dann aus den Fitparametern die Verschiebung feststellen. Die Bestimmung der Überlagerung durch Sinusfunktionen ist allerdings nicht trivial, wie die in Abbildung [5.13](#page-53-2) gezeigte Simulation zeigt. Das in Abbildung [5.13\(a\)](#page-53-0) gezeigte simulierte Rechteck besitzt den Mittelpunkt (40, 60) und die Ausdehnung (30, 2), die Drehachse befindet sich bei (50, 50). Das zugehörige Sinogramm unter Benutzung von 50 Projektionsaufnahmen ist in Abbildung [5.13\(b\)](#page-53-3) zu sehen. Bei dieser Simulation wäre es äußerst aufwendig, eine genaue Bestimmung der Sinusfunktionen durchzuführen, wohingegen die hier benutzte Drehachsenbestimmungsmethode prinzipbedingt keine Probleme mit diesem Sample besitzt.

Beim Vergleichen der Sinogramme vor und nach der Verschiebung sollten die Lernenden bemerken, dass lediglich eine Verschiebung und keine weitere Datenverarbeitung stattgefunden hat. Wenn der Lehrende die Methode der Verschiebung erläutert, aber die Drehachse der Röntgenaufnahmen nicht weit vom Mittelpunkt der Kamera abweicht, kann manuell eine Drehachse gesetzt werden (siehe dazu Abbildung [5.14\)](#page-53-4), um eine größere Verschiebung zu erreichen. Bei der Versuchsdurchführung soll von den Lernenden selbst keine manueller Drehachsenwert definiert werden.

Die Sinogramme sind, wie in Gleichung [2.11](#page-13-1) zu sehen ist, die Voraussetzung für die Rekonstruktion, sie beinhalten alle zur Rekonstruktion zur Verfügung stehenden Informationen. Aus den Sinogrammen werden für jeden Winkel, bei dem eine Aufnahme hergestellt wurde, die in Gleichung [2.12](#page-13-2) beschriebenen Streifenbilder berechnet. Die Überlagerung von allen Streifenbildern ist dann die fertige Rekonstruktion.

# **5.7. Grenzen der Darstellbarkeit - Versuch 1**

Der Versuch dient dazu, die Grenzen der Methode der Computertomographie sichtbar zu machen. Dazu werden zwei sehr ähnliche Proben verglichen, einerseits die bereits aus Versuch 1 bekannte Probe 1 mit fünf Aluminiumstiften und die Probe 4, bei dem zwar die Bohrungen für die Aluminiumstifte vorhanden sind, aber keine Stifte eingesetzt wurden.

Zunächst werden die Röntgenaufnahmen miteinander verglichen. Bereits an dieser Stelle ist ein deutlicher Unterschied zu erkennen (siehe Abbildung [5.15\(a\)](#page-55-0) für die erste Probe und Abbildung [5.15\(c\)](#page-55-1) für die zweite Probe). Die Lernenden sollen aber auch feststellen, dass sich die Proben nur an bestimmten Stellen unterscheiden und nicht vollkommen unterschiedlich sind. Die Ähnlichkeit der Proben wird besonders nach der Rekonstruktion deutlich (Abbildung [5.15\(b\)](#page-55-2) für die erste Probe und Abbildung [5.15\(d\)](#page-55-3) für die zweite Probe). Hier sehen die Lernenden, dass lediglich die Bohrungen nicht mit Aluminiumstiften gefüllt wurden. Interessant zu sehen ist auch die Verteilung der Helligkeit. Befinden sich Aluminiumstifte in der Probe, so muss der Schwarzwert sehr weit abgesenkt werden, um wirklich den vollen Dynamikbereichumfang der rekonstruierten Bilder abbilden zu können. Bei der Probe ohne Aluminiumstifte ist dann allerdings der Kontrast deutlich gesunken, da sich kein Aluminium in der Probe befindet. Ein Absenken des Schwarzwerts würde hier helfen, allerdings könnten dann dunkle Strukturen in der ersten Probe nicht unterschieden werden.

<span id="page-55-0"></span>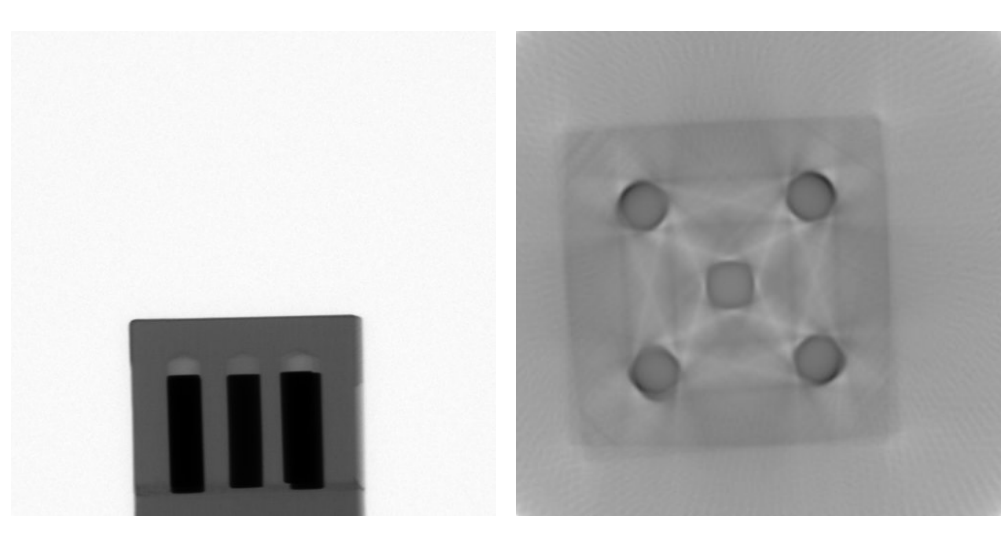

<span id="page-55-2"></span>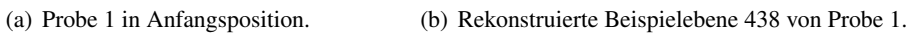

<span id="page-55-1"></span>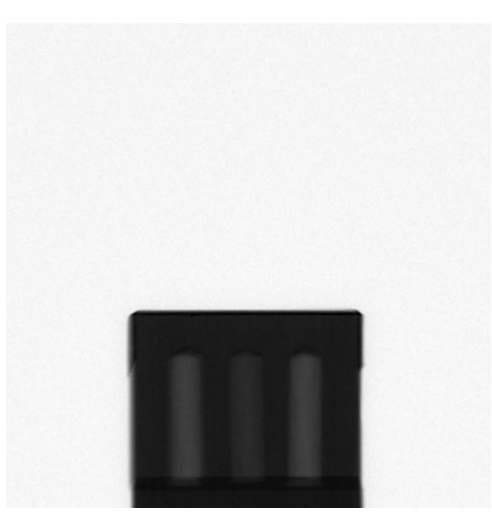

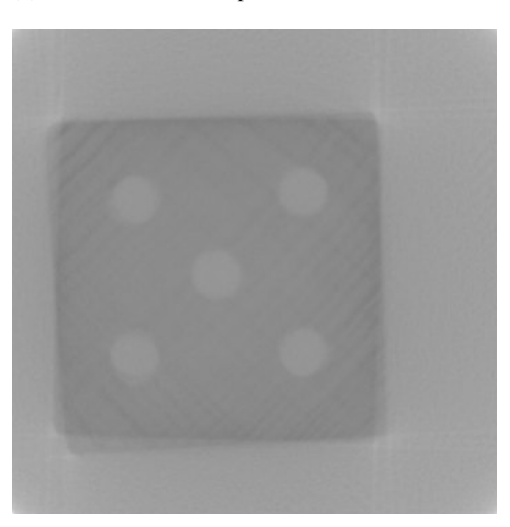

(c) Probe 4 in Anfangsposition. (d) Rekonstruierte Beispielebene 438 von Probe 4.

<span id="page-55-3"></span>*Abbildung 5.15.:* Vergleich der Proben 1 und 4.

# **5.8. Grenzen der Darstellbarkeit - Versuch 2**

Dieses Experiment dient dazu, zu versuchen, an die Grenzen der Rekonstruierbarkeit zu gelangen. Dafür wird die Probe 5 mit fünf mal fünf Nadeln genutzt, da hier einerseits keine dickeren Aluminiumblöcke vorhanden sind (wie in Kapitel [5.5\)](#page-51-2), hinter denen nur schwer andere Objekte auszumachen sind, und andererseits feine Strukturen aufgelöst werden sollen.

<span id="page-56-0"></span>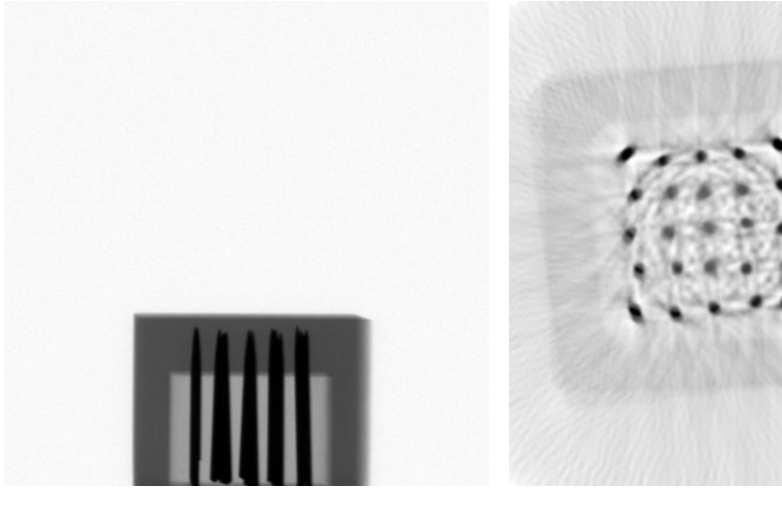

(a) Projektionsaufnahme von Probe 5 in Anfangsposition.

<span id="page-56-1"></span>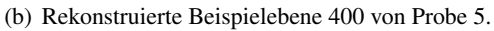

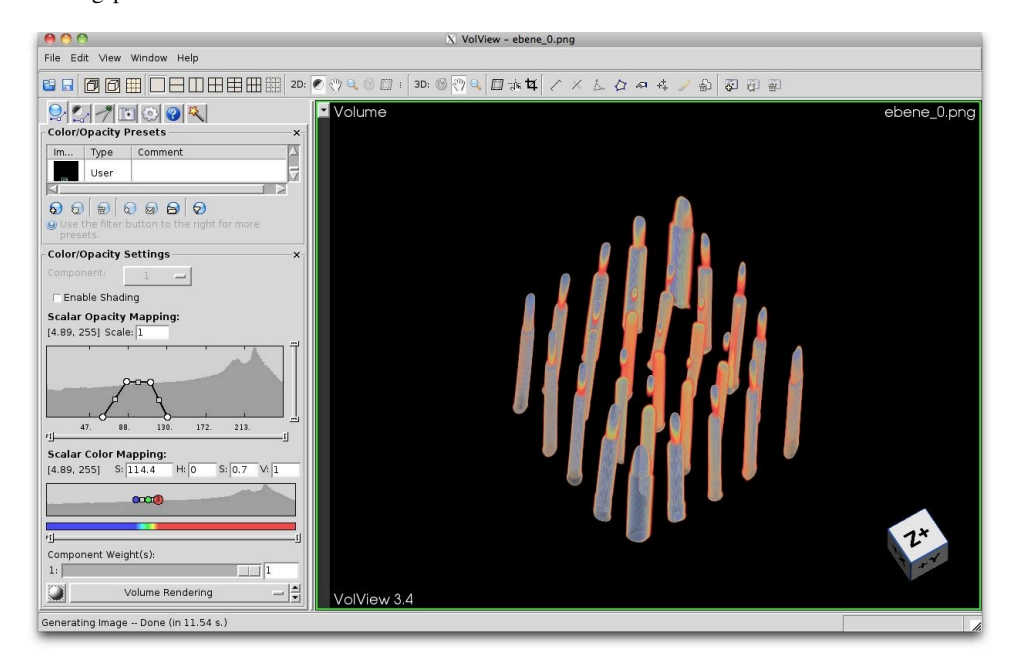

(c) Dreidimensionale Darstellung von Probe 5.

*Abbildung 5.16.:* Probe 5.

Auf den Projektionsbildern sind die Nadeln gut zu erkennen (siehe Abbildung [5.16\(a\)\)](#page-56-0). Wenn man sich Projektionsbilder von verschiedenen Winkeln anschaut, ist zu sehen, dass es nur wenige Winkel gibt, bei denen Röntgenstrahlen an den Nadeln vorbei durch die Probe verlaufen. Dies ist schon ein Hinweis darauf, dass im mittleren Bereich der Probe die Objekte schwieriger zu rekonstruieren sein werden, da die Intensität der Röntgenstrahlen, wenn sie durch Nadeln hindurchlaufen, stark geschwächt werden. Die Grenzen der kleinen Objekte können somit fast ausschließlich durch die vorbeilaufenden Röntgenstrahlen gezogen werden.

Die beschriebene Vermutung bestätigt sich nach der Rekonstruktion (siehe Abbildung [5.16\(b\)\)](#page-56-1). Es ist gut zu erkennen, wie die äußersten Nadeln eine deutlichere Außenkante besitzen als die Nadeln in der Mitte. Außerdem ist zu sehen, dass die bereits beschriebenen Schatten auch in dieser Rekonstruktion sind.

Bei diesem Versuch soll erkannt werden, dass dichte, in diesem Fall metallische Strukturen, schwierig zu rekonstruieren sind, da sie bereits viel Röntgenstrahlung absorbieren. In der Medizin wird es also schwierig, beispielsweise das Knochenmark innerhalb eines Knochens zu rekonstruieren. Die Methode eignet sich besser dazu, Außenkanten von dichten Materialien zu erkennen.

# **5.9. Grenzen der Darstellbarkeit - Versuch 3**

In diesem Versuch wird die Probe 6 genutzt, die Ähnlichkeiten zu der in Kapitel [5.5](#page-51-2) benutzten Probe 3 aufweist, allerdings bestehen diesmal die Metallquader aus unterschiedlichen Materialien.

Betrachtet man die Röntgenbilder der Probe (siehe Abbildung [5.17\(a\),](#page-58-0) wobei eine Darstellung gewählt wurde, bei der beide Quader voneinander unterschieden werden können), so sind keine Unterschiede zu den Röntgenbildern vom Versuch in Kapitel [5.5](#page-51-2) sichtbar. Beide Metallquader absorbieren auf den ersten Blick fast die gesamte Intensität der Röntgenstrahlung.

In der 3D-Rekonstruktion (siehe Abbildung [5.17\(b\)\)](#page-58-1) bestätigt sich diese Annahme. Darüber hinaus stellt man selbst bei einer numerischen Auswertung der Helligkeit der rekonstruierten Quader fest, dass es nicht möglich ist, die beiden Metallquader voneinander zu unterscheiden. Für die Anwendung bedeutet es, dass die Methode der Computertomographie weniger dazu geeignet ist, verschiedene metallische Objekte oder allgemein Objekte mit einem hohen Absorptionskoeffizienten zu unterscheiden, da sie zu viel Röntgenstrahlung absorbieren. Würde man die Strahlintensität oder die Belichtungszeit erhöhen, so könnte man sicherlich einen Unterschied feststellen, allerdings ist das bei einer medizinischen Anwendung nicht immer möglich. Wie bereits im in Kapitel [5.5](#page-51-2) beschriebenen Versuch wird auch hier sichtbar, dass es in der Rekonstruktion Schatteneffekte wegen der hohen Absorbtion der Metallquader gibt.

<span id="page-58-0"></span>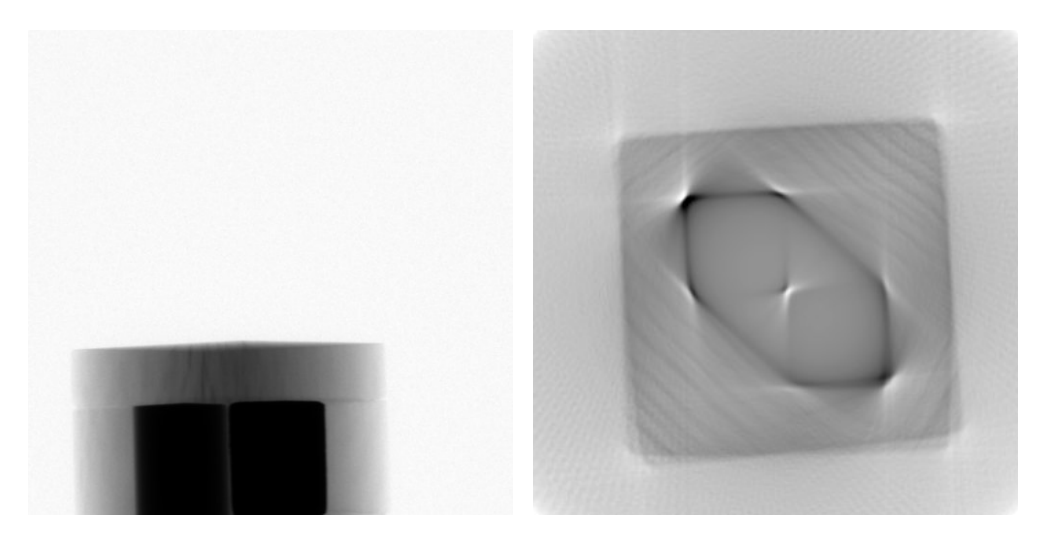

(a) Projektionsaufnahme von Probe 6 bei Drehung (b) Rekonstruierte Beispielebene 400 von Probe 6. um 36◦.

<span id="page-58-1"></span>*Abbildung 5.17.:* Probe 6.

# **6. Zusammenfassung und Ausblick**

Mit dem entwickelten Programm konnte eine leistungsfähige Software zur Rekonstruktion von zweidimensionalen Röntgenbildern zu dreidimensionalen Modellen erarbeitet werden. Über die eigentliche Rekonstruktion hinaus verfügt das Programm auch über eine automatische Drehachsenerkennung, um eine optimale Bildqualität zu gewährleisten. Um die einwandfreie Funktion sicherzustellen, wurde das Programm mit Hilfe von simulierten Daten sowohl zur Rekonstruktion als auch zur Drehachsenerkennung getestet und validiert. Bei der Programmierung wurde darauf geachtet, dass alle Funktionen und die einschlägigen Steuerparameter gut dokumentiert und leicht veränderbar sind, um späteren Benutzern größtmögliche Freiheit in der Anwendung zu geben.

Für die Anwendung in Schule und Universität wurden verschiedene Proben hergestellt und getestet. Damit die einzelnen Schritte bei der Rekonstruktion und das Prinzip der Drehachsenbestimmung erlernt werden können, sind diese Inhalte didaktisch aufbereitet und zu Beispielversuchen zusammengefasst worden. Mit Hilfe dieser ist es möglich, dass alle Abläufe in der Rekonstruktion von den Aufnahmen über Sinogramme bis hin zur rekonstruktierten Ebene intuitiv nachvollzogen werden können.

Optimal wäre es, eine graphische Oberfläche für die Software zu entwickeln, um Auswirkungen bei der Veränderung bestimmter Parameter direkt sehen zu können. Außerdem wäre eine Geschwindigkeitsoptimierung wünschenswert, da insbesondere bei vielen Projektionsaufnahmen die Rekonstruktion einige Zeit in Anspruch nimmt.

# <span id="page-62-0"></span>**A. Beispielversuche**

Die folgenden Hinweise dienen den Lehrenden zur Vorbereitung der Versuchsdurchführung. Insbesondere die Hinweise zur Versuchsdurchführung sollten vor dem Experimentieren besprochen werden.

- Eine Kante der zu untersuchenden Probe sollte möglichst genau parallel zur Kameraebene ausgerichtet werden. Nur so ist es möglich, beispielsweise beim ersten Versuch nicht sofort alle Aluminiumstifte zu sehen.
- Zur Betrachtung der 3D-Aufnahmen sollte man sich mit der Bedienung von VolView vertraut machen, unter anderem mit den Opazitätseinstellung. Dies ist essentiell zur Sichtbarmachung der Holzwürfel mit Aluminiumstiften.
- Es sollte vor der gesamten Rekonstruktion geprüft werden, welcher Dynamikbereich global für die Rekonstruktion benötigt wird (siehe Kapitel [4.1.13\)](#page-32-0). Dafür ist es möglich, sich die numerischen Werte für die Dynamik ausgeben zu lassen und dann den Schwarz- und Weißwert so zu setzen, dass sowohl in dunklen als auch in hellen Bereichen noch ein Helligkeitsunterschied ausgemacht werden kann. Die Rekonstruktion einzelner Ebenen (zum Beispiel Ebenen innerhalb der Probe) zur besseren Beurteilung kann durchgeführt werden. Typischerweise liegt der Schwarzwert im Bereich um minus vier, und der Weißwert bei plus zwei.
- Die Rekonstruktion der Ebenen läuft von oben nach unten ab. Daher kann es vorkommen, dass auf den ersten rekonstruierten Ebenen keine deutlichen Strukturen sichtbar sind, falls sich das Objekt nur in den unteren Ebenen befindet. Daher sollte zu Beginn anhand von unteren Ebenen geprüft werden, ob alle Programmeinstellungen korrekt vorgenommen werden, bevor die eigentliche Rekonstruktion aller Ebenen gestartet wird. Bei Benutzung der empfohlenen und voreingestellten 200 Röntgenaufnahmen kann mit einer Laufzeit von mindestens einer Stunde gerechnet werden.
- Erklärung der Proben:
	- Probe 1: Holzwürfel mit fünf Aluminiumstiften;
	- Probe 2: Holzwürfel mit drei Aluminiumstiften;
	- Probe 3: Holzwürfel mit zwei zueinander versetzten Aluminiumquadern;
	- Probe 4: Holzwürfel mit fünf Bohrungen ohne Aluminiumstifte;
	- Probe 5: Holzwürfel mit fünf mal fünf im Quadrat angeordneten Nadeln;
	- Probe 6: Holzwürfel mit zwei zueinander versetzten Quadern aus Aluminium und Eisen.

## *A. Beispielversuche*

Mit Hilfe dieser Beispielversuche können verschiedene für die Computertomographie wichtige Effekte studiert werden. Um den Aufbau und die Notwendigkeit vieler Röntgenaufnahmen zur eindeutigen Rekonstruktion kümmern sich die in Kapitel [A.1](#page-64-0) und Kapitel [A.2](#page-69-0) beschriebenen Versuche. Der in Kapitel [A.3](#page-72-0) zu findende Versuch verdeutlicht das in Kapitel [4.2.2](#page-35-2) beschriebene Verfahren zur Bestimmung der Drehachse. Die Versuche aus Kapitel [A.4,](#page-77-0) Kapitel [A.5](#page-80-0) und Kapitel [A.6](#page-83-0) dienen dazu, die Grenzen des Verfahrens der Computertomographie auszuloten.

# <span id="page-64-0"></span>**A.1. Betrachten von Projektionen - Versuch 1**

Die Proben 1 und 2 werden benötigt.

## **Einleitung**

In diesem Versuch soll herausgefunden werden, ob man auch aus wenigen Röntgenaufnahmen ein Objekt eindeutig in seiner geometrischen Struktur identifizieren kann.

## **Aufbau**

Stellen Sie den Drehteller und die Kamera auf die optische Bank und schließen Sie diese an den Computer an. Öffnen Sie danach MeasureCT und kalibrieren Sie die Kamera.

Befestigen Sie die Probe 1 so auf dem Drehteller, dass eine Kante parallel zur Sensorebene ausgerichtet ist.

## **Durchführung**

Öffnen Sie ein leeres Experiment und stellen Sie die Positionen des Drehtellers und der Kamera in MeasureCT ein. Nehmen Sie danach eine Serie von 200 Aufnahmen auf.

Tauschen Sie, wenn die Aufnahmen fertig sind, die Probe 1 gegen die Probe 2 aus und richten Sie sie parallel zur Sensorebene aus. Erstellen Sie ein neues Experiment und lassen Sie wieder 200 Aufnahmen speichern.

Kopieren Sie die Projektionsaufnahmen der ersten Probe aus dem Experimentordner von MeasureCT in den Data-Ordner, welcher als Unterordner im Programmpfad vorhanden ist, und verändern Sie die Einstellungen in der Initialisierungsdatei (siehe Kapitel [4.1.2\)](#page-22-0) zu vier Projektionen, die zur Rekonstruktion benutzt werden sollen. Starten Sie das Programm und schauen Sie sich die vier Projektionsbilder an. Notieren Sie Ihre Beobachtungen und stellen Sie Vermutungen an, was sich in dem Würfel befinden könnte. Betrachten Sie nun die rekonstruierten Ebenen, und notieren Sie ihre Beobachtungen.

Wiederholen Sie dies für acht und 16 Projektionsbilder.

Kopieren Sie nun die Projektionsaufnahmen der zweiten Probe aus dem Experimentordner von MeasureCT in den Data-Ordner, welcher als Unterordner im Programmpfad vorhanden ist, und führen Sie die gleichen Schritte wie bei der ersten Probe durch.

Lassen Sie anschließend die Rekonstruktion für alle Projektionsbilder der ersten und der zweiten Probe durchlaufen, und schauen Sie sich die Objekte in VolView an. Notieren Sie, um was für ein geometrisches Objekt es sich jeweils handelt.

#### **Auswertung**

• Warum ist es nicht möglich, bei wenigen Projektionsaufnahmen die Proben eindeutig zu identifizieren? Was stellen die Abstufungen in der Helligkeit in den Projektionsaufnahmen bei dem realen Objekt dar?

- Wie kommen die Streifen in den rekonstruierten Ebenen bei wenigen benutzten Projektionsaufnahmen zustande? Vergleichen Sie die gleichen rekonstruierten Ebenen bei einer unterschiedlichen Anzahl von Projektionensaufnahmen und erklären Sie, warum sich die Winkel zwischen den Streifen und auch deren scheinbare Helligkeit verändern.
- Erläutern Sie, warum sich zwischen den dunklen Objekten in den rekonstruierten Ebenen helle Bereiche befinden.

## **Lehrerhinweise**

### **Beispiel-Schülertext der Beobachtungen**

Bei wenigen Projektionsaufnahmen ist es nicht möglich, beide Objekte zu unterscheiden, sie sehen bei wenigen benutzten Aufnahmen gleich aus. Es sind lediglich geringe Unterschiede in der Helligkeit des mittleren dunklen Objekts im Vergleich zu den äußeren Objekten bei der ersten Probe zu erkennen, bei der zweiten Probe ist die Helligkeit der drei Objekte gleich.

Bei der Betrachtung der 3D-Bilder ist zu sehen, dass es sich bei der ersten Probe um einen Würfel mit fünf Aluminiumstiften und bei der zweiten Probe um einen Würfel mit drei Aluminiumstiften handelt, die wie auf einem Spielwürfel angeordnet sind.

#### **Allgemeine Hinweise**

Wenn man die Projektionsbilder der beiden Proben parallel zu den Kanten betrachtet, so verdecken sich bei der ersten Probe zwei äußere Aluminiumstifte gegenseitig und damit sieht das Projektionsbild dem Bild der zweiten Probe sehr ähnlich (siehe Abbildungen [A.1\(a\)](#page-67-0) und [A.2\(a\)\)](#page-68-0). Die Helligkeitsunterschiede kommen durch die unterschiedliche Intensität des Röntgenstrahls an der Kamera zustande, da Strahlen, die durch die beiden äußeren Aluminiumstifte hindurch gingen, mehr geschwächt wurden, als solche, die nur einen Aluminiumstift passieren mussten.

Bei Benutzung von nur wenigen Projektionsaufnahmen, wie in der Abbildung [A.1\(b\)](#page-67-1) für die Probe 1 und Abbildung [A.2\(b\)](#page-68-1) für die Probe 2 sind nur geringe Unterschiede zu erkennen. Bei Benutzung von mehr und mehr Projektionsaufnahmen werden die Bilder immer detailreicher, einzelne Strukturen sind zu erkennen.

In der Abbildung [A.1\(d\)](#page-67-2) für die Probe 1 und Abbildung [A.2\(d\)](#page-68-2) für die Probe 2 sind bei Benutzung aller Projektionsaufnahmen die einzelnen Aluminiumstifte in der Rekonstruktion deutlich voneinander zu unterscheiden.

Die Streifen stellen die Helligkeitsverteilung bei einem bestimmten Winkel und einer bestimmten Zeile der Kamera dar. Aus den Projektionsinformationen geht nicht hervor, wo genau im Raum entlang des Strahlengangs sich die Objekte befinden, aber durch die Überlagerung der Zeileninformationen für verschiedene Winkel bildet sich ein immer besseres Bild. Bei wenigen benutzten Projektionsbildern ist noch gut zu erkennen, welche Informationen aus welchem Winkel ersichtlich sind.

Wie in den Abildungen [A.1\(d\)](#page-67-2) und [A.2\(d\)](#page-68-2) zu sehen ist, befinden sich zwischen den dunklen Bereichen in der Rekonstruktion helle Stellen. Dies kommt daher, dass bei einer bestimmten Drehung Röntgenstrahlen zwischen den Aluminiumstiften hindurchgehen, ohne von ihnen geschwächt zu werden. Die Schwächung der Röntgenstrahlen durch die Aluminiumstifte ist, besonders im Vergleich zur Schwächung durch Holz, sehr groß.

<span id="page-67-0"></span>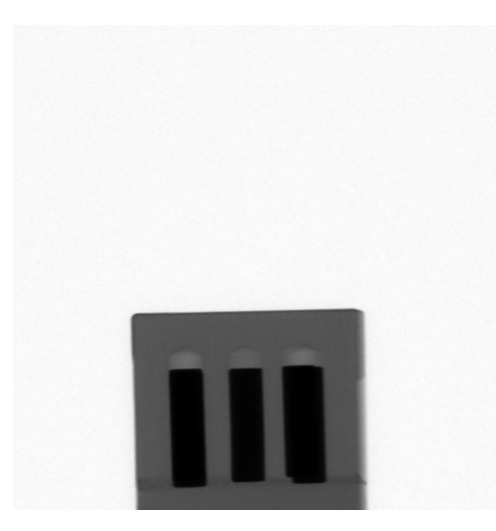

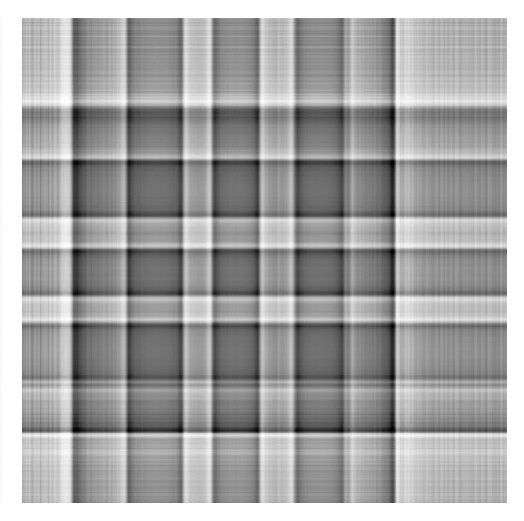

(a) Probe 1 in Anfangsposition. (b) Rekonstruierte Beispielebene 438 von Probe 1 bei Benutzung von vier Aufnahmen.

<span id="page-67-1"></span>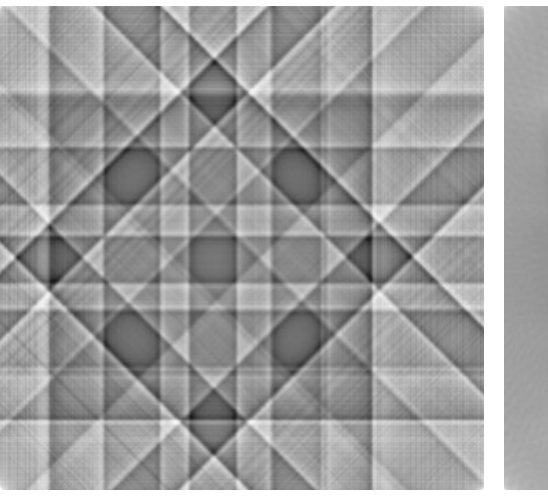

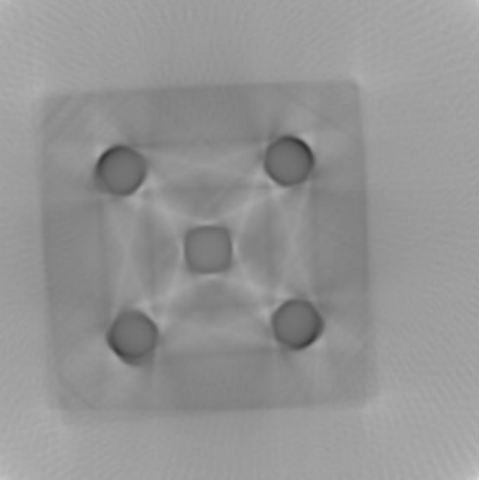

(c) Rekonstruierte Beispielebene 438 von Probe 1 (d) Rekonstruierte Beispielebene 438 von Probe 1 bei Benutzung von acht Aufnahmen. bei Benutzung von 200 Aufnahmen.

<span id="page-67-2"></span>*Abbildung A.1.:* Probe 1.

<span id="page-68-0"></span>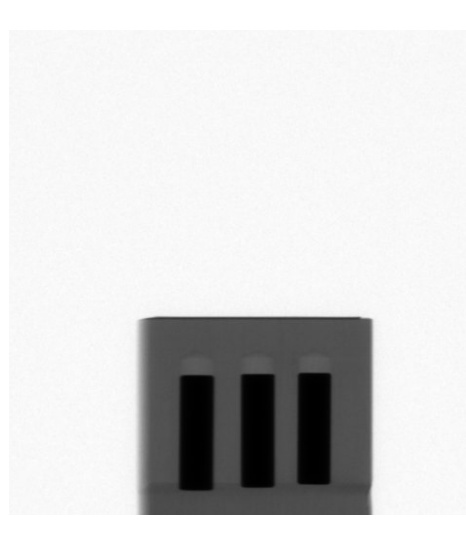

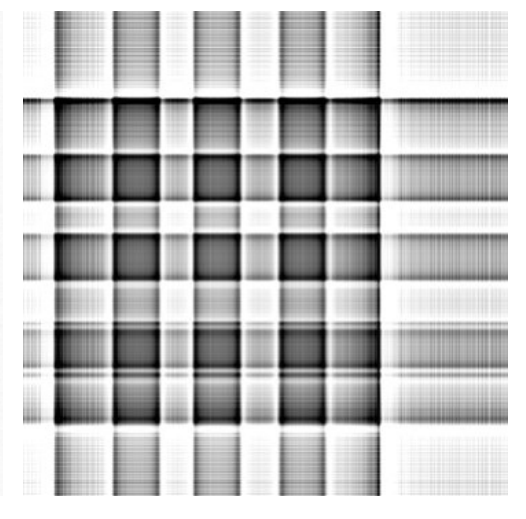

(a) Probe 2 in Anfangsposition. (b) Rekonstruierte Beispielebene 438 von Probe 2 bei Benutzung von vier Aufnahmen.

<span id="page-68-1"></span>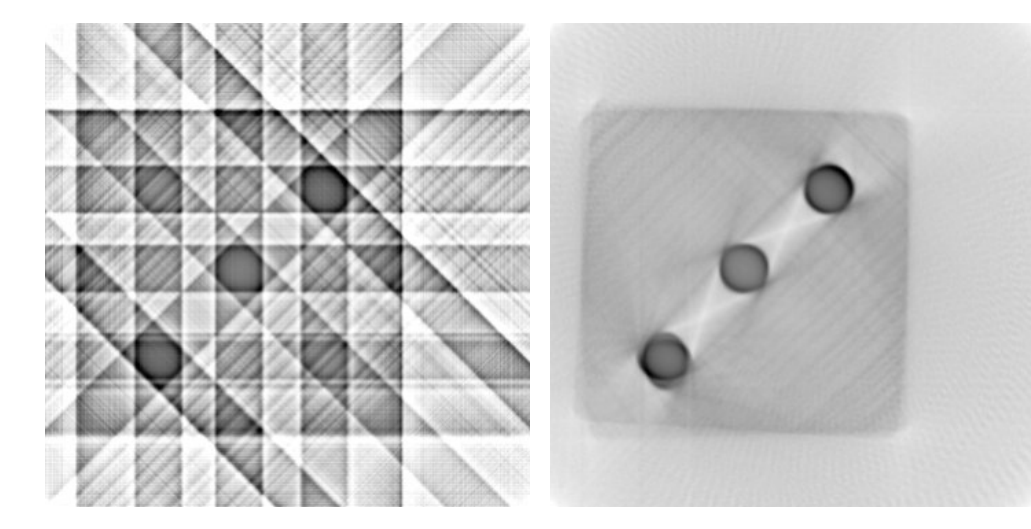

(c) Rekonstruierte Beispielebene 438 von Probe 2 (d) Rekonstruierte Beispielebene 438 von Probe 2 bei Benutzung von acht Aufnahmen. bei Benutzung von 200 Aufnahmen.

<span id="page-68-2"></span>*Abbildung A.2.:* Probe 2.

# <span id="page-69-0"></span>**A.2. Betrachten von Projektionen - Versuch 2**

Die Probe 3 wird benötigt.

## **Einleitung**

In diesem Versuch soll untersucht werden, ob es möglich ist, ein Objekt anhand von wenigen Projektionsaufnahmen zu rekonstruieren. Es werden Veränderungen zwischen der Benutzung von einer geringen Anzahlen von benutzten Projektionen untersucht und daraus soll versucht werden, Rückschlüsse auf das innere Objekt zu ziehen. Dies wird abschließend mit der Rekonstruktion mit 200 Projektionen verglichen.

## **Aufbau**

Stellen Sie den Drehteller und die Kamera auf die optische Bank und schließen Sie diese an den Computer an. Öffnen Sie danach MeasureCT und kalibrieren Sie die Kamera.

Befestigen Sie die Probe 3 so auf dem Drehteller, dass eine Kante parallel zur Sensorebene ausgerichtet ist.

## **Durchführung**

Öffnen Sie ein leeres Experiment und stellen Sie die Positionen des Drehtellers und der Kamera in MeasureCT ein. Nehmen Sie danach eine Serie von 200 Aufnahmen auf.

Kopieren Sie die Projektionsaufnahmen der Probe aus dem Experimentordner von MeasureCT in den Data-Ordner, welcher als Unterordner im Programmpfad vorhanden ist, und verändern Sie die Einstellungen in der Initialisierungsdatei (siehe Kapitel [4.1.2\)](#page-22-0) zu vier Projektionen, die zur Rekonstruktion benutzt werden sollen. Starten Sie das Programm und schauen Sie sich die vier Projektionsbilder an. Notieren Sie Ihre Beobachtungen und stellen Sie Vermutungen an, was sich in dem Würfel befinden könnte. Betrachten Sie nun die rekonstruierten Ebenen, und notieren Sie ihre Beobachtungen.

Wiederholen Sie dies für acht Projektionsaufnahmen und notieren Sie wieder Ihre Beobachtungen.

Lassen Sie anschließend die Rekonstruktion für alle Projektionsbilder der Probes durchlaufen, und schauen Sie sich das Objekt in VolView an. Notieren Sie, um was für ein geometrisches Objekt es sich handelt.

### **Auswertung**

- Wie kommen die Streifen in den rekonstruierten Ebenen zustande, und was sagt der Winkel zwischen den Streifen aus? Achten Sie bei der Beschreibung darauf, wie viele Aufnahmen zur Rekonstruktion benutzt wurden.
- Erläutern Sie, wie die dunklen Bereiche im mit allen zur Verfügung stehenden Projektionsaufnahmen rekonstruierten Bild zustande kommen. Gehen Sie dabei insbesondere auf Schatten und ähnliche Phänomene ein.

## **Lehrerhinweise**

#### **Beispiel-Schülertext der Beobachtungen**

Bei vier Projektionen ist jeweils die gleiche Form in den Aufnahmen zu erkennen, die Helligkeitsverteilung im mittleren Bereich ist gleichmäßig. Daher könnte es sich zum Beispiel um einen einzelnen Würfel innerhalb des Würfels handeln.

Bei acht Projektionen ist zu sehen, dass das Objekt im Inneren des Würfels bei manchen Winkeln schmaler wird. Daher könnte es sich auch um einen einzelnen Quader innerhalb des Würfels handeln.

In den rekonstruierten Ebenen sind bei vier und acht benutzten Aufnahmen noch keine eindeutigen Strukturen zu erkennen.

Bei der Betrachtung des 3D-Bildes ist zu erkennen, dass es sich um zwei zueinander versetzte Quader handelt.

#### **Allgemeine Hinweise**

Bei vier und bei acht Projektionen ist es nicht möglich, die beiden einzelnen Quader voneinander zu trennen, der helle Streifen in der Bildmitte der Rekonstruktion (siehe Abbildungen [A.3\(b\)](#page-71-0) und [A.3\(c\)\)](#page-71-1) ist der Geometrie der Probe zuzurechnen. Es ist notwendig, mehr Projektionsbilder in die Rekonstruktion einzubeziehen, damit sich ein eindeutigeres rekonstruiertes Bild ergibt. Es ist für die Rekonstruktion im Allgemeinen schwieriger, Rundungen als gerade Kanten darzustellen. Dies liegt daran, dass Rundungen hier als Überlagerung scharfer Kanten aus verschiedenen Projektionsbildern entstehen und es keine scharfe Grenze gibt zwischen Röntgenstrahlen, die durch das Objekt gehen, und Röntgenstrahlen, die am Objekt vorbeilaufen. Es ist auch in der Rekonstruktion schwierig, Objekte hinter dichten Objekten zu erkennen, da die Intensitätsunterschiede im Vergleich zur Anfangsintensität nur gering sind. Daher entstehen die Schattenstreifen, wie in Abbildung [A.3\(d\)](#page-71-2) zu sehen.

Die Streifen stellen die Helligkeitsverteilung unter einem bestimmten Winkel dar. Aus den Projektionsinformationen geht nicht hervor, wo genau im Raum sich die Objekte befinden, aber durch die Überlagerung der gedrehten Projektionsinformationen bildet sich ein immer besseres Bild. Bei wenigen benutzen Projektionsbildern ist noch gut zu erkennen, welche Helligkeitsinformationen aus welchen Projektionsaufnahmen stammen, der Drehwinkel entspricht dem tatsächlichen Drehwinkeln des Objekts bei der zugehörigen Aufnahme.

Wie in Abbildung [A.3\(d\)](#page-71-2) zu sehen ist, werfen die Aluminiumquader in den rekonstruierten Ebenen Schatten. Dies kommt daher, dass die Schwächung durch das Aluminum sehr groß ist, und das Holz, welches nach dem Alumium durchdrungen werden muss, keinen großen Einfluss mehr hat. Daher ist beispielsweise bei einer derartigen Drehung, wo die Röntgenstrahlen in Abbildun[gA.3\(d\)](#page-71-2) von links unten nach rechts oben verlaufen, die Helligkeit nicht deutlich größer. Relativ gesehen hat die, wenn auch streckenmäßig kurze, Durchdringung von Aluminium die Intensität stark verringert. Lediglich im Berührungspunkt der beiden Aluminiumquader ist es möglich, dass Strahlen quasi ohne Intensitätsverlust die Probe durchdringen können.

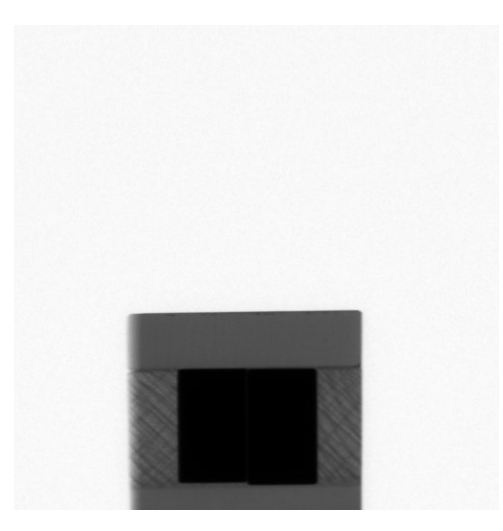

(a) Probe 3 in Anfangsposition. (b) Rekonstruierte Beispielebene 413 von Probe 1

<span id="page-71-0"></span>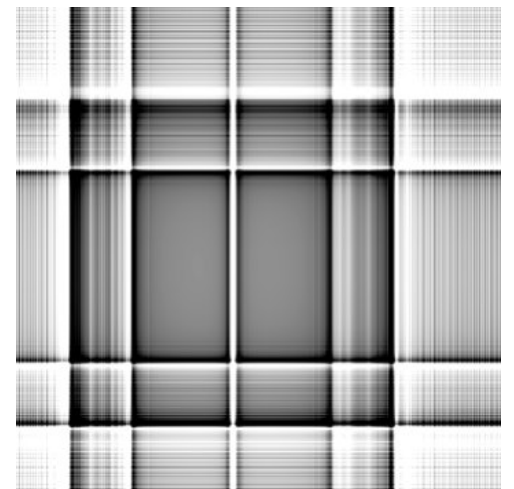

bei Benutzung von vier Aufnahmen.

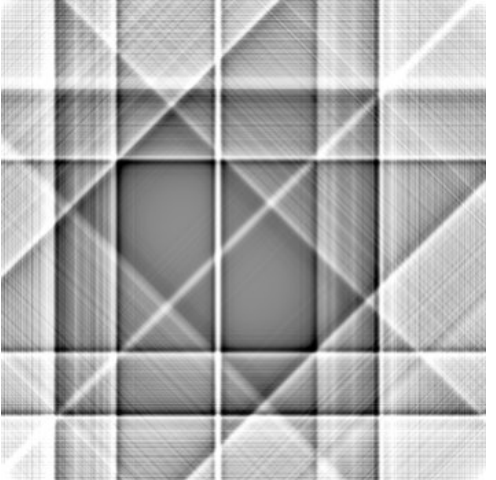

<span id="page-71-1"></span>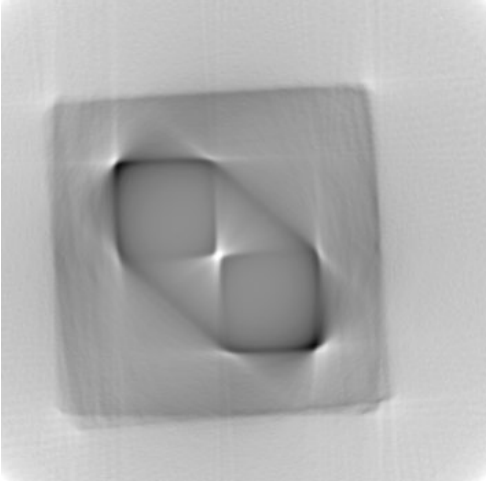

(c) Rekonstruierte Beispielebene 413 von Probe 1 (d) Rekonstruierte Beispielebene 413 von Probe 3 bei Benutzung von acht Aufnahmen. bei Benutzung von 200 Aufnahmen.

<span id="page-71-2"></span>*Abbildung A.3.:* Probe 3.
# **A.3. Drehachsenbestimmung**

Die Probe 2 wird benötigt.

# **Einleitung**

In diesem Versuch soll mit einer Probe geklärt werden, wie die Drehachenbestimmung (siehe Kapite[l4.2.2\)](#page-35-0) funktioniert und wie Sinogramme zustande kommen.

# **Aufbau**

Stellen Sie den Drehteller und die Kamera auf die optische Bank und schließen Sie diese an den Computer an. Öffnen Sie danach MeasureCT und kalibrieren Sie die Kamera.

Befestigen Sie die Probe 2 so auf dem Drehteller, dass eine Kante parallel zur Sensorebene ausgerichtet ist.

# **Durchführung**

Öffnen Sie ein leeres Experiment und stellen Sie die Positionen des Drehtellers und der Kamera in MeasureCT ein. Nehmen Sie danach eine Serie von 200 Aufnahmen auf.

Kopieren Sie die Projektionsaufnahmen der Probe aus dem Experimentordner von MeasureCT in den Data-Ordner, welcher als Unterordner im Programmpfad vorhanden ist, und verändern Sie die Einstellungen in der Initialisierungsdatei (siehe Kapitel [4.1.2\)](#page-22-0) dahingehend, dass sowohl vor als auch nach der Drehachsenkorrektur Sinogramme sowie die grafischen Darstellungen der Drehachsenbestimmung ausgegeben werden.

# **Auswertung**

- Vergleichen Sie die Sinogramme vor und nach der Drehachsenkorrektur und erläutern Sie die grafischen Darstellungen.
- In den grafischen Darstellungen der Drehachsenbestimmung sind sowohl die Abweichung in Abhängigkeit von der Verschiebung der Projektionsbilder zueinander als auch die berechnete Drehachse sichtbar. Die Drehachsenkorrektur vergleicht Zeilen aus winkelmäßig gegenüberliegenden Projektionsbildern und summiert die Quadrate der Differenzen auf. Warum ist die Drehachse bei der Hälfte der Verschiebung? Versuchen Sie, sich die Drehachenbestimmung geometrisch vorzustellen (Projektion eines einzelnen Objekts, welches sich auf einem Drehteller befindet, der nicht in der Mitte der Kamera ist). Wieso wird um das Minimum der aufsummierten Abweichungen ein Parabelfit durchgeführt?
- Verändern Sie die Anzahl der zur Drehachsenbestimmung verwendeten Projektionsaufnahmen und untersuchen Sie dadurch den Einfluss der Anzahl auf die Genauigkeit und Geschwindigkeit der Drehachsenbestimmung.

• Stellen Sie sich vor, dass es keine exakt gegenüberliegenden Projektionsbilder gibt. Wie könnte dort die Drehachenbestimmung durchgeführt werden?

#### **Beispiel-Schülertext der Beobachtungen**

In den Sinogrammen sind überlagerte Sinusfunktionen zu erkennen, die nach der Drehachsenkorrektur so verschoben wurden, dass ihr Mittelpunkt im Mittelpunkt der Kamera liegt. In den grafischen Darstellungen der Drehachsenbestimmung sind die aufsummierten Abweichungen bei einer bestimmten Verschiebung mit einem Parabelfit um das Minimum dieser Abweichungen zu sehen.

#### <span id="page-74-0"></span>**Allgemeine Hinweise**

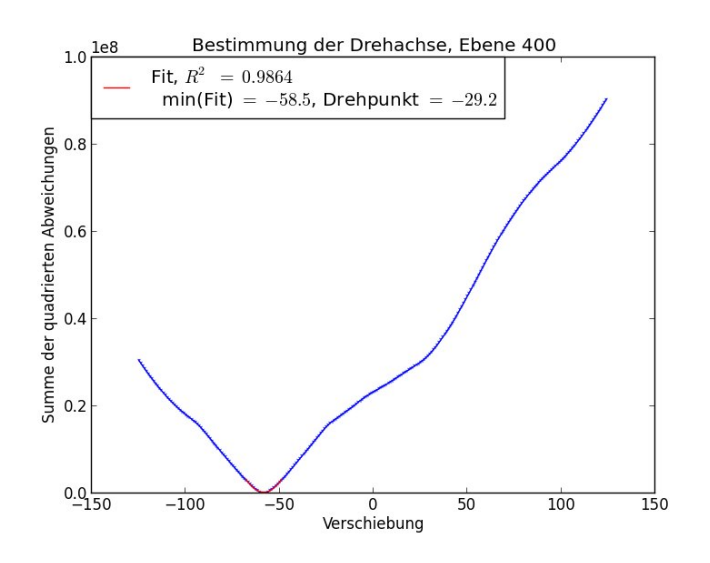

*Abbildung A.4.:* Drehachsenbestimmung der Ebene 400.

Die Drehachsenkorrektur vergleicht eine Zeile aus der Projektionsaufnahme bei einem bestimmten Winkel mit einer Zeile aus der Aufnahme aus dem gegenüberliegenden Winkel. Die Zeile des gegenüberliegenden Winkels wird gespiegelt und dann pixelweise verschoben. Für jede Verschiebung wird das Quadrat der Differenz der beiden Zeilen gebildet. Diese Bestimmung wird pro Ebene für eine einstellbare Anzahl von gegenüberliegenden Zeilenpaaren durchgeführt und aufsummiert. Es handelt sich also nicht um eine durchgehende Kurve, sondern um einen Eintrag pro Verschiebung um einen Pixel (siehe Abbildung [A.4.](#page-74-0)

Am Ende wird ein quadratischer Fit um das Minimum dieser aufsummierten quadratischen Abweichungen durchgeführt, um das Minimum und daraus die relative Verschiebung zu bestimmen. Die Drehachse liegt dann bei der Hälfte der Verschiebung. Alle Projektionsbilder in allen Ebenen werden dann verschoben, damit die Drehachse des ursprünglichen gegenüber dem gespiegelten Bild in der Mitte des Bildes ist. Wenn dies nicht gemacht wird, kommen in der Rekonstruktion kreisförmige Gebilde zum Vorschein und keine scharfen Objekte. Eine Beispielrekonstruktion, wobei die Drehachse manuell falsch gesetzt wurde, ist in Abbildung [A.5](#page-76-0) zu sehen. In Abbildung [A.5\(b\)](#page-76-1) ist durch die falsche Drehachse

deutlicher als bei der automatischen Drehachsenkorrektur erkennen, dass, wie später beschrieben, das Sinogramm bei der Drehachsenkorrektur verschoben wird.

Das *R*<sup>2</sup> (siehe Kapitel [4.2.2\)](#page-35-0) gibt die Güte des quadratischen Fits an. Ist die Güte des Fits der Drehachsenbestimmung geringer als der in der Initialisierungsdatei eingestellte Wert, so wird die Drehachsenbestimmung bei dieser bestimmten Ebene bei Mittelwertbildung am Ende (siehe Kapitel [4.1.9\)](#page-29-0) nicht berücksichtigt. Dies kommt vor, wenn beispielsweise zu wenig Strukturen erkennbar sind.

Die Drehachsenbestimmung funktioniert je nach Objekt und dessen Symmetrie unterschiedlich gut. Beispielsweise wird bei einem simulierten Kreis, dessen Mittelpunkt sich in der Drehachse (die nicht auf der optischen Achse liegt) befindet, eine Verschiebung von Null bestimmt, auch wenn die Drehachse nicht im Mittelpunkt ist. Die Anzahl der zur Drehachsenbestimmung benutzten Projektionsaufnahmen hat einen großen Einfluss auf die Geschwindigkeit, während nur ein geringer Präzisionsgewinn erzielt wird(siehe Kapitel [4.2.2\)](#page-35-0). Zur Verdeutlichung ist als Beispiel der berechnete Mittelwert in Abhängigkeit der benutzten Vergleichspaare für die Probe 2 mit Benutzung einer Schrittweite von 20 ist in Tabelle [A.1](#page-75-0) zu sehen.

Die Sinogramme liefern einen Überblick einer bestimmten Zeile bei unterschiedlichen Drehwinkeln. Die Sinogramme vor (siehe Abbildung [A.6\(a\)\)](#page-76-2) und nach der Drehachsenkorrektur (siehe Abbildun[gA.6\(b\)\)](#page-76-3) sind lediglich so verschoben, dass die überlagerten Sinusfunktionen ihren Mittelpunkt in der Mitte des Kamerasensors haben.

<span id="page-75-0"></span>Bei nicht exakt gegenüberliegenden Bildern wird bei diesem Programm der Vergleich mit einer Referenzzeile und dem Mittelwert aus den beiden Bildern, die dem gegenüberliegenden Winkel am Nächsten liegenden, durchgeführt. Anschließend wird die berechnete Drehachse noch mit einem Faktor korrigiert (siehe Kapitel [4.2.2,](#page-35-0) dort wird die Methode auch mit simulierten Daten getestet). Bei einer großen, aber ungeraden Anzahl von Aufnahmen (mehr als neun) ist die Abweichung allerdings so klein, dass die Drehachse sehr genau bestimmt werden kann.

| Vergleichspaare | <b>Berechnete Drehachse</b> |
|-----------------|-----------------------------|
| 1               | $-29.84$                    |
| $\overline{2}$  | $-29.45$                    |
| 3               | $-29.41$                    |
| 4               | $-29.34$                    |
| 5               | $-29.49$                    |
| 6               | $-29.53$                    |
| 7               | $-29.37$                    |
| 8               | $-29.65$                    |
| 9               | $-29.49$                    |
| 10              | $-29.65$                    |

*Tabelle A.1.:* Beispielergebnisse einer Drehachsenbestimmung

<span id="page-76-4"></span><span id="page-76-0"></span>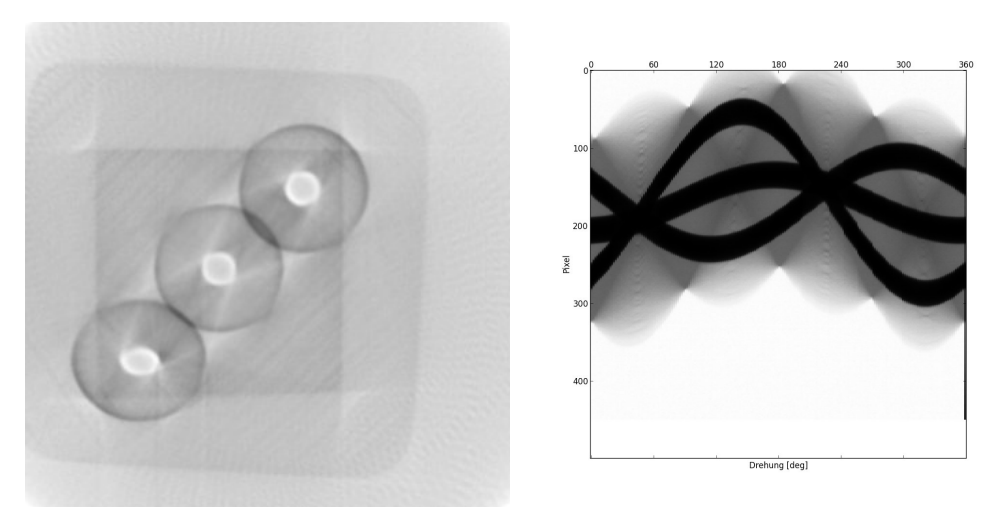

<span id="page-76-1"></span>(a) Rekonstruktion der Ebene 400 von Probe 2. (b) Zu Abbildung [A.5\(a\)](#page-76-4) gehöriges Sinogramm.

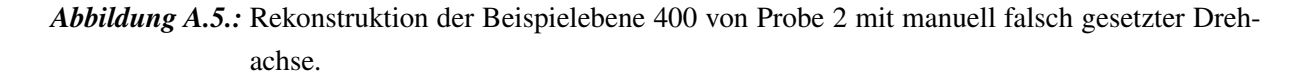

<span id="page-76-5"></span><span id="page-76-2"></span>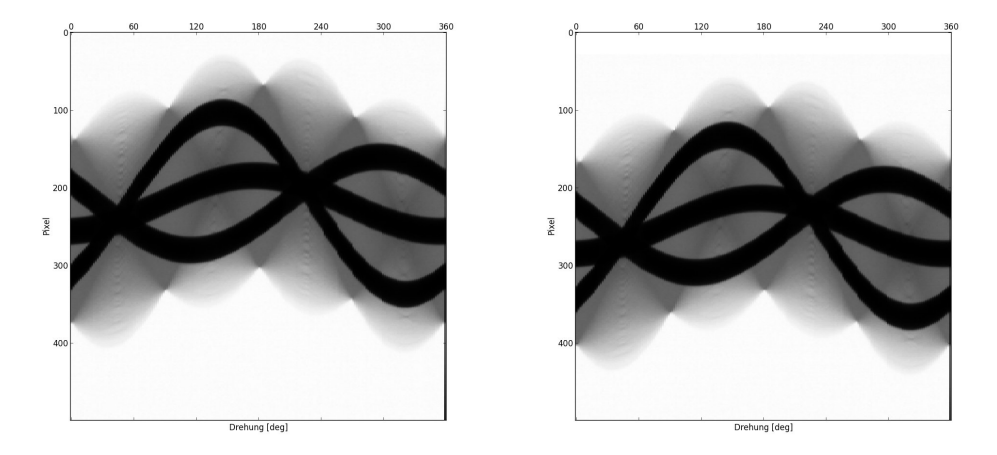

(a) Sinogramm der Ebene 400 vor der Drehachsen-(b) Sinogramm der Ebene 400 nach der Drehachkorrektur. senkorrektur.

<span id="page-76-3"></span>*Abbildung A.6.:* Vergleich der Sinogramme der Ebene 400 von Probe 2.

# **A.4. Grenzen der Darstellbarkeit - Versuch 1**

Die Proben 1 und 4 werden benötigt.

#### **Einleitung**

In diesem Versuch soll geklärt werden, ob es möglich ist, Hohlräume in Objekten zu erkennen, und wenn ja, ob diese genauso gut zu identifizieren sind wie dichtere Bereiche in Objekten.

#### **Aufbau**

Stellen Sie den Drehteller und die Kamera auf die optische Bank und schließen Sie diese an den Computer an. Öffnen Sie danach MeasureCT und kalibrieren Sie die Kamera.

Befestigen Sie die Probe 1 so auf dem Drehteller, dass eine Kante parallel zur Sensorebene ausgerichtet ist.

#### **Durchführung**

Öffnen Sie ein leeres Experiment und stellen Sie die Positionen des Drehtellers und der Kamera in MeasureCT ein. Nehmen Sie danach eine Serie von 200 Aufnahmen auf.

Tauschen Sie, wenn die Aufnahmen fertig sind, die Probe 1 gegen die Probe 4 aus und richten Sie sie parallel zur Sensorebene aus. Erstellen Sie ein neues Experiment und lassen Sie wieder 200 Aufnahmen speichern.

Kopieren Sie die Projektionsaufnahmen der ersten Probe aus dem Experimentordner von MeasureCT in den Data-Ordner, welcher als Unterordner im Programmpfad vorhanden ist, und verändern Sie die Einstellungen in der Initialisierungsdatei (siehe Kapitel [4.1.2\)](#page-22-0) dazu, dass alle Projektionen zur Rekonstruktion benutzt werden. Starten Sie das Programm.

Kopieren Sie anschließend die Projektionsaufnahmen der zweiten Probe aus dem Experimentordner von MeasureCT in den Data-Ordner, welcher als Unterordner im Programmpfad vorhanden ist, und starten Sie das Programm mit den gleichen Einstellungen.

Schauen Sie sich sowohl Projektionsaufnahmen als auch rekonstruierte Ebenen im Vergleich der beiden Proben an und notieren Sie ihre Beobachtungen.

Laden Sie die Objekte in VolView und notieren Sie ihre Beobachtungen. Um welche Objekte handelt es sich?

#### **Auswertung**

• Warum ist die Methode der Computertomographie zur Erkennung von dichteren Objekten im Vergleich zu weniger dichten Objekten besser geeignet? Beachten Sie dabei, wie die Projektionsbilder zustande kommen. Was wäre die Entsprechung im menschlichen Körper?

#### **Beispiel-Schülertext der Beobachtungen**

Bei der ersten Probe sind in den Projektionsbildern klar mehrere dunkle (also mehr als die Umgebung absorbierende) Objekte erkennbar. An den gleichen Stellen befinden sich bei der zweiten Probe hellere Stellen, es wird also beim Durchlaufen der Röntgenstrahlen an diesen Stellen weniger Strahlung absorbiert.

In den rekonstruierten Ebenen sind bei der ersten Probe dunkle Kreise zu erkennen, bei der zweiten Probe ist der Bereich an den gleichen Stellen heller als die direkte Umgebung. Die Bilder der zweiten Probe weisen keine so dunklen Stellen wie bei der ersten Probe auf, der Kontrast ist deutlich geringer.

In der 3D-Ansicht wird klar, dass in der ersten Probe fünf Aluminiumstifte eingearbeitet wurden, wobei diese Stellen in der zweiten Probe leer gelassen wurden.

#### **Allgemeine Hinweise**

Die Röntgenstrahlen laufen durch das zu scannende Objekt. Die Intensität an der Kamera entspricht dann der Anfangsintensität multipliziert mit dem aufintegrierten Transmissionskoeffizienten entlang der Strahlachse. Daher ist es entscheidend für das Röntgenbild, welches Material sich zwischen Röntgenquelle und Kamera befindet.

Um Objekte scharf erkennen zu können ist es wichtig, dass sie einen großen Unterschied im Transmissionskoeffizienten im Vergleich zur Umgebung haben. Auch ist es schwierig, Objekte und Strukturen innerhalb von stark absorbierenden Bereichen zu identifizieren, da sich die aufintegrierten Transmissionskoeffizienten zu wenig unterscheiden. Gut zu erkennen sind dagegen die Kanten von stark absorbierenden Objekten wie Aluminiumstiften in Holz oder Knochen.

Die beiden Objekte sind bereits in den Projektionsaufnahmen deutlich unterschiedlich. Bei der Probe 1 sind mehrere dunkle Bereiche innerhalb des Würfels zu erkennen (siehe Abbildung [A.7\(a\)\)](#page-79-0), bei der Probe 4 sind an der gleichen Stelle helle Bereiche (siehe Abbildung [A.7\(c\)\)](#page-79-1), der Kontrast ist deutlich geringer. Die Aussparungen im Holz sind aber deutlich heller als der Rest der Probe.

<span id="page-79-2"></span><span id="page-79-0"></span>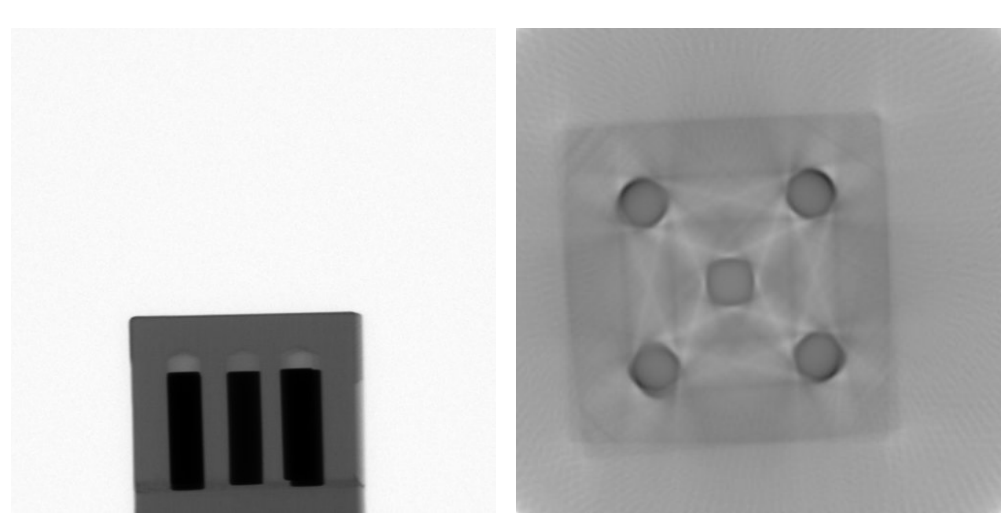

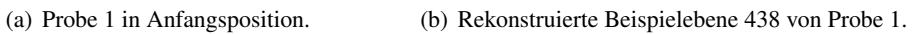

<span id="page-79-1"></span>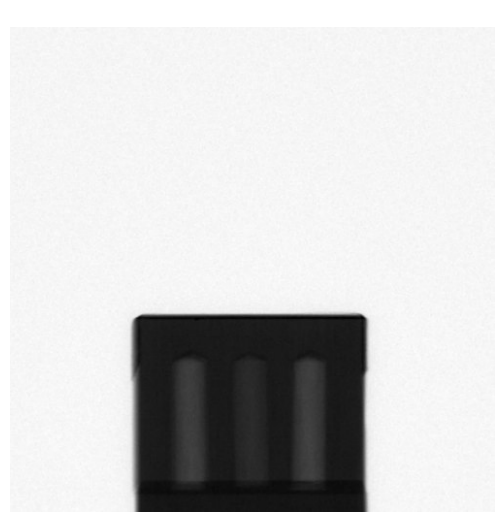

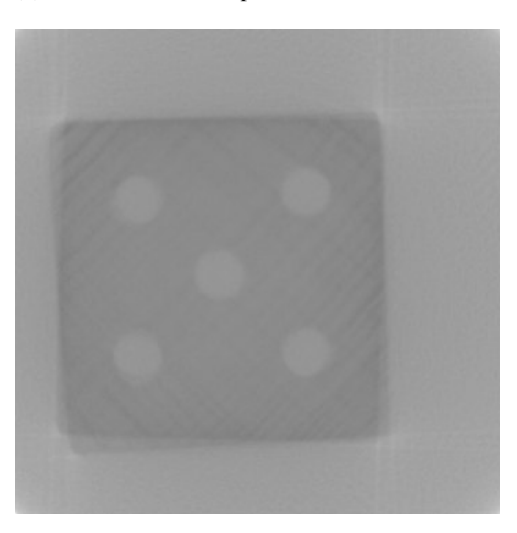

(c) Probe 4 in Anfangsposition. (d) Rekonstruierte Beispielebene 438 von Probe 4.

*Abbildung A.7.:* Vergleich der Proben 1 und 4.

# **A.5. Grenzen der Darstellbarkeit - Versuch 2**

Die Probe 5 wird benötigt.

#### **Einleitung**

In diesem Versuch soll geklärt werden, ob und in welcher Art Effekte auftreten, die die Rekonstruktionsqualität negativ beeinflussen.

#### **Aufbau**

Stellen Sie den Drehteller und die Kamera auf die optische Bank und schließen Sie diese an den Computer an. Öffnen Sie danach MeasureCT und kalibrieren Sie die Kamera.

Befestigen Sie die Probe 5 so auf dem Drehteller, dass eine Kante parallel zur Sensorebene ausgerichtet ist.

# **Durchführung**

Öffnen Sie ein leeres Experiment und stellen Sie die Positionen des Drehtellers und der Kamera in MeasureCT ein. Nehmen Sie danach eine Serie von 200 Aufnahmen auf.

Kopieren Sie die Projektionsaufnahmen der Probe aus dem Experimentordner von MeasureCT in den Data-Ordner, welcher als Unterordner im Programmpfad vorhanden ist, und verändern Sie die Einstellungen in der Initialisierungsdatei (siehe Kapitel [4.1.2\)](#page-22-0) dazu, dass alle Projektionen zur Rekonstruktion benutzt werden. Starten Sie das Programm.

Schauen Sie sich sowohl Projektionsaufnahmen als auch rekonstruierte Ebenen der Probe an und notieren Sie ihre Beobachtungen. Vergleichen Sie dabei insbesondere innere mit äußeren dunklen Objekten.

Laden Sie die Objekte in VolView und notieren Sie, was sich in der Probe befinden könnte.

#### **Auswertung**

• Aus welchem Grund gibt es einen Unterschied in der Helligkeit der inneren und der äußeren dunklen Objekte? Nehmen Sie dabei an, dass es sich bei den Objekten um das gleiche Material handelt.

#### **Beispiel-Schülertext der Beobachtungen**

Es sind 25 einzelne Nadeln zu erkennen, die in einem Quadrat mit fünf mal fünf Nadeln angeordnet sind. Dabei ist zu sehen, dass die Objekte ganz an den äußeren Kanten am Genauesten rekonstruiert werden können, die inneren Objekte wirken verwaschen und haben nicht so kräftige Außenlinien.

#### **Allgemeine Hinweise**

In Abbildung [A.8\(a\)](#page-82-0) ist ein Röntgenbild der Probe zu sehen. Darauf sind deutlich mehrere dünne Nadeln zu erkennen. In der dreidimensionalen Ansich in VolView und auch bereits in den rekonstruierten Ebenen (siehe Abbildung [A.8\(b\)\)](#page-82-1) kann man sehen, dass es sich um eine Probe mit fünf mal fünf im Quadrat angeordneten Nadeln handelt.

Die Röntgenstrahlen laufen durch das zu scannende Objekt. Die Intensität an der Kamera entspricht dann der Anfangsintensität multipliziert mit dem aufintegrierten Transmissionskoeffizienten entlang der Strahlachse. Daher ist es entscheidend für das Röntgenbild, welches Material sich zwischen Röntgenquelle und Kamera befindet.

Läuft ein Röntgenstrahl durch einen Aluminiumstift, so ist seine Intensität schon deutlich herabgesetzt worden. Wenn der Strahl danach noch auf einen weiteren Aluminiumstift trifft, wird er wieder geschwächt. Allerdings ist diese Schwächung im Vergleich zur ersten Schwächung nicht mehr so deutlich.

Des Weiteren gibt es Röntgenstrahlen, die bei einer bestimmten Drehung nur die äußeren Aluminiumstifte durchdringen müssen. Diese können eine schärfere Außenkante liefern als Strahlen, die mehrere Aluminiumstifte durchdringen müssen. Alle diese Effekte führen dazu, dass die inneren Nadeln nicht mehr so scharfe Außenkanten haben wie die äußeren Nadeln, insbesondere die Nadeln ganz an den Ecken können am Besten rekonstruiert werden (siehe Abbildung [A.8\(b\)\)](#page-82-1).

Insgesamt ist aber zu sagen, dass auch die inneren Aluminiumstifte gut rekonstruiert werden können, die Qualität der Rekonstruktion sinkt aber, je weiter man in die Mitte der Probe kommt.

<span id="page-82-2"></span><span id="page-82-0"></span>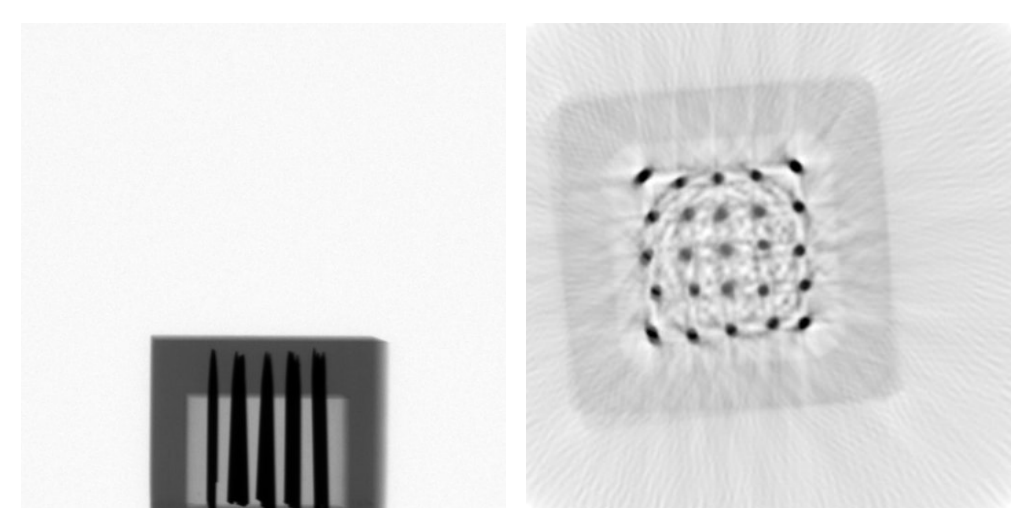

(a) Projektionsaufnahme von Probe 5 in Anfangsposition.

<span id="page-82-1"></span>(b) Rekonstruierte Beispielebene 400 von Probe 5.

*Abbildung A.8.:* Probe 5.

# **A.6. Grenzen der Darstellbarkeit - Versuch 3**

Die Probe 6 wird benötigt.

# **Einleitung**

In diesem Versuch soll geklärt werden, ob verschiedene Materialien innerhalb einer Probe voneinander unterschieden werden können.

#### **Aufbau**

Stellen Sie den Drehteller und die Kamera auf die optische Bank und schließen Sie diese an den Computer an. Öffnen Sie danach MeasureCT und kalibrieren Sie die Kamera.

Befestigen Sie die Probe 6 so auf dem Drehteller, dass eine Kante parallel zur Sensorebene ausgerichtet ist.

# **Durchführung**

Öffnen Sie ein leeres Experiment und stellen Sie die Positionen des Drehtellers und der Kamera in MeasureCT ein. Nehmen Sie danach eine Serie von 200 Aufnahmen auf.

Kopieren Sie die Projektionsaufnahmen der Probe aus dem Experimentordner von MeasureCT in den Data-Ordner, welcher als Unterordner im Programmpfad vorhanden ist, und verändern Sie die Einstellungen in der Initialisierungsdatei (siehe Kapitel [4.1.2\)](#page-22-0) dazu, dass alle Projektionen zur Rekonstruktion benutzt werden. Starten Sie das Programm.

Schauen Sie sich sowohl Projektionsaufnahmen als auch rekonstruierte Ebenen der Probe an und notieren Sie ihre Beobachtungen. Laden Sie eine rekonstruierte Ebene, in der die Objekte innerhalb der Probe sichtbar sind, in ein Bildbearbeitungsprogramm und notieren Sie die numerischen Werte der Helligkeit in den unterschiedlichen Objekten.

Laden Sie die Objekte in VolView und notieren Sie, was sich in der Probe befindet.

#### **Auswertung**

• Gibt es einen Unterschied in den Helligkeiten der einzelnen Objekte innerhalb der Probe? Können unterschiedliche dichte Materialien, beispielsweise Metalle, unterschieden werden?

# **Beispiel-Schülertext der Beobachtungen**

In den Röntgenaufnahmen sind zwischen den beiden Objekten innerhalb der Probe keine Helligkeitsunterschiede auszumachen, und auch später in den rekonstruierten Ebenen ist keine Unterscheidung möglich.

# **Allgemeine Hinweise**

In Abbildung [A.9\(a\)](#page-84-0) ist ein Röntgenbild der Probe zu sehen, bei welchem durch die Drehung schon die einzelnen Quader sichtbar sind, davon ist der eine aus Aluminum und der andere aus Eisen. Es ist in den Röntgenaufnahmen zu sehen, dass sich die Helligkeit der beiden Quader nicht voneinander unterscheidet. Die Helligkeit der beiden Quader in den rekonstruierten Ebenen (siehe Abbildung [A.9\(b\)\)](#page-84-1) ist zwar abhängig von der Einstellung des Dynamikbereichs, untereinander unterscheidet sich die Helligkeit aber nicht. In der Beispielrekonstruktion liegt sie jeweils bei etwa 40 %.

<span id="page-84-2"></span><span id="page-84-0"></span>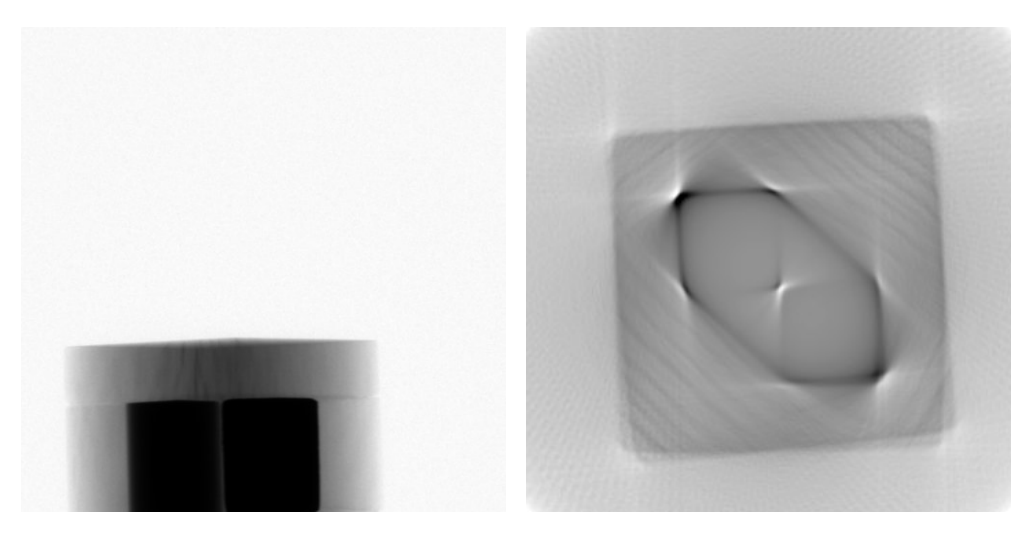

(a) Projektionsaufnahme von Probe 6 bei Drehung (b) Rekonstruierte Beispielebene 400 von Probe 6. um 36◦.

# <span id="page-84-1"></span>*Abbildung A.9.:* Probe 6.

Mit den durch beide Quader laufenden Röntgenstrahlen ist keine Unterscheidung der Quader möglich. Lediglich durch die Röntgenstrahlen, die nur durch einen der beiden Quader verlaufen, wäre theoretisch eine Unterscheidung möglich. Da allerdings Aluminium und auch Eisen sehr stark absorbierende Materialien sind, wird die entsprechende Intensität nach Durchlaufen der Quader stark abgeschwächt sein. Auch wenn die Strahlung dann noch eine unterschiedliche Intensität hat, so ist sie doch im Vergleich zur sonstigen Intensität sehr klein und quasi gleich.

# **B. Quellcode der Datei** reconstruction.py

Hier ist der Quellcode der Hauptdatei reconstruction.py abgedruckt, der zum Ausführen des Programms in der Kommandozeile gestartet werden muss.

```
1 #!/usr/bin/env python2.7
\overline{2}3 import importieren as i
4 import ruecktrafo as r
5 import plot as p
6 import vergleichen as v
7 import verschiebung as versch
8 import anzahl as a
9 import dynamik as d
10 import plotdrehung as pd
11 import initialisierung as init
12 import flatfield as ff
13 import sinogramm as si
14 import kopieren as kp
15 from numpy import array, max, min
16
17 #Parameter initialisieren
18 data, l, schrittweite , dynamikschwelle , minimaarray , ende, bilder,
     anzahlprojektionen , r2schwelle, minimumplot, maximumplot, plotdynamik,
     normierungdynamik , plotvergleiche, textvergleiche, artvergleiche,
     plotmittelwerte , extragray, matrixschreiben , sinogrammvorher ,
     sinogrammnachher , startrekonstruktion , enderekonstruktion , manuellerfit,
      manuellerfitwert = init.initialisiere()
19 flatf = False
20 #Anzahl der Ebenen bestimmen
21 m, n = a. heraus finden (data, flatf) [:2]
22 #Kopieren der Dateien , falls nicht alle Bilder fuer die Rekonstruktion
     gewuenscht sind
23 kp.kopiere(m, anzahlprojektionen)
24 flatf = False
25 #Flatfield
26 ff.flat(m, flatf)
27 #RMS und Dynamikbereich von Projektion mit Drehung 0 bestimmen
28 werte, schwelle , mittelwert = d.dyna(data, schrittweite , dynamikschwelle ,
     flatf, plotdynamik , normierungdynamik)
```

```
29 print "Etwa_in_Ebene_%s_wird_die_Dynamikschwelle_von_%.2f_ueberschritten."
    % (schwelle, dynamikschwelle)
30 #Drehachsenbestimmung
31 if manuellerfit == False:
32 if data == 1:
33 n = 1
34 schrittweite = 1
35 y = 0
36 schwelle = 0
37 for y in range(0, n, schrittweite):
38 if y >= schwelle:
39 if y == range(0, n, schrittweite)[-1]:
40 ende = True41 #Finde heraus , wieviele Projektionen vorhanden sind ,m,, und
                wieviele Zeilen ausgelesen werden muessen ,n,
42 m, n, c = a.herausfinden(data, flatf)
43 #Einlesen der Messwerte und schreiben in Matrix (k-te Zeile , m
                Dateien)
44 matrix1 = i.importieren(y, m, data, flatf)
45 #Vergleichen fuer das Herausfinden der Drehachse , art=False
                heisst Einzelfits , True heisst Gesamtfits
46 drehpunkt, std = v.vergleiche(matrix1, l, c, y, r2schwelle ,
                plotvergleiche, textvergleiche, artvergleiche)
47 print "Drehpunkt_bestimmen_Ebene_%s_fertig,_Drehpunkt_bei_%.2f
                +-!%.4f" % (y, drehpunkt, std)
48 minimaarray , fit = pd.plotten(drehpunkt , std, y, minimaarray ,
                ende, werte, plotmittelwerte)
49 else:
50 print "In Ebene %s befindet sich kein Objekt daher findet dort
                !keine!Drehachsenbestimmung!statt." % (y)
51 if manuellerfit == True:
52 fit = manuellerfitwert
53 for z in range(startrekonstruktion, enderekonstruktion):
54 m, n, c = a.herausfinden(data, flatf)
55 #Einlesen der Messwerte und schreiben in Matrix (k-te Zeile , m Dateien)
56 matrix = i.importieren(z, m, data, flatf, anzahlprojektionen)
57 #Sinogramm? plotte = 0: kein Plot. plotte = 1: 1. Plot. plotte = 2:
        verschobener Plot.
58 si.sinogramm(matrix, z, sinogrammvorher)
59 #Bilder verschieben fuer richtige Drehachse
60 verschobenematrix = versch.verschiebe(matrix , fit, data)
61 #Sinogramm? plotte = 0: kein Plot. plotte = 1: 1. Plot. plotte = 2:
        verschobener Plot.
62 si.sinogramm(verschobenematrix , z, sinogrammnachher)
63 #Ruecktransformation , m Dateien fuer die Winkelverteilung
```

```
64 einzelbild = r.ruecktrafo(verschobenematrix)
```

```
65 weisswert = max(einzelbild)
```

```
66 schwarzwert = min(einzelbild)
```

```
67 #Plotten
```

```
68 bilder = p.plot(einzelbild , bilder, z, minimumplot , maximumplot ,
         extragray, matrixschreiben)
```

```
69 print "Bild_der_Zeile_%s_ist_fertig,_Schwarzwert_%4f,_Weisswert_%4f" %
         (z, schwarzwert, weisswert)
```

```
70 print "Rekonstruktion.ist.komplett.fertig."
```
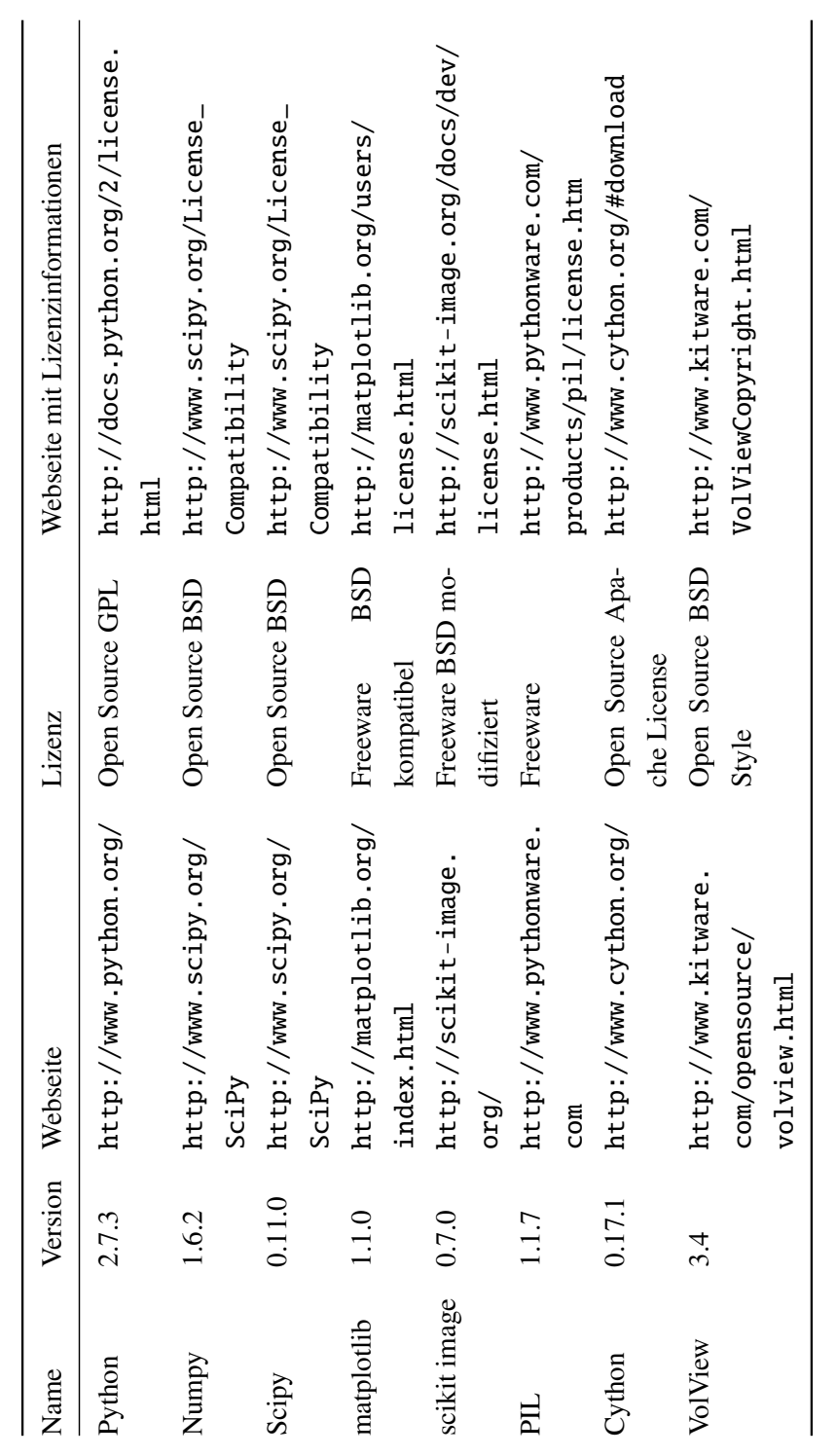

# <span id="page-90-0"></span>**C. Lizenzen**

Tabelle C.1 .: Übersicht über die verwendete Software *Tabelle C.1.:* Übersicht über die verwendete Software

# **Literaturverzeichnis**

- [1] Jürgen Beyerer and Fernando Puente León. Die Radontransformation in der digitalen Bildverarbeitung (The Radon Transform in Digital Image Processing). *at-Automatisierungstechnik*, 50(10/2002):472, 2002.
- [2] Thomas Cleff. *Deskriptive Statistik und moderne Datenanalyse: Eine computergestützte Einführung mit Excel, SPSS und STATA*. Gabler, Wiesbaden, 1 edition, 2008.
- [3] Stefano de Nicola. *Development of a C*++ *Simulator for X-Ray Tomography. RISE summer student report*. II. Physikalisches Institut, Georg-August-Universität Göttingen, 2012.
- <span id="page-92-0"></span>[4] Wolfgang Demtröder. *Experimentalphysik 3: Atome, Moleküle und Festkörper*. Springer, 4 edition, 2010.
- [5] Rainer Felix. Die Radon-Transformation und ihre Anwendung in Theorie und Praxis. *Eichstätter Kolloquium zur Didaktik der Mathematik*, 2009.
- [6] Ulrich Harten. *Physik für Mediziner: Eine Einführung*. Springer, Berlin, 10 edition, 2002.
- <span id="page-92-5"></span>[7] J. H. Hubbell and S. M. Seltzer. Tables of X-Ray Mass Attenuation Coefficients and Mass Energy-Absorption Coefficients (version 1.4). http://physics.nist.gov/xaamdi, 2004.
- [8] J. D. Hunter. Matplotlib: A 2D graphics environment. *Computing In Science* & *Engineering*, 9(3):90–95, 2007.
- <span id="page-92-1"></span>[9] Friedrich-Schiller-Universität Jena. 501 - Röntgenspektren und Compton-Effekt. http://www.unijena.de/unijenamedia/Downloads/faculties/physik\_astro/phys\_gp/V\_501.pdf, 2011.
- <span id="page-92-2"></span>[10] Avinash C Kak and Malcolm Slaney. *Principles of computerized tomographic imaging*, volume 33. Society for Industrial and Applied Mathematics, New York, 2001.
- <span id="page-92-3"></span>[11] Phywe Systeme GmbH & Co. KG. Betriebsanleitung Röntgengerät 35 kV, Grundgerät 09058.99. http://www.phywe.de/index.php/fuseaction/download/lrn\_file/bedanl.pdf/09058.99/d/0905899d.pdf.
- <span id="page-92-4"></span>[12] Phywe Systeme GmbH & Co. KG. Charakteristische Röntgenstrahlung von Molybdän, TEP 5.4.02- 01.
- [13] Ernst Kircher, Raimund Girwidz, and Peter Häußler. *Physikdidaktik Theorie und Praxis*. Springer-Verlag, Berlin, 2007.
- [14] NumPy. NumPy Reference Guide. http://docs.scipy.org/doc/numpy/numpy-ref.pdf, 2011.
- <span id="page-93-0"></span>[15] Göttingen Phywe Systeme GmbH & Co. KG. Produktfoto des PHYWE XR 4.0 expert unit. http://www.phywe.de/images/09057\_99-gross.jpg.
- [16] Göttingen Phywe Systeme GmbH & Co. KG. PHYWE XR 4.0 expert unit. http://www.phywe.de/index.php/fuseaction/download/lrn\_file/00259\_01\_all\_xray\_09\_11\_deutsch.pdf, 2011.
- [17] Göttingen Phywe Systeme GmbH & Co. KG. XRCT 4.0 Computertomographie. http://www.phywe.de/index.php/fuseaction/download/lrn\_file/00267\_01\_as\_ct.pdf, 2012.
- [18] Scikits-image. Scikit Documentation. http://scikit-image.org/docs/0.7.0/, 2011.
- [19] Horst Stöcker. *Taschenbuch der Physik*. Verlag Harri Deutsch, Frankfurt am Main, 5 edition, 2005.

# **Abbildungsverzeichnis**

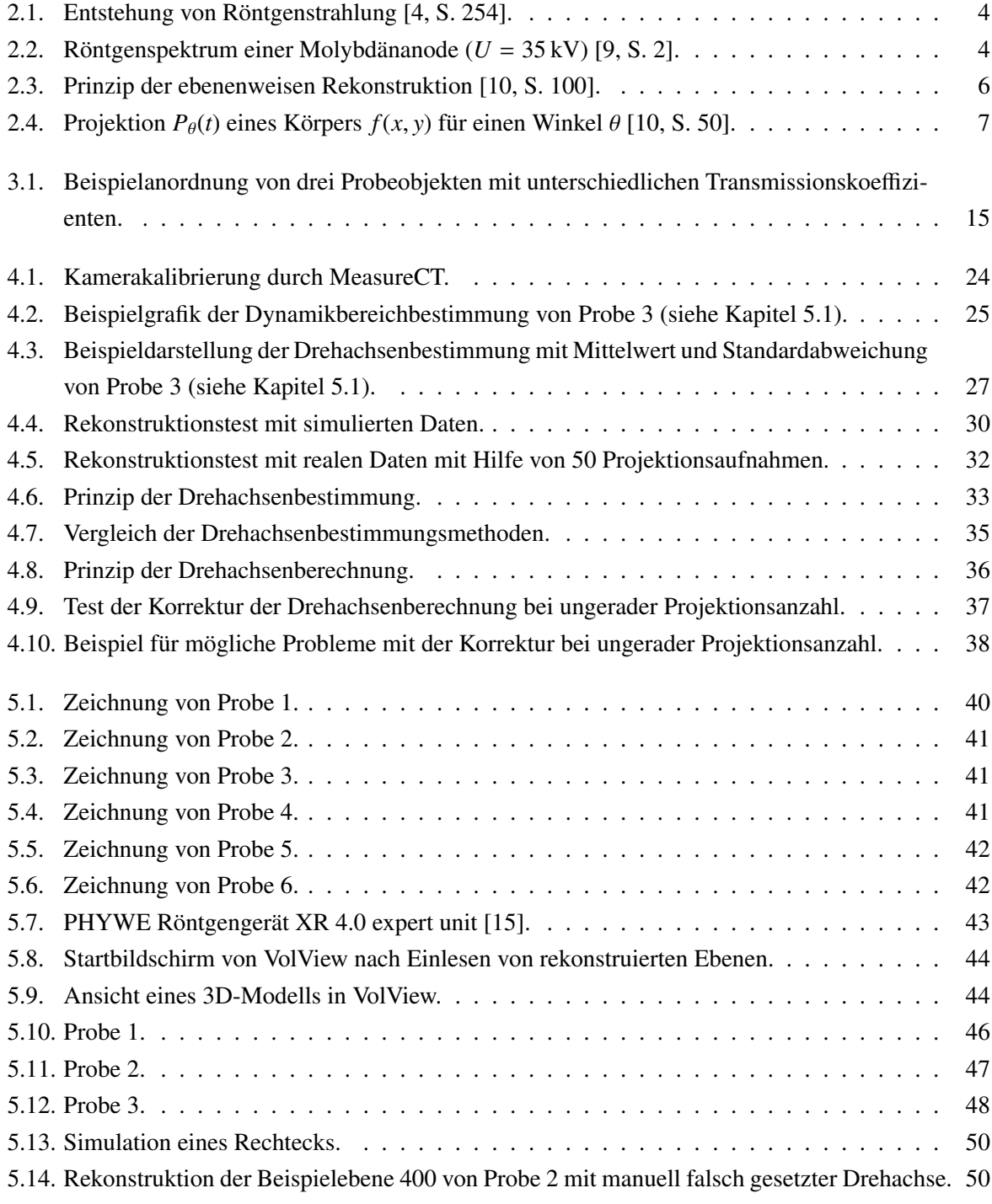

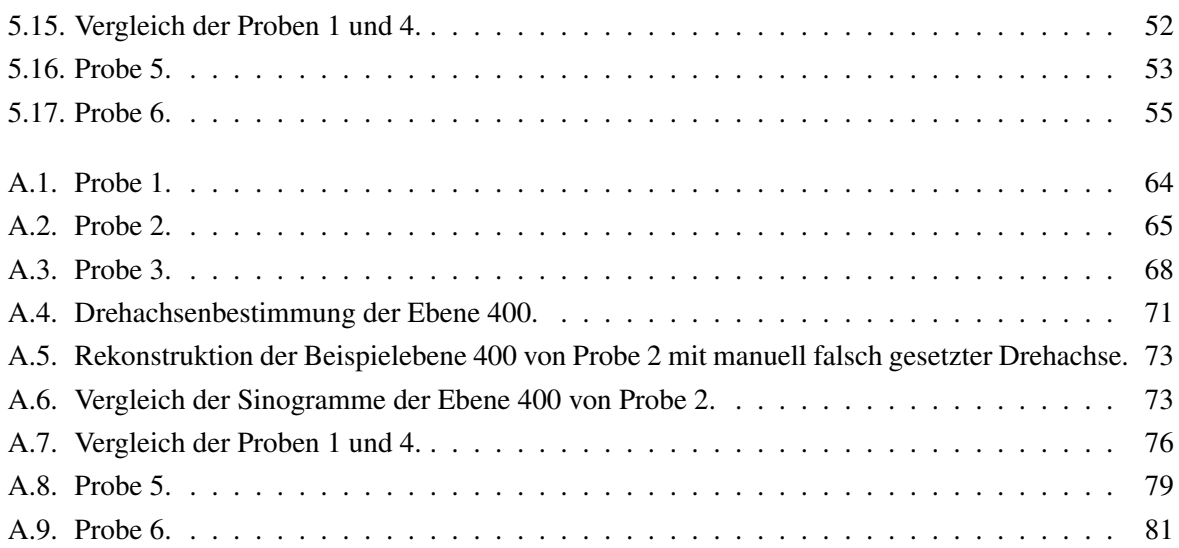

# **Tabellenverzeichnis**

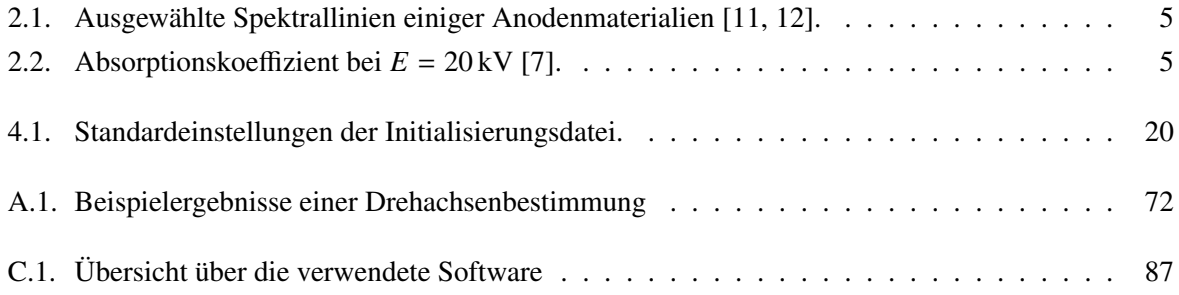

# **Danksagung**

Zunächst möchte ich Herrn Prof. Dr. Arnulf Quadt für die Bereitstellung des Themas sowie für die Korrektur dieser Masterarbeit danken. Ebenfalls für die Korrektur möchte ich Frau Prof. Dr. Ariane Frey danken.

Ich möchte insbesondere meinem Betreuer Dr. Oleg Brandt stellvertretend für alle Mitarbeiter des Instituts für die stets freundliche und kompetente Begleitung meiner Masterarbeit danken. Ausserdem danke ich der Werkstatt des II. Physikalischen Instituts für die schnelle und präzise Herstellung der Proben.

Für das Durchführen der Messungen mit dem Röntgengerät und für die gute Zusammenarbeit möchte ich mich bei den Mitarbeitern der Phywe Systeme GmbH & Co. KG in Göttingen bedanken.

# Erklärung

Ich versichere, dass ich die Arbeit selbstständig verfasst habe und keine anderen als die angegebenen Quellen und Hilfsmittel benutzt habe. Alle Stellen, die wörtlich oder sinngemäß aus Veröffentlichungen entnommen sind, sind als solche kenntlich gemacht.

Göttingen, den 31.01.2013

(Jens Dietert)